### **Virtual Private Cloud**

## **Best Practices**

Issue

**Date** 2023-05-06

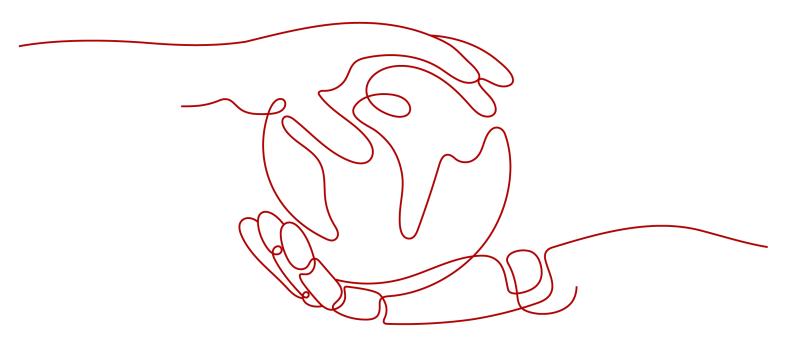

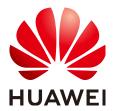

#### Copyright © Huawei Technologies Co., Ltd. 2024. All rights reserved.

No part of this document may be reproduced or transmitted in any form or by any means without prior written consent of Huawei Technologies Co., Ltd.

#### **Trademarks and Permissions**

HUAWEI and other Huawei trademarks are trademarks of Huawei Technologies Co., Ltd. All other trademarks and trade names mentioned in this document are the property of their respective holders.

#### **Notice**

The purchased products, services and features are stipulated by the contract made between Huawei and the customer. All or part of the products, services and features described in this document may not be within the purchase scope or the usage scope. Unless otherwise specified in the contract, all statements, information, and recommendations in this document are provided "AS IS" without warranties, guarantees or representations of any kind, either express or implied.

The information in this document is subject to change without notice. Every effort has been made in the preparation of this document to ensure accuracy of the contents, but all statements, information, and recommendations in this document do not constitute a warranty of any kind, express or implied.

## **Security Declaration**

#### **Vulnerability**

Huawei's regulations on product vulnerability management are subject to the *Vul. Response Process.* For details about this process, visit the following web page:

https://www.huawei.com/en/psirt/vul-response-process

For vulnerability information, enterprise customers can visit the following web page:

https://securitybulletin.huawei.com/enterprise/en/security-advisory

## **Contents**

| 1 VPC and Subnet Planning Suggestions                                                   | 1   |
|-----------------------------------------------------------------------------------------|-----|
| 2 VPC Connectivity                                                                      | 6   |
| 3 Private Network Access                                                                | 10  |
| 4 Public Network Access                                                                 | 14  |
| 5 Lower Network Costs                                                                   | 19  |
| 6 Using Access Control to Protect Your Resources                                        | 20  |
| 7 Using IP Address Groups to Reduce the Number of Security Group Rules                  | 24  |
| 8 Using a Third-Party Firewall to Scrub Traffic for VPCs Connected by VPC P Connections |     |
| 9 Using Third-Party Firewalls When Connecting an On-premises Data Cente                 |     |
| 10 Building Highly Available Web Server Clusters with Keepalived                        | 43  |
| 11 Deploying Containers that Can Communicate with Each Other on Huawe                   |     |
| 12 Configuring Policy-based Routes for an ECS with Multiple NICs                        | 57  |
| 12.1 Overview                                                                           |     |
| 12.2 Collecting ECS Network Information                                                 | 58  |
| 12.3 Configuring Policy-based Routes for a Linux ECS with Multiple NICs                 | 60  |
| 12.4 Configuring Policy-based Routes for a Windows ECS with Multiple NICs               | 64  |
| 13 VPC Peering Configurations                                                           | 67  |
| 13.1 Overview                                                                           | 67  |
| 13.2 Connecting Entire CIDR Blocks of VPCs                                              | 68  |
| 13.3 Connecting Specific Subnets from Different VPCs                                    | 108 |
| 13.4 Connecting Specific ECSs from Different VPCs                                       | 123 |
| 13.5 Unsupported VPC Peering Configurations                                             | 131 |

# VPC and Subnet Planning Suggestions

Before creating your VPCs, determine how many VPCs, the number of subnets, and what IP address ranges or connectivity options you will need.

- How Do I Determine How Many VPCs I Need?
- How Do I Plan Subnets?
- How Do I Plan Routing Policies?
- How Do I Connect to an On-Premises Data Center?
- How Do I Access the Internet?

#### How Do I Determine How Many VPCs I Need?

VPCs are region-specific. By default, networks in VPCs in different regions or even in the same region are not connected.

- One VPC
  - If your services do not require network isolation, a single VPC should be enough.
- Multiple VPCs

If you have multiple service systems in a region and each service system requires an isolated network, you can create a separate VPC for each service system.

#### □ NOTE

By default, you can create a maximum of five VPCs in each region. If this cannot meet your service requirements, request a quota increase. For details, see **How Do I Apply for a Higher Quota?** 

The following table lists the private CIDR blocks that you can specify when creating a VPC. Consider the following when selecting a VPC CIDR block:

- Number of IP addresses: Reserve sufficient IP addresses in case of business growth.
- IP address range: Avoid IP address conflicts if you need to connect a VPC to an on-premises data center or connect two VPCs.

Table 1-1 lists the supported VPC CIDR blocks.

Table 1-1 VPC CIDR blocks

| VPC CIDR Block    | IP Address Range                | Maximum Number of IP Addresses |
|-------------------|---------------------------------|--------------------------------|
| 10.0.0.0/8-24     | 10.0.0.0-10.255.255.255         | 2^24-2=16777214                |
| 172.16.0.0/12-24  | 172.16.0.0-172.31.255.25<br>5   | 2^20-2=1048574                 |
| 192.168.0.0/16-24 | 192.168.0.0-192.168.255.<br>255 | 2^16-2=65534                   |

#### NOTICE

**Table 1-1** describes the primary IPv4 CIDR blocks available for a VPC. After a VPC is created, its primary CIDR block cannot be modified. If the primary CIDR block is insufficient, you can **add a secondary IPv4 CIDR block for the VPC**.

#### **How Do I Plan Subnets?**

A subnet is a unique CIDR block with a range of IP addresses in a VPC. All resources in a VPC must be deployed on subnets.

- By default, all instances in different subnets of the same VPC can communicate with each other and the subnets can be located in different AZs.
   If you have a VPC with two subnets in it and they are located in different AZs, they can communicate with each other by default.
- After a subnet is created, its CIDR block cannot be modified. Subnets in the same VPC cannot overlap.

When you create a VPC, a default subnet will be created together. If you need more subnets, see **Creating a Subnet for the VPC**.

A subnet mask can be between the netmask of its VPC CIDR block and /28 netmask. If a VPC CIDR block is 10.0.0.0/16, its subnet mask can be between 16 and 28.

For example, if the CIDR block of VPC-A is 10.0.0.0/16, you can specify 10.0.0.0/24 for subnet A01, 10.0.1.0/24 for subnet A02, and 10.0.2.0/24 for subnet A03.

#### □ NOTE

By default, you can create a maximum of 100 subnets in each region. If this cannot meet your service requirements, request a quota increase by referring to **How Do I Apply for a Higher Quota?** 

When planning subnets, consider the following:

 You create different subnets for different modules in a VPC. For example, in VPC-A, you can create subnet A01 for web services, subnet A02 for management services, and subnet A03 for data services. You can leverage network ACLs to control access to each subnet. • If your VPC needs to communicate with an on-premises data center through VPN or Direct Connect, ensure that the VPC subnet and the CIDR block used for communication in the data center do not overlap.

#### How Do I Plan Routing Policies?

When you create a VPC, the system automatically generates a default route table for the VPC. If you create a subnet in the VPC, the subnet automatically associates with the default route table. A route table contains a set of routes that are used to determine where network traffic from your subnets in a VPC is directed. The default route table ensures that subnets in a VPC can communicate with each other.

If you do not want to use the default route table, you can now create a custom route table and associate it with the subnets. The custom route table associated with a subnet affects only the outbound traffic. The default route table controls the inbound traffic.

You can add routes to default and custom route tables and configure the destination, next hop type, and next hop in the routes to determine where network traffic is directed. Routes are classified into system routes and custom routes

- System routes: Routes that are automatically added by the system and cannot be modified or deleted. System routes allow instances in a VPC to communicate with each other.
- Custom routes: Routes that can be modified and deleted. The destination of a custom route cannot overlap with that of a system route.

You cannot add two routes with the same destination to a VPC route table even if their next hop types are different, because the destination determines the route priority. According to the longest match routing rule, the destination with a higher matching degree is preferentially selected for packet forwarding.

#### **How Do I Connect to an On-Premises Data Center?**

If you require interconnection between a VPC and an on-premises data center, ensure that the VPC does not have an overlapping IP address range with the on-premises data center to be connected.

As shown in **Figure 1-1**, you have VPC 1 in region A and VPC 2 and VPC 3 in region B. To connect to an on-premises data center, they can use a VPN, as VPC 1 does in Region A; or a Direct Connect connection, as VPC 2 does in Region B. VPC 2 connects to the data center through a Direct Connect connection, but to connect to another VPC in that region, like VPC 3, a VPC peering connection must be established.

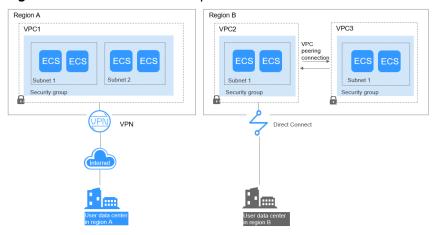

Figure 1-1 Connections to on-premises data centers

When planning CIDR blocks for VPC 1, VPC 2, and VPC 3:

- The CIDR block of VPC 1 cannot overlap with the CIDR block of the onpremises data center in Region A.
- The CIDR block of VPC 2 cannot overlap with the CIDR block of the onpremises data center in Region B.
- The CIDR blocks of VPC 2 and VPC 3 cannot overlap.

#### How Do I Access the Internet?

#### Use EIPs to enable a small number of ECSs to access the Internet.

When only a few ECSs need to access the Internet, you can bind the EIPs to the ECSs. This will provide them with Internet access. You can also dynamically unbind the EIPs from the ECSs and bind them to NAT gateways and load balancers instead, which will also provide Internet access. The process is not complicated.

For more information about EIP, see EIP Overview.

#### Use a NAT gateway to enable a large number of ECSs to access the Internet.

When a large number of ECSs need to access the Internet, the public cloud provides NAT gateways for your ECSs. With NAT gateways, you do not need to assign an EIP to each ECS. NAT gateways reduce costs as you do not need so many EIPs. NAT gateways offer both source network address translation (SNAT) and destination network address translation (DNAT). SNAT allows multiple ECSs in the same VPC to share one or more EIPs to access the Internet. SNAT prevents the EIPs of ECSs from being exposed to the Internet. DNAT can implement portlevel data forwarding. It maps EIP ports to ECS ports so that the ECSs in a VPC can share the same EIP and bandwidth to provide Internet-accessible services.

For more information, see **NAT Gateway User Guide**.

## Use ELB to access the Internet If there are a large number of concurrent requests.

In high-concurrency scenarios, such as e-commerce, you can use load balancers provided by the ELB service to evenly distribute incoming traffic across multiple ECSs, allowing a large number of users to concurrently access your business system or application. ELB is deployed in the cluster mode. It provides fault

tolerance for your applications by automatically balancing traffic across multiple AZs. You can also take advantage of deep integration with Auto Scaling (AS), which enables automatic scaling based on service traffic and ensures service stability and reliability.

For more information, see Elastic Load Balance User Guide.

#### **Helpful Links**

Application Scenarios

# **2** VPC Connectivity

#### **Accessing the Internet**

Cloud resources in a VPC can use the following cloud services to connect to the Internet.

Table 2-1 Accessing the Internet

| Cloud<br>Service | Application<br>Scenario                 | Description                                                                                                    | Reference                                                                |
|------------------|-----------------------------------------|----------------------------------------------------------------------------------------------------|--------------------------------------------------------------------------|
| EIP              | Single ECS<br>accesses the<br>Internet. | You can assign an EIP and bind it to an ECS so that the ECS can access the Internet or provide services accessible from the Internet. | Configuring the<br>VPC of ECSs That<br>Access the Internet<br>Using EIPs |
|                  |                                         | An EIP can be bound to an ECS to enable Internet access, or unbound to disable access.                                                |                                                                          |
|                  |                                         | Shared bandwidths can be used to lower costs.                                                                                         |                                                                          |

| Cloud<br>Service | Application<br>Scenario                                                                                                    | Description                                                                                                    | Reference                                                                                     |
|------------------|----------------------------------------------------------------------------------------------------|----------------------------------------------------------------------------------------------------|-----------------------------------------------------------------------------------------------|
| NAT<br>Gateway   | Multiple ECSs<br>share an EIP<br>to access the<br>Internet.                                                                                                  | A NAT gateway offers both source network address translation (SNAT) and destination network address translation (DNAT). SNAT allows multiple ECSs in the same VPC to share EIPs to access the Internet. In this way, you can reduce management costs and prevent the EIPs of ECSs from being exposed to the Internet. DNAT implements port-level data forwarding. It maps EIP ports to ECS ports so that the ECSs in a VPC can share the same EIP and bandwidth to provide Internet-accessible services. However, DNAT does not balance traffic. | Using SNAT to Access the Internet Using DNAT to Provide Services Accessible from the Internet |
| ELB              | Use load balancers provided by the ELB service to evenly distribute incoming traffic across multiple ECSs in high-concurrency scenarios, such as e-commerce. | Load balancers distribute traffic across multiple backend ECSs, balancing the workload on each ECS (at Layer 4 or Layer 7). You can bind EIPs to ECSs to allow the access from the Internet. ELB expands the service capabilities of your applications and improves availability by eliminating single points of failures.                                                                                                    | What Is ELB?                                                                                  |

### **Connecting VPCs**

You can connect VPCs using the following cloud services.

**Table 2-2** Connecting VPCs

| Cloud<br>Service | Application<br>Scenario                                           | Description                                                                                                    | Reference                                                                                                    |
|------------------|-------------------------------------------------------------------|----------------------------------------------------------------------------------------------------|----------------------------------------------------------------------------------------------------|
| VPC<br>Peering   | Connect<br>VPCs in the<br>same<br>region.                         | You can request a VPC peering connection with another VPC in your account or in another account, but the two VPCs must be in the same region. VPC peering connections are free of charge.                                                       | Creating a VPC Peering Connection with Another VPC in Your Account Creating a VPC Peering Connection with a VPC in Another Account |
| VPN              | Use VPN to<br>connect<br>VPCs across<br>regions at a<br>low cost. | VPN uses an encrypted communications tunnel to connect VPCs in different regions and sends traffic over the Internet. It is inexpensive, easy to configure, and easy to use. However, VPN connections will be affected by the Internet quality. | -                                                                                                    |

#### Connecting to an On-premises Data Center (IDC)

If you have an on-premises data center and you do not want to migrate all of your services to the cloud, you can build a hybrid cloud, so that you can keep core data in your data center.

**Table 2-3** Connecting to an on-premises data center

| Cloud<br>Service | Applicatio<br>n Scenario                                              | Description                                                                                                    | Reference |
|------------------|-----------------------------------------------------------------------|----------------------------------------------------------------------------------------------------|-----------|
| VPN              | Use VPN to connect a VPC to an on-premises data center at a low cost. | VPN uses an encrypted communications tunnel to connect a VPC on the cloud to an on-premises data center and sends traffic over the Internet. It is inexpensive, easy to configure, and easy to use. However, VPN connections will be affected by the Internet quality. | _         |

| Cloud<br>Service  | Applicatio<br>n Scenario                                                  | Description                                                                                                    | Reference                                              |
|-------------------|---------------------------------------------------------------------------|----------------------------------------------------------------------------------------------------|--------------------------------------------------------|
| Direct<br>Connect | Use a physical connection to connect a VPC to an on-premises data center. | Direct Connect provides physical connections between VPCs and data centers. It features low latency and is very secure. Direct Connect is a good choice if you have strict requirements on network transmission quality and security. | Accessing Multiple<br>VPCs over the<br>Same Connection |

# 3 Private Network Access

#### Connecting to an On-premises Data Center

You can connect a VPC to your on-premises data center. Once you have established this secure, reliable connection, you can move at scale to Huawei Cloud, a cloud with massive computing, storage, and network resources. With Huawei Cloud, you will be unaffected by sudden fluctuations in demand for services. Both Direct Connect and VPN support the connections between your data center and your VPCs on the cloud.

#### Direct Connect

Direct Connect provides high-speed, stable, and secure dedicated network connections that connect your data centers to VPCs. With Direct Connect, you can connect computers in your on-premises data center to cloud servers or hosting servers on Huawei Cloud. It maximizes cloud computing capacities and existing IT facilities to build a flexible, scalable hybrid cloud computing environment.

**Figure 3-1** Connecting to an on-premises data center with a Direct Connect connection

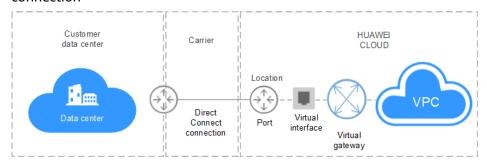

#### VPN

VPN establishes a secure, encrypted communication tunnel between your local data center and your VPC on Huawei Cloud. With VPN, you can connect to a VPC and access the resources deployed there.

#### **Connecting VPCs and Data Centers with Cloud Connect**

Cloud Connect allows you to quickly build high-quality networks that can connect VPCs across regions and work with Direct Connect to connect VPCs and onpremises data centers.

With Cloud Connect, you can build a globally connected cloud network with enterprise-class scalability and communications capabilities.

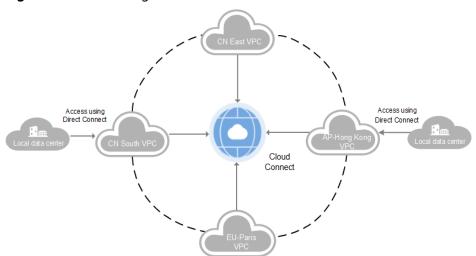

Figure 3-2 Connecting VPCs and data centers with Cloud Connect

#### **Connecting VPCs**

If you want to connect VPCs in the same region, you can use VPC peering connections.

If you want to connect VPCs in different regions and construct a service network across regions, you can use Direct Connect, VPN, or Cloud Connect.

VPC peering
 You can use VPC peering connections to connect VPCs in the same region.

**Figure 3-3** Connecting VPCs in the same region with a VPC peering connection

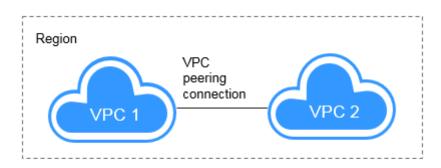

#### Direct Connect

Direct Connect provides high-speed, stable, and secure dedicated network connections that connect your data centers to VPCs. With Direct Connect, you can connect computers in your on-premises data center to cloud servers or hosting servers on Huawei Cloud. It maximizes cloud computing capacities and existing IT facilities to build a flexible, scalable hybrid cloud computing environment. Direct Connect can also be used to connect VPCs in different regions.

Figure 3-4 Connecting VPCs in different regions with Direct Connect

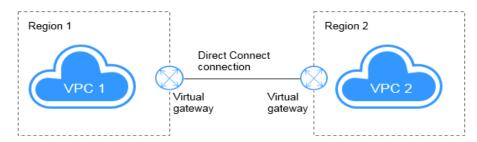

#### VPN

VPN establishes a secure, encrypted communication tunnel between your local data center and your VPC on Huawei Cloud. With VPN, you can connect to a VPC and access the resources deployed there. VPN can connect VPCs in different regions.

Figure 3-5 Connecting VPCs in different regions with VPN

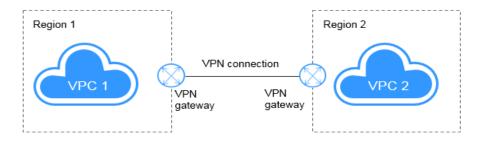

#### Cloud Connect

Cloud Connect allows you to quickly build high-quality networks that can connect VPCs across regions and work with Direct Connect to connect VPCs and on-premises data centers. With Cloud Connect, you can build a globally connected cloud network with enterprise-class scalability and communications capabilities.

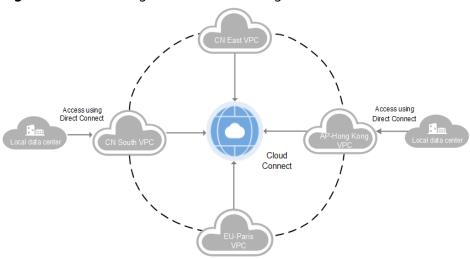

Figure 3-6 Connecting VPCs in different regions with Cloud Connect

# 4 Public Network Access

#### **Products**

Cloud services, such as EIP, NAT Gateway, and ELB can be used to connect to the Internet.

EIP

The EIP service provides independent public IP addresses and bandwidth for Internet access. EIPs can be bound to or unbound from ECSs, BMSs, virtual IP addresses, NAT gateways, or load balancers. Various billing modes are provided to meet diverse service requirements.

ELB

ELB distributes access traffic among multiple ECSs to balance the application load, improving fault tolerance and expanding service capabilities of applications. You can create a load balancer, configure a listening protocol and port, and add backend servers to a load balancer. You can also check the running state of backend servers to ensure that requests are sent only to healthy servers.

NAT Gateway

NAT Gateway provides both SNAT and DNAT for your servers in a VPC and allows servers in your VPC to access or provide services accessible from the Internet.

#### **Providing Services Accessible from the Internet**

• Single ECS provides services accessible from the Internet.

If you have only one application and the service traffic is small, you can assign an EIP and bind it to the ECS so that the ECS can provide services accessible from the Internet.

Figure 4-1 EIP

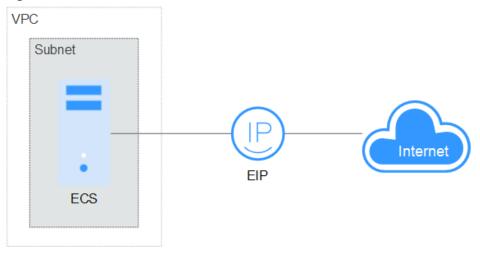

Multiple ECSs balance workloads.

In high-concurrency scenarios, such as e-commerce, you can use load balancers provided by the ELB service to evenly distribute incoming traffic across multiple ECSs, allowing a large number of users to concurrently access your business system or application. ELB deeply integrates with the Auto Scaling (AS) service, which enables automatic scaling based on service traffic and ensures service stability and reliability.

Internet ELB **VPC** Subnet 1 Subnet 2 **ECS ECS ECS ECS** 

Figure 4-2 ELB

### **Accessing the Internet**

Single ECS accesses the Internet.

When an ECS needs to access the Internet, you can bind an EIP to the ECS so that the ECS can access the Internet. Huawei Cloud allows your EIP to be billed on a pay-per-use basis. If you do not need to use the EIP, you can flexibly unbind it.

Figure 4-3 EIP

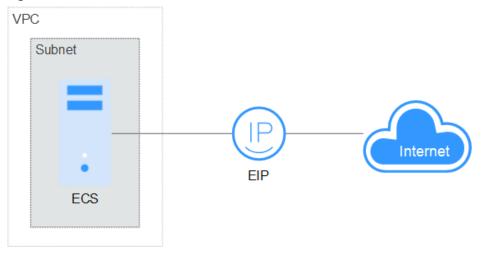

Multiple ECSs access the Internet.

If multiple ECSs in your VPC need to access the Internet, you can use a NAT gateway and configure SNAT rules by subnet to allow ECSs in the VPC to access the Internet. If you access to the Internet using an EIP but with no DNAT rules configured, external users cannot directly access the public network address of the NAT gateway through the Internet, ensuring ECS security.

Internet NAT gateway VPC Subnet 2 Subnet 1 ECS **ECS ECS ECS** 

Figure 4-4 NAT gateway

# 5 Lower Network Costs

You can select a proper product and billing mode based on your service requirements.

#### **Dedicated Bandwidth**

If you want to ensure the bandwidth available for a particular EIP, you are advised to purchase dedicated bandwidth. Dedicated bandwidth can only be used for a single, specific EIP. Dedicated bandwidth is not affected by other services.

An EIP can be billed by bandwidth or by traffic:

- Bandwidth: If your services use a large amount of traffic but are stable, an EIP billed by bandwidth is recommended.
- Traffic: If your services only use a relatively small amount of traffic, an EIP billed by traffic combined with a shared data package is recommended for a more favorable price.

If your traffic is stable, the yearly/monthly billing based on the bandwidth is more cost effective.

#### **Shared Bandwidth**

When you host a large number of applications on the cloud, if each EIP uses dedicated bandwidth, a lot of bandwidths are required, which incurs high costs. If all EIPs share the same bandwidth, your network operation costs will be lowered and your system O&M as well as resource statistics will be simplified. Multiple EIPs whose billing mode is pay-per-use can be added to a shared bandwidth. You can bind EIPs to products such as ECSs, NAT gateways, and load balancers so that these products can use the shared bandwidth.

A shared bandwidth can be billed by bandwidth.

If you use a large number of EIPs and their peak hours are different, use shared bandwidth to greatly reduce costs.

# 6 Using Access Control to Protect Your Resources

A VPC is your private network on the cloud. You can configure security groups and network ACL rules to ensure the security of instances, such as ECSs, databases, and containers, running in a VPC.

- A security group protects the instances in it.
- A network ACL protects associated subnets and all the resources in the subnets.

As shown in Figure 6-1, security groups A and B protect the network security of ECSs. Network ACLs A and B add an additional layer of defense to ECSs in subnets 1 and 2.

Region VPC 192.168.0.0/16 Network ACL A Network ACL B Subnet 1 Subnet 2 192.168.0.0/24 192.168.1.0/24 Security group A Security group B Security group B ECS **ECS ECS ECS ECS ECS** 

Figure 6-1 Security groups and network ACLs

Here are some common access control configuration examples:

- Security group: Allowing Traffic from Given IP Addresses or a Security Group
- Security group: Allowing Traffic from a Virtual IP Address

- Security group: Allowing Communications Between Instances in Two VPCs Connected by a VPC Peering Connection
- Network ACL: Allowing Traffic from Specific IP Addresses to the Instances in a Subnet

#### Allowing Traffic from Given IP Addresses or a Security Group

You can add inbound rules to allow traffic from specific IP addresses and other security groups. As you can see in **Figure 6-2**, there are two subnets (**Subnet-A** and **Subnet-B**) in **VPC-X**. ECSs in **Subnet-A** are associated with security group **Sg-A**, and ECSs in **Subnet-B** are associated with security group **Sg-B**.

- Add inbound rule A01 to Sg-A to allow traffic from IP addresses in 172.16.0.0/24 to access SSH port 22 on the ECSs in Sg-A for remotely logging in to these ECSs.
- Add inbound rule B01 to **Sg-B** to allow the ECSs in **Sg-A** to access SSH port 22 on the ECSs in **Sg-B** for remotely logging in to the ECSs in **Subnet-B**.

**Figure 6-2** Security group examples (allowing traffic from given IP addresses and security groups)

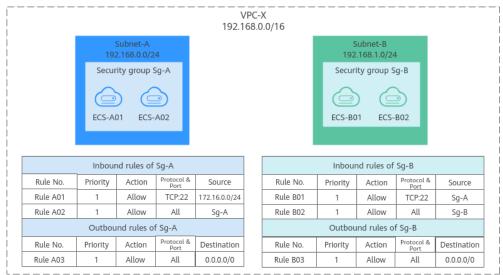

#### Allowing Traffic from a Virtual IP Address

You can add inbound rules to allow traffic from virtual IP addresses and other security groups. In **Figure 6-3**, there are two subnets (**Subnet-A** and **Subnet-B**) in **VPC-X**. ECSs in **Subnet-A** are associated with security group **Sg-A**, and ECSs in **Subnet-B** are associated with security group **Sg-B**.

- Add inbound rule A01 to Sg-A to allow the ECSs in Sg-B to access the ECSs in Sg-A using private IP addresses.
- Add inbound rule B01 to **Sg-B** to allow traffic from virtual IP address **192.168.0.21** to the ECSs in **Sg-B** using any protocol over any port. You can also set the source to the CIDR block of **Subnet-A** (192.168.0.0/24).

Do not add rules like rule B02. This rule allows the ECSs in **Sg-A** to access the ECSs in **Sg-B** using private IP addresses but not virtual IP address **192.168.0.21**.

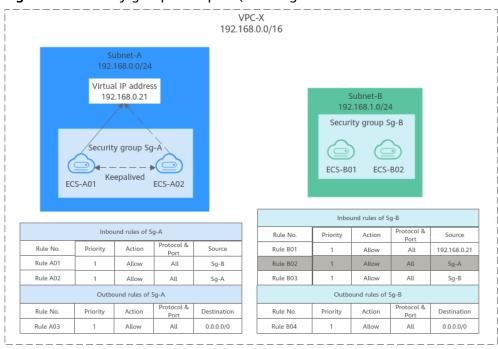

Figure 6-3 Security group examples (allowing traffic from a virtual IP address)

## Allowing Communications Between Instances in Two VPCs Connected by a VPC Peering Connection

In **Figure 6-4**, **VPC-A** and **VPC-B** are connected by VPC peering connection **peering-AB**. To allow ECSs in **Sg-A** and **Sg-B** to communicate with each other, you can add the following rules:

- Rule A01 with Source to Sg-B to allow ECSs in Sg-B to access ECSs in Sg-A.
- Rule B01 with Source to Sq-A to allow ECSs in Sq-A to access ECSs in Sq-B.

**Figure 6-4** Security group examples (allowing communications between ECSs in two VPCs connected by a VPC peering connection )

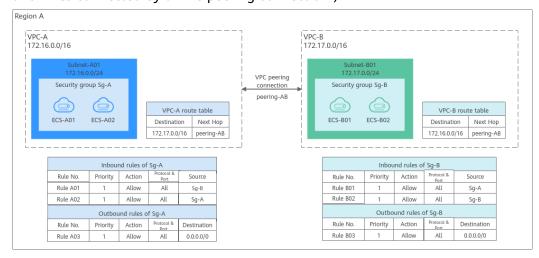

#### Allowing Traffic from Specific IP Addresses to the Instances in a Subnet

A network ACL controls traffic in and out of a subnet. If both security group and network ACL rules are configured, traffic matches network ACL rules first and then security group rules. You can configure network ACL rules to add an additional layer of protection to your instances.

- Inbound rule A01 of security group **Sg-A** allows traffic from any IP address to the ECSs in **Sg-A** over SSH port 22.
- To enhance security, add inbound rule A01 to network ACL **Fw-A** to allow traffic from 10.0.1.0/24 to the ECSs in **Subnet-A** over SSH port 22.

The default inbound rule of **Fw-A** denies all traffic to the ECSs in **Subnet-A**. So you need to add custom rules to allow access from specific IP addresses. If you associate **Subnet-A** with **Fw-A**, the instances in **Subnet-A** can still communicate with each other.

**Figure 6-5** Network ACL examples (allowing traffic from specific IP addresses to the instances in a subnet)

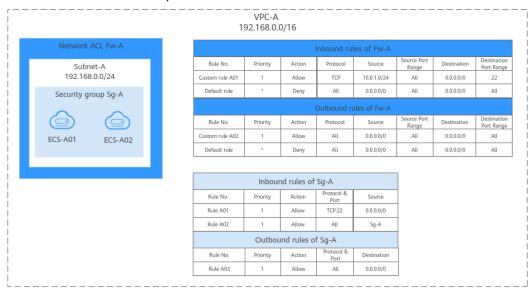

# Using IP Address Groups to Reduce the Number of Security Group Rules

#### Scenarios

An IP address group is a collection of one or more IP addresses. You can use IP address groups when configuring security group rules. If you change the IP addresses in an IP address group, the security group rules are changed accordingly. You do not need to modify the security group rules one by one.

Finance and securities enterprises have high security requirements when planning cloud networks. Access to instances is often controlled based on IP addresses. To simplify security group rule configuration and control access based on IP addresses, you can use IP address groups to manage IP address ranges and IP addresses with the same security requirements. For more information about IP address groups, see IP Address Group Overview.

Suppose your enterprise has an online office system deployed on the cloud. To provide services for different departments, you associate office servers with different security groups based on security levels. These servers are accessed from a large number of IP addresses that may change from time to time.

- If IP address groups are not used, you need to configure multiple rules to control access from different sources. Once the IP addresses change, you need to adjust the rules in each security group one by one. The management workload increases with the number of security groups and rules.
- If IP address groups are used, you can add the IP addresses with the same security requirements to an IP address group and add rules with source set to this IP address group. When an IP address changes, you only need to change it in the IP address group. Then, the security group rules using the IP address group change accordingly. You do not need to modify the security group rules one by one. This simplifies security group management and improves efficiency.

#### **Solution Architecture**

In this practice, the instances are associated with three security groups based on different security requirements. In addition, these instances need to be accessed by specific IP addresses over SSH port 22. To simplify management, you can use IP address groups.

- Create an IP address group and add IP addresses that need to access the instances.
- 2. Add inbound rules to allow traffic from the IP address group to the instances in the three security groups.

Table 7-1 Inbound rules

| Direction | Action | Туре | Protocol &<br>Port | Source           |
|-----------|--------|------|--------------------|------------------|
| Inbound   | Allow  | IPv4 | TCP:22             | IP address group |

3. Change the IP addresses in the IP address group if any IP addresses change. Then, the rules using the IP address group change accordingly.

#### **Constraints**

Security group rules using IP address groups do not take effect for the following instances:

- General computing (S1, C1, and C2 ECSs)
- Memory-optimized (M1 ECSs)
- High-performance computing (H1 ECSs)
- Disk-intensive (D1 ECSs)
- GPU-accelerated (G1 and G2 ECSs)
- Large-memory (E1, E2, and ET2 ECSs)

#### **Resource Planning**

In this practice, the IP address group and security groups must be in the same region. For details, see **Table 7-2**. The following resource details are only examples. You can modify them as required.

Table 7-2 Resource planning

| Resource            | Quantity | Description                                                                                                    |  |
|---------------------|----------|----------------------------------------------------------------------------------------------------|--|
| IP address<br>group | 1        | Create an IP address group and add IP addresses that need to access the instances.                                                     |  |
|                     |          | Name: ipGroup-A                                                                                                    |  |
|                     |          | • Max. IP Addresses: Set it as required. In this practice, 20 is used.                                                                 |  |
|                     |          | IP Address Version: Set it as required. In this practice, IPv4 is used.                                                                |  |
|                     |          | IP Addresses:                                                                                                    |  |
|                     |          | - 11.xx.xx.64/32                                                                                                    |  |
|                     |          | - 116.xx.xx.252/30                                                                                                    |  |
|                     |          | - 113.xx.xx.0/25                                                                                                    |  |
|                     |          | - 183.xx.xx.208/28                                                                                                    |  |
| Security<br>group   | 3        | Add inbound rules to allow traffic from <b>ipGroup-A</b> to the instances in the three security groups, as shown in <b>Table 7-3</b> . |  |

Table 7-3 Inbound rules

| Direction | Action | Туре | Protocol &<br>Port | Source    |
|-----------|--------|------|--------------------|-----------|
| Inbound   | Allow  | IPv4 | TCP:22             | ipGroup-A |

#### **Procedure**

**Step 1** Create IP address group **ipGroup-A** and add IP addresses that need to access the instances.

For details, see **Creating an IP Address Group**.

**Step 2** Add inbound rules to allow traffic from **ipGroup-A** to the instances in the three security groups.

For details, see Adding a Security Group Rule.

After the rules are added, traffic from 11.xx.xx.64/32, 116.xx.xx.252/30, 113.xx.xx.0/25, and 183.xx.xx.208/28 are allowed to the Linux ECSs over SSH port 22.

**Step 3** Change IP addresses in the IP address group.

After security group rules are added, you can add IP addresses to **ipGroup-A**. For example, you can add 117.xx.xx.0/25 to **ipGroup-A**, and the security groups rule is applied automatically, allowing traffic from 117.xx.xx.0/25 over SSH port 22.

For details, see Managing IP Addresses in an IP Address Group.

----End

# 8 Using a Third-Party Firewall to Scrub Traffic for VPCs Connected by VPC Peering Connections

#### **Application Scenario**

VPC allows you to configure and manage virtual networks. You can use security groups and network ACLs to control network access. You can also use third-party firewalls to ensure the security of cloud services.

This section describes how to use a firewall to scrub traffic across VPCs that are connected using VPC peering connections.

#### **Architecture**

In this example, services are deployed in VPC-A, VPC-B, and VPC-C, and the firewall is deployed in VPC-X. These VPCs communicate with each other through VPC peering connections. The traffic across VPC-A, VPC-B, and VPC-C must flow through the firewall in VPC-X. The default route table of VPC-X directs all inbound traffic to the firewall. After being scrubbed by the firewall, the traffic is sent to a service VPC based on the custom route table.

**Figure 8-1** shows how ecs-A01 accesses ecs-C01. You can view the request and response traffic paths.

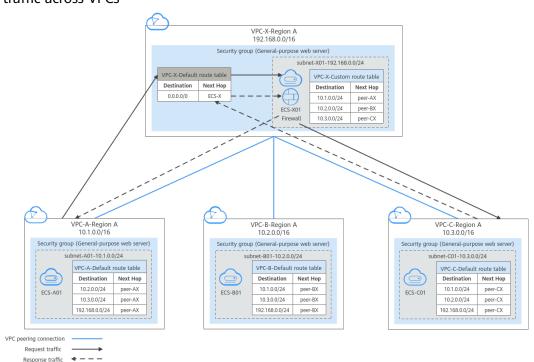

**Figure 8-1** Networking planning when a third-party firewall is used for scrubbing traffic across VPCs

#### **Resource Planning**

In this example, you need to create VPCs, ECSs, and VPC peering connections. For details about required resources, see **Table 8-1**.

#### ■ NOTE

The following resource planning details are only examples for your reference. You need to plan resources based on actual service requirements.

**Table 8-1** Required resources

| Resource               | Description                                                                                                    |
|------------------------|----------------------------------------------------------------------------------------------------|
| VPC                    | Table 8-2 shows details about the required VPCs.                                                                                                    |
|                        | In this example, there are four VPCs, including three VPCs where services are deployed and one VPC where the firewall is deployed. These VPCs are from the same region, and their subnet CIDR blocks do not overlap.                                      |
|                        | <ul> <li>Services are deployed in VPC-A, VPC-B, and VPC-C, and the<br/>firewall is deployed in VPC-X. These VPCs communicate with<br/>each other through VPC peering connections.</li> </ul>                                                              |
|                        | VPC-A, VPC-B, VPC-C and VPC-X each have a subnet.                                                                                                    |
|                        | The subnets of VPC-A, VPC-B, VPC-C are associated with their default route table.                                                                                                    |
|                        | VPC X has a default route table and a custom route table.  The subnet of VPC X is associated with the custom route table.                                                                                                    |
|                        | The default route table controls the inbound traffic to VPC-X, and the custom route table controls the outbound traffic from VPC-X.                                                                                                    |
|                        | NOTICE  The subnet CIDR blocks of the VPCs that need to communicate with each other through a VPC peering connection cannot overlap. Otherwise, the VPC peering connection does not take effect. For details, see Unsupported VPC Peering Configurations. |
| ECS                    | Table 8-3 shows details about the required ECSs.                                                                                                    |
|                        | The four ECSs are in different VPCs. If the ECSs are in different security groups, add rules to the security groups to allow access to each other.                                                                                                    |
| VPC peering connection | Table 8-4 shows details about the required VPC peering connections.                                                                                                    |
|                        | There are three VPC peering connections.                                                                                                    |
|                        | peer-AX: connects VPC-A and VPC-X                                                                                                    |
|                        | peer-BX: connects VPC-B and VPC-X                                                                                                    |
|                        | peer-CX: connects VPC-C and VPC-X                                                                                                    |
|                        | VPC peering connections are transitive. After routes are configured, VPC-A, VPC-B, and VPC-C can communicate with each other through VPC-X.                                                                                                    |

Table 8-2 VPC details

| VPC<br>Name | VPC CIDR<br>Block  | Subnet<br>Name | Subnet<br>CIDR<br>Block | Route<br>Table      | Subnet Is Used to Deploy |
|-------------|--------------------|----------------|-------------------------|---------------------|--------------------------|
| VPC-A       | 10.1.0.0/16        | subnet-<br>A01 | 10.1.0.0/24             | Default route table | Services                 |
| VPC-B       | 10.2.0.0/16        | subnet-<br>B01 | 10.2.0.0/24             | Default route table | Services                 |
| VPC-C       | 10.3.0.0/16        | subnet-<br>C01 | 10.3.0.0/24             | Default route table | Services                 |
| VPC-X       | 192.168.0.0<br>/16 | subnet-<br>X01 | 192.168.0.0<br>/24      | Custom route table  | Firewall                 |

Table 8-3 ECS details

| ECS<br>Name | VPC<br>Name | Subnet<br>Name | Private<br>IP<br>Address | lmag<br>e                       | Securi<br>ty<br>Group                     | ECS Is Used to<br>Deploy |
|-------------|-------------|----------------|--------------------------|---------------------------------|-------------------------------------------|--------------------------|
| ecs-<br>A01 | VPC-A       | subnet-<br>A01 | 10.1.0.13<br>9           | image<br>:<br>Cent<br>OS<br>8.2 | sg-<br>demo:                              | Services                 |
| ecs-<br>B01 | VPC-B       | subnet-<br>B01 | 10.2.0.93                |                                 | Genera<br>l-<br>purpos<br>e web<br>server | Services                 |
| ecs-<br>C01 | VPC-C       | subnet-<br>C01 | 10.3.0.22<br>0           |                                 |                                           | Services                 |
| ecs-<br>X01 | VPC-X       | subnet-<br>X01 | 192.168.<br>0.5          |                                 |                                           | Firewall                 |

Table 8-4 VPC peering connection details

| Connection<br>Name | Local VPC | Peer VPC |
|--------------------|-----------|----------|
| peer-AX            | VPC-A     | VPC-X    |
| peer-BX            | VPC-B     | VPC-X    |
| peer-CX            | VPC-C     | VPC-X    |

#### **Route Configuration**

You need to add routes to VPC route tables to allow communication between VPCs and scrub traffic through the firewall. For details, see Table 8-5.

#### □ NOTE

The following routes are only examples for your reference. You need to plan routes based on actual service requirements.

**Table 8-5** Required route tables

| Route<br>Table                        | Description                                                                                                    |  |  |
|---------------------------------------|----------------------------------------------------------------------------------------------------|--|--|
| Route<br>tables of<br>service<br>VPCs | <b>Table 8-6</b> shows details about route tables of service VPCs.  The default route tables of VPC-A, VPC-B, and VPC-C have routes with destinations set to other VPC subnets and with next hop set to VPC peering connection.                                                                                                    |  |  |
| Route<br>tables of<br>firewall VPC    | <ul> <li>Table 8-7 shows details about route tables of the firewall VPC-X.</li> <li>1. In the default route table of VPC-X:</li> <li>If the firewall is deployed on an ECS, add a route with destination set to 0.0.0.0/0 and next hop set to ecs-X01 to direct traffic to the ECS with the firewall deployed.</li> </ul>                                                                                                    |  |  |
|                                       | <ul> <li>If the firewall is deployed on two ECSs and the ECSs communicate with external systems through a virtual IP address, the virtual IP address is dynamically switched to the standby ECS to continue providing services when the active ECS is faulty and cannot provide services. In this scenario, add a route with destination set to 0.0.0.0/0 and next hop set to the virtual IP address to direct traffic to the ECS with the firewall deployed.</li> </ul> |  |  |
|                                       | In this example, the firewall is deployed on an ECS. The traffic across VPC-A, VPC-B, and VPC-C needs to pass through VPC-X and be directed to the firewall for scrubbing.                                                                                                    |  |  |
|                                       | 2. In the custom route table of VPC-X, add routes with destination set to subnet CIDR blocks of service VPCs (VPC-A, VPC-B, and VPC-C) and next hop set to VPC peering connection.                                                                                                    |  |  |

**Table 8-6** Details about route tables of service VPCs

| VP<br>C<br>N<br>a<br>m<br>e | Route<br>Table                          | Destinati<br>on    | Next<br>Hop<br>Type              | Next<br>Hop | Route<br>Type | Route Function                                                                                                  |
|-----------------------------|-----------------------------------------|--------------------|----------------------------------|-------------|---------------|----------------------------------------------------------------------------------------------------|
| VP<br>C-<br>A               | Default<br>route<br>table:<br>rtb-vpc-A | 10.2.0.0/2         | VPC<br>peering<br>connecti<br>on | peer-AX     | Custo<br>m    | <ul> <li>Destination:<br/>subnet-B01 in<br/>VPC-B</li> <li>Connects<br/>subnet-A01 to<br/>subnet-B01</li> </ul> |
|                             |                                         | 10.3.0.0/2<br>4    | VPC<br>peering<br>connecti<br>on | peer-AX     | Custo<br>m    | <ul> <li>Destination:<br/>subnet-C01 in<br/>VPC-C</li> <li>Connects<br/>subnet-A01 to<br/>subnet-C01</li> </ul> |
|                             |                                         | 192.168.0.<br>0/24 | VPC<br>peering<br>connecti<br>on | peer-AX     | Custo<br>m    | <ul> <li>Destination:<br/>subnet-X01 in<br/>VPC-X</li> <li>Connects<br/>subnet-A01 to<br/>subnet-X01</li> </ul> |
| VP<br>C-<br>B               | Default<br>route<br>table:<br>rtb-vpc-B | 10.1.0.0/2<br>4    | VPC<br>peering<br>connecti<br>on | peer-BX     | Custo<br>m    | <ul> <li>Destination:<br/>subnet-A01 in<br/>VPC-A</li> <li>Connects<br/>subnet-A01 to<br/>subnet-B01</li> </ul> |
|                             |                                         | 10.3.0.0/2<br>4    | VPC<br>peering<br>connecti<br>on | peer-BX     | Custo<br>m    | <ul> <li>Destination:<br/>subnet-C01 in<br/>VPC-C</li> <li>Connects<br/>subnet-B01 to<br/>subnet-C01</li> </ul> |
|                             |                                         | 192.168.0.<br>0/24 | VPC<br>peering<br>connecti<br>on | peer-BX     | Custo<br>m    | <ul> <li>Destination:<br/>subnet-X01 in<br/>VPC-X</li> <li>Connects<br/>subnet-B01 to<br/>subnet-X01</li> </ul> |

| VP<br>C<br>N<br>a<br>m<br>e | Route<br>Table                          | Destinati<br>on    | Next<br>Hop<br>Type              | Next<br>Hop | Route<br>Type | Route Function                                                                                                  |
|-----------------------------|-----------------------------------------|--------------------|----------------------------------|-------------|---------------|----------------------------------------------------------------------------------------------------|
| VP<br>C-<br>C               | Default<br>route<br>table:<br>rtb-vpc-C | 10.1.0.0/2         | VPC<br>peering<br>connecti<br>on | peer-CX     | Custo<br>m    | <ul> <li>Destination:<br/>subnet-A01 in<br/>VPC-A</li> <li>Connects<br/>subnet-A01 to<br/>subnet-C01</li> </ul> |
|                             |                                         | 10.2.0.0/2         | VPC<br>peering<br>connecti<br>on | peer-CX     | Custo<br>m    | <ul> <li>Destination:<br/>subnet-B01 in<br/>VPC-B</li> <li>Connects<br/>subnet-B01 to<br/>subnet-C01</li> </ul> |
|                             |                                         | 192.168.0.<br>0/24 | VPC<br>peering<br>connecti<br>on | peer-CX     | Custo<br>m    | <ul> <li>Destination:<br/>subnet-X01 in<br/>VPC-X</li> <li>Connects<br/>subnet-C01 to<br/>subnet-X01</li> </ul> |

Table 8-7 Details about route tables of firewall VPC

| VP<br>C<br>Na<br>me | Route<br>Table                                        | Destinati<br>on | Next<br>Hop<br>Type              | Next<br>Hop | Route<br>Type | Route Function                                                                                                    |
|---------------------|-------------------------------------------------------|-----------------|----------------------------------|-------------|---------------|----------------------------------------------------------------------------------------------------|
| VP<br>C-<br>X       | Default<br>route<br>table:<br>rtb-vpc-X               | 0.0.0.0/0       | Server                           | ECS-X       | Custo<br>m    | <ul> <li>Destination: ecs-X with firewall deployed</li> <li>Direct inbound traffic of VPC-X to the firewall.</li> <li>If your firewall is deployed on multiple ECSs and these ECSs communicate with external networks through a virtual IP address, set the next hop of the route to the virtual IP address.</li> </ul> |
|                     | Custom<br>route<br>table:<br>rtb-vpc-<br>custom-<br>X | 10.1.0.0/2<br>4 | VPC<br>peering<br>connecti<br>on | peer-AX     | Custo<br>m    | <ul> <li>Destination:<br/>subnet-A01 in<br/>VPC-A</li> <li>Connects<br/>subnet-A01 to<br/>subnet-X01</li> </ul>                                                                                                    |
|                     |                                                       | 4 pe            | VPC<br>peering<br>connecti<br>on | peer-BX     | Custo<br>m    | <ul> <li>Destination:<br/>subnet-B01 in<br/>VPC-B</li> <li>Connects<br/>subnet-B01 to<br/>subnet-X01</li> </ul>                                                                                                    |
|                     |                                                       | 10.3.0.0/2<br>4 | VPC<br>peering<br>connecti<br>on | peer-CX     | Custo<br>m    | <ul> <li>Destination:<br/>subnet-C01 in<br/>VPC-C</li> <li>Connects<br/>subnet-C01 to<br/>subnet-X01</li> </ul>                                                                                                    |

#### **Notes and Constraints**

- A VPC peering connection can only enable communication between VPCs in the same region.
- The subnet CIDR blocks of the VPCs that need to communicate with each other through a VPC peering connection cannot overlap.

• The subnet where the ECS deployed with a third-party firewall resides needs to be associated with a custom route table. Ensure that the region where your resources are located supports custom route tables.

If **Route Tables** is displayed in the left pane of the network console, custom route tables are supported.

#### **Procedure**

**Step 1** Create four VPCs and their subnets in region A.

For details, see **Creating a VPC**.

For details about VPCs and their subnets, see Table 8-2.

- **Step 2** Create a custom route table in VPC-X and associate subnet-X01 with the custom route table.
  - Create a custom route table in VPC-X.
     For details, see Creating a Custom Route Table.
  - 2. Associate subnet-X01 with the custom route table created in **Step 2.1**.

After subnet-X01 is created, it is automatically associated with the default route table of VPC-X. You need to associate the custom route table created in **Step 2.1** to subnet-X01.

For details, see Changing the Route Table Associated with a Subnet.

**Step 3** Create an ECS in each VPC.

For details, see Creating an ECS.

- **Step 4** Configure the NIC of ecs-X and install the third-party firewall on ecs-X.
  - Disable source/destination check for the NIC of ecs-X.
     For details, see Disabling Source and Destination Check.
  - 2. Install a third-party firewall on ecs-X.
- **Step 5** (Optional) Configure a virtual IP address for ECSs.

You can create two ECSs in VPC-X and bind them to the same virtual IP address so that they can work in the active and standby mode. If the active ECS is faulty and cannot provide services, the virtual IP address will be dynamically switched to the standby ECS to continue providing services. Skip this step if the ECS where the firewall is deployed does not need to work in the active/standby mode.

- Assign a virtual IP address in the VPC-X subnet.
   For details, see Assigning a Virtual IP Address.
- 2. Bind the virtual IP address to the active and standby ECSs where the firewall is deployed.

For details, see Binding a Virtual IP Address to an EIP or ECS.

- **Step 6** Create three VPC peering connections and configure routes.
  - 1. Create three VPC peering connections.
    - If your VPCs are in the same account, see Creating a VPC Peering Connection with Another VPC in Your Account.

 If your VPCs are in different accounts, see Creating a VPC Peering Connection with a VPC in Another Account.

For details about VPC peering connections, see Table 8-4.

2. In the default route tables of the three service VPCs, add routes with destination set to the other three VPCs and with next hop set to the VPC peering connection.

For details, see **Adding a Custom Route**.

In this example, add the routes planned in **Table 8-6** to the route tables of VPC-A, VPC-B, and VPC-C.

3. Add routes to the default and custom route tables of the firewall VPC. For details, see **Adding a Custom Route**.

In this example, add the routes planned in **Table 8-7** to the default and custom route tables of VPC-X.

**Step 7** Log in to the ECS and check whether the firewall takes effect.

Multiple methods are available for logging in to an ECS. For details, see **Logging** In to an ECS.

In this example, use VNC provided on the management console to log in to an ECS.

1. Log in to ecs-A01 and verify the network connectivity between VPC-A and VPC-B.

ping Private IP address of ecs-B01

Example command:

#### ping 10.2.0.93

If information similar to the following is displayed, the two VPCs can communicate with each other.

```
[root@ecs-A01 ~]# ping 10.2.0.93
PING 10.2.0.93 (10.2.0.93) 56(84) bytes of data.
64 bytes from 10.2.0.93: icmp_seq=1 ttl=64 time=0.849 ms
64 bytes from 10.2.0.93: icmp_seq=2 ttl=64 time=0.455 ms
64 bytes from 10.2.0.93: icmp_seq=3 ttl=64 time=0.385 ms
64 bytes from 10.2.0.93: icmp_seq=4 ttl=64 time=0.372 ms
...
--- 10.2.0.93 ping statistics ---
```

- 2. Keep the network connectivity between VPC-A and VPC-B in **Step 7.1** and log in to ecs-X01 to verify whether the traffic from VPC-A to VPC-B flows through ecs-X01.
- 3. On ecs-X01, check the traffic change on eth0.

Run the following command at least twice consecutively to check whether the values of RX packets and TX packets change:

#### ifconfig eth0

If the packets change, the traffic flows through ecs-X01 and is scrubbed by the firewall.

```
[root@ecs-X01 ~]# ifconfig eth0
eth0: flags=4163<UP,BROADCAST,RUNNING,MULTICAST> mtu 1500
inet 192.168.0.5 netmask 255.255.255.0 broadcast 192.168.0.255
inet6 fe80::f816:3eff:feb6:a632 prefixlen 64 scopeid 0x20<link>
ether fa:16:3e:b6:a6:32 txqueuelen 1000 (Ethernet)
RX packets 726222 bytes 252738526 (241.0 MiB)
RX errors 0 dropped 0 overruns 0 frame 0
```

TX packets 672597 bytes 305616882 (291.4 MiB)

TX errors 0 dropped 0 overruns 0 carrier 0 collisions 0

[root@ecs-X01 ~]# ifconfig eth0

eth0: flags=4163<UP,BROADCAST,RUNNING,MULTICAST> mtu 1500 inet 192.168.0.5 netmask 255.255.255.0 broadcast 192.168.0.255 inet6 fe80::f816:3eff:feb6:a632 prefixlen 64 scopeid 0x20<link> ether fa:16:3e:b6:a6:32 txqueuelen 1000 (Ethernet)

RX packets 726260 bytes 252748508 (241.0 MiB)

RX errors 0 dropped 0 overruns 0 frame 0

TX packets 672633 bytes 305631756 (291.4 MiB)

TX errors 0 dropped 0 overruns 0 carrier 0 collisions 0

4. Repeat **Step 7.1** to **Step 7.3** to check the communication between other VPCs.

----End

# 9 Using Third-Party Firewalls When Connecting an On-premises Data Center to the Cloud

#### **Scenarios**

Your on-premises data center communicates with Huawei Cloud through Direct Connect or VPN. A third-party virtual firewall is deployed on the cloud to filter traffic.

This section describes how to use a third-party virtual firewall when connecting your on-premises data center to multiple VPCs.

#### **Solution Advantages**

- You can use third-party firewalls.
- The traffic between the cloud and the on-premises data center will pass through the third-party virtual firewall.
- You can define security rules as required.

#### Typical Topology

Assume that your services are deployed in VPC 1, VPC 2, VPC 3, and your onpremises data center, and you need to use a third-party virtual firewall on the cloud. You can configure the virtual firewall on ECS 2 in VPC 2 and use VPC peering connections and configure routes to enable communication between the VPCs. In addition, you need to create a Direct Connect connection to enable communication between VPC 3 and the on-premises data center.

The deployment diagram is as follows:

HUAWEI CLOUD VPC 1 VPC 3 VPC 2 10.0.1.0/24 10.0.2.0/24 172 16 0 0/16 On-premises data center 192.168.0.0/16 192.168.0.0/16 0.0.0.0/0 VPN or Direct ECS 1 10.0.1.0/24 Connect 192.168.0.0/16 Data center ECS 2 with third-party virtual firewall deployed VPC peering Traffic direction connection Example (Traffic from VPC 1 to on-premises data center is filtered by the firewall in VPC 2.)

Figure 9-1 Deployment diagram

#### **Prerequisites**

The subnet CIDR blocks of VPC 1, VPC 2, and VPC 3 cannot overlap with each other. Otherwise, communication through VPC peering connections will fail.

#### **Procedure**

#### Step 1 Create VPCs.

Create VPC 1, VPC 2, and VPC 3.

For details, see Creating a VPC.

#### □ NOTE

The CIDR blocks of VPC 1, VPC 2, and VPC 3 cannot overlap with each other. For example, the CIDR block of VPC 1 is 10.0.1.0/24, VPC 2 is 10.0.2.0/24, and VPC 3 is 172.16.0.0/16.

#### Step 2 Create ECSs.

 Create ECS 1 and ECS 2, which belong to the VPC 1 subnet and VPC 2 subnet, respectively.

For details, see Creating an ECS.

#### 

The source/destination check must be disabled for the ECS 2 NIC.

2. Deploy a third-party virtual firewall on ECS 2.

#### Step 3 Create VPC peering connections.

Create VPC peering connections between VPC 1 and VPC 2, VPC 2 and VPC 3 to enable communications between them.

When creating a VPC peering connection, do not configure routes for the local and peer ends. Configure routes in **Step 7**.

For details about creating VPC peering connections, see **Creating a VPC Peering Connection with Another VPC in Your Account**.

#### Step 4 Create a route table for a subnet.

Create a custom route table and associate it with the VPC 2 subnet to control the outbound traffic.

For details, see **Creating a Custom Route Table**.

#### Step 5 (Optional) Assign a virtual IP address and bind it to ECSs.

You can create two ECSs in VPC 2 and bind them to the same virtual IP address so that they can work in the active and standby mode. If the active ECS is faulty and cannot provide services, the virtual IP address will be dynamically switched to the standby ECS to continue providing services. Skip this step if the standby ECS is not required.

- Assign a virtual IP address in the VPC 2 subnet.
   For details, see Assigning a Virtual IP Address.
- Bind the virtual IP address to ECS 2.
   For details, see Binding a Virtual IP Address to an EIP or ECS.

#### Step 6 Create a Direct Connect connection.

Use a Direct Connect connection to enable communication between VPC 3 and the on-premises data center. For details, see **Create a Connection**.

#### **Step 7 Configure routes.**

You can configure routes to forward traffic to a next hop and finally to a destination.

- 1. Add the following route to the default route table of VPC 1:
  - Add a route to forward traffic from VPC 1 to the on-premises data center, set the destination of the route to the CIDR block of the on-premises data center, and the next hop of the route to the VPC peering connection between VPC 1 and VPC 2.
- 2. Add the following route to the default route table of VPC 2:
  - Set the destination of the route to 0.0.0.0/0, and the next hop of the route to ECS 2.
  - If there are two ECSs that use the same virtual IP address to work in the active and standby mode, the next hop should be the virtual IP address.
- 3. Add the following routes to the route table of VPC 2 subnet:
  - a. Add a route to forward traffic from VPC 2 to VPC 1, set the destination of the route to the CIDR block of VPC 1, and the next hop of the route to the VPC peering connection between VPC 1 and VPC 2.
  - b. Add a route to forward traffic from VPC 2 to the on-premises data center, set the destination of the route to the CIDR block of the on-premises data center, and the next hop of the route to the VPC peering connection between VPC 2 and VPC 3.
- 4. Add the following route to the default route table of VPC 3:
  - Set the destination of the route to 0.0.0.0/0, and the next hop of the route to the VPC peering connection between VPC 2 and VPC 3.

A Direct Connect connection has been created in **Step 6**. Thus, a route to the Direct Connect connection will be automatically delivered by the system.

----End

#### Verification

Log in to ECS 1 and then access your on-premises data center from ECS 1. Check whether ECS 2 can receive packets sent from ECS 1 to the data center. Check whether the packets pass through and are filtered by the firewall on ECS 2.

## 10 Building Highly Available Web Server Clusters with Keepalived

#### **Scenarios**

Virtual IP addresses are used for active and standby switchover of ECSs to achieve high availability. This way if one ECS goes down for some reason, the other one can take over and services continue uninterrupted.

This document uses CentOS 7.4 (64-bit) ECSs as an example to describe how to set up highly available web server clusters using Keepalived and Nginx.

#### **Background**

A web cluster consists of multiple web servers and a load balancer. Access requests will first be received by the load balancer, which then distributes the requests to backend web servers based on the load balancing policy.

In this document, Nginx is used to implement load balancing.

#### **Network Topology**

The data planning is as follows:

Table 10-1 Data planning

| No.   | Item       | Quant<br>ity | Specification                                  |
|-------|------------|--------------|------------------------------------------------|
| 1     | VPC        | 1            | 192.168.0.0/16                                 |
|       | Subnet     | 1            | 192.168.0.0/24                                 |
| 2 ECS |            | 2            | 1 vCPU, 1 GB, CentOS 7.4<br>64bit              |
|       | IP address | 2            | ecs-HA1: 192.168.0.10<br>ecs-HA2: 192.168.0.20 |
| 3     | EIP        | 1            | 122.xx.xx.189                                  |

| No. | Item               | Quant ity | Specification |
|-----|--------------------|-----------|---------------|
|     | Virtual IP address | 1         | 192.168.0.100 |

#### Implementation methods:

- Configure the two ECSs in the same subnet to work in the active/standby mode using Keepalived.
- Bind a single virtual IP address to the two ECSs.
- Bind the virtual IP address to an EIP, then you can access the active and standby ECSs bound with the virtual IP address from the Internet.

Figure 10-1 Network topology

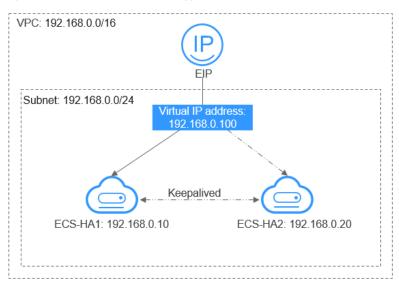

#### ■ NOTE

- Select a region based on your service requirements.
- All cloud resources must be in the same region.

#### **Procedure**

The overall operation process is as follows:

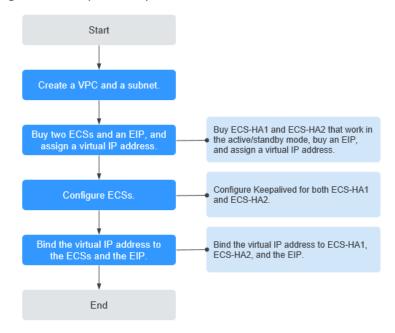

Figure 10-2 Operation process

#### Step 1 Create a VPC and a subnet.

- 1. Log in to the management console.
- 2. Click Service List. Under Networking, click Virtual Private Cloud.
- 3. Click Create VPC.

Set required parameters as prompted based on Table 10-2.

Table 10-2 Parameter configurations

| Parameter                  | Example Value  |
|----------------------------|----------------|
| Name (of the VPC)          | vpc-HA         |
| CIDR Block (of the VPC)    | 192.168.0.0/16 |
| Name (of the subnet)       | subnet-HA      |
| CIDR Block (of the subnet) | 192.168.0.0/24 |

#### 4. Click Create Now.

#### Step 2 Apply for required cloud resources.

- Buy ECSs.
  - a. Log in to the management console.
  - b. Click Service List. Under Compute, click Elastic Cloud Server.
  - c. Click Buy ECS.
  - d. On the **Buy ECS** page, set parameters as prompted. For details, see **Table** 10-1.

e. Set the ECS name to ecs-HA1 and ecs-HA2.

#### □ NOTE

In this example, no data disk is purchased. You can buy data disks based on service requirements and ensure their service data consistency.

f. (Optional) Configure security group rules to ensure that the two ECSs can communicate with each other.

In this example, the two ECSs are in the same security group and can communicate with each other through the internal network by default. In this case, you do not need to configure rules.

- 2. Buy an EIP.
  - Log in to the management console.
  - b. Click **Service List**. Under **Networking**, click **Elastic IP**.
  - c. Click **Buy EIP** and set parameters as prompted. For details, see **Table** 10-1.
- 3. Assign a virtual IP address.
  - a. Log in to the management console.
  - b. Click Service List. Under Networking, click Virtual Private Cloud.
  - c. In the navigation pane on the left, click **Subnets**.
  - d. In the subnet list, locate the target subnet and click its name.
  - e. On the **IP Addresses** tab page, click **Assign Virtual IP Address** and set parameters as prompted.

#### Step 3 Configure the ECSs.

- 1. Configure the ecs-HA1.
  - a. Bind EIP (122.xx.xx.189) to ecs-HA1.
    - Log in to the management console.
    - ii. Click Service List. Under Compute, click Elastic Cloud Server.
    - iii. In the ECS list, click the name of ecs-HA1.
    - iv. Click the EIPs tab and then Bind EIP.
    - v. On the **Bind EIP** page, select a NIC and an EIP, and click **OK**.
  - b. Connect to ecs-HA1 using SSH and run the following command to install the Nginx and Keepalived packages and related dependency packages:

#### yum install nginx keepalived -y

c. Run the following command to edit the **nginx** configuration file and save it:

#### vim /etc/nginx/nginx.conf

An example is provided as follows:

```
user root;
worker_processes 1;
#error_log logs/error.log;
#error_log logs/error.log notice;
#error_log logs/error.log info;
#pid logs/nginx.pid;
events {
    worker_connections 1024;
}
```

```
http {
   include mime.types;
   default_type application/octet-stream;
   #log_format main '$remote_addr - $remote_user [$time_local] "$request" ' # '$status $body_bytes_sent "$http_referer" '
   # "$http_user_agent" "$http_x_forwarded_for";
   #access_log logs/access.log main;
   sendfile on;
   #tcp_nopush on;
   #keepalive_timeout 0;
   keepalive_timeout 65;
   #gzip on;
   server {
        listen 80;
        server_name localhost;
         #charset koi8-r:
         #access_log logs/host.access.log main;
        location / {
                 root html;
                 index index.html index.html;
                #error_page 404 /404.html;
               # redirect server error pages to the static page /50x.html
                error_page 500 502 503 504 /50x.html;
               location = /50x.html {
                                root html;
                                }
```

d. Run the following command to edit the index.html file and save the file: vim /usr/share/nginx/html/index.html

An example is provided as follows:

Welcome to ECS-HA1

 Run the following commands to set the automatic startup of Nginx upon ECS startup:

#### systemctl enable nginx

#### systemctl start nginx.service

f. Verify the access to a single Nginx node.

Figure 10-3 ECS-HA1 access verification

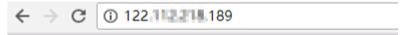

#### Welcome to ECS-HA1

g. Run the following command to edit the **keepalived** configuration file and save it:

#### vim /etc/keepalived/keepalived.conf

An example is provided as follows:

```
weight -5
              fall 2
              rise 1
vrrp_instance VI_1 {
           state MASTER
           interface eth0
          mcast_src_ip 192.168.0.10
          virtual_router_id 51
           priority 101
           advert_int 1
           authentication {
                    auth_type PASS
                    auth_pass 1111
           unicast_src_ip 192.168.0.10
           virtual_ipaddress {
                   192.168.0.100
track_script {
       chk_http_port
        }
```

 Run the following command to edit the **nginx** monitoring script and save it:

#### vim /etc/keepalived/chk\_nginx.sh

An example is provided as follows:

```
#!/bin/bash
counter=$(ps -C nginx --no-heading|wc -l)
if [ "${counter}" = "0" ]; then
    systemctl start nginx.service
    sleep 2
    counter=$(ps -C nginx --no-heading|wc -l)
    if [ "${counter}" = "0" ]; then
        systemctl stop keepalived.service
    fi
```

#### chmod +x /etc/keepalived/chk\_nginx.sh

 Run the following commands to set the automatic startup of Keepalived upon ECS startup:

### systemctl enable keepalived systemctl start keepalived.service

- Configure the ecs-HA2.
  - a. Unbind EIP (122.xx.xx.189) from ecs-HA1.
    - Log in to the management console.
    - ii. Click Service List. Under Compute, click Elastic Cloud Server.
    - iii. In the ECS list, click the name of ecs-HA1.
    - iv. Click the EIPs tab.
    - v. Locate the row that contains the EIP (122.xx.xx.189), and click **Unbind**.
  - b. Bind EIP (122.xx.xx.189) to ecs-HA2.
    - i. Log in to the management console.
    - ii. Click Service List. Under Compute, click Elastic Cloud Server.
    - iii. In the ECS list, click the name of ecs-HA2.

- iv. Click the **EIPs** tab.
- v. Click Bind EIP.
- vi. Select a NIC and an EIP and click OK.
- c. Connect to ecs-HA2 using SSH and run the following command to install the Nginx and Keepalived packages and related dependency packages:

#### yum install nginx keepalived -y

d. Run the following command to edit the **nginx.conf** configuration file: vim /etc/nginx/nginx.conf

An example is provided as follows:

```
user root;
worker_processes 1;
#error_log logs/error.log;
#error_log logs/error.log notice;
#error_log logs/error.log info;
#pid logs/nginx.pid;
events {
    worker_connections 1024;
http {
   include mime.types;
   default_type application/octet-stream;
   #log_format main '$remote_addr - $remote_user [$time_local] "$request" '
   # '$status $body_bytes_sent "$http_referer"
   # "$http_user_agent" "$http_x_forwarded_for";
   #access_log logs/access.log main;
   sendfile on;
   #tcp_nopush on;
   #keepalive_timeout 0;
   keepalive_timeout 65;
   #gzip on;
   server {
      listen 80;
      server_name localhost;
      #charset koi8-r;
      #access_log logs/host.access.log main;
      location / {
             root html;
             index index.html index.htm;
      #error_page 404 /404.html;
      # redirect server error pages to the static page /50x.html
      error_page 500 502 503 504 /50x.html;
      location = /50x.html {
                    root html;
```

e. Run the following command to edit the **index.html** file:

#### vim /usr/share/nginx/html/index.html

An example is provided as follows:

Welcome to ECS-HA2

f. Run the following commands to set the automatic startup of Nginx upon ECS startup:

#### systemctl enable nginx

#### systemctl start nginx.service

g. Test the access to a single Nginx node.

Figure 10-4 ECS-HA2 verification result

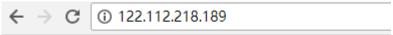

#### Welcome to ECS-HA2

h. Run the following command to edit the Keepalived configuration file:

#### vim /etc/keepalived/keepalived.conf

An example is provided as follows:

```
! Configuration File for keepalived
global_defs {
router_id master-node
vrrp_script chk_http_port {
      script "/etc/keepalived/chk_nginx.sh"
      interval 2
      weight -5
      fall 2
      rise 1
vrrp_instance VI_1 {
   state BACKUP
   interface eth0
   mcast_src_ip 192.168.0.20
   virtual_router_id 51
   priority 100
   advert int 1
   authentication {
          auth_type PASS
          auth_pass 1111
   unicast_src_ip 192.168.0.20
   virtual_ipaddress {
             192.168.0.100
track_script {
   chk_http_port
   }
```

i. Run the following command to edit the **nginx** monitoring script and add execute permissions:

#### vim /etc/keepalived/chk\_nginx.sh

An example is provided as follows:

```
#!/bin/bash
counter=$(ps -C nginx --no-heading|wc -l)
if [ "${counter}" = "0" ]; then
    systemctl start nginx.service
    sleep 2
    counter=$(ps -C nginx --no-heading|wc -l)
    if [ "${counter}" = "0" ]; then
        systemctl stop keepalived.service
    fi
fi
```

#### chmod +x /etc/keepalived/chk\_nginx.sh

j. Run the following commands to set the automatic startup of Keepalived upon ECS startup:

systemctl enable keepalived systemctl start keepalived

#### Step 4 Bind a virtual IP address to an ECS.

- 1. Unbind EIP (122.xx.xx.189) from ecs-HA2.
- 2. Bind the virtual IP address to ecs-HA1.
  - a. Log in to the management console.
  - b. Click Service List. Under Networking, click Virtual Private Cloud.
  - c. In the navigation pane on the left, click **Subnets**.
  - d. In the subnet list, locate the target subnet and click its name.
  - e. Click the **IP Addresses** tab, locate the row that contains the target virtual IP address, and click **Bind to Server** in the **Operation** column.
  - f. On the page that is displayed, select ecs HA1.
- 3. Bind the virtual IP address to ecs-HA2 by referring to 2.
- 4. Bind the virtual IP address to the EIP 122.xx.xx.189.
  - a. Log in to the management console.
  - b. Click Service List. Under Networking, click Virtual Private Cloud.
  - c. In the navigation pane on the left, click **Subnets**.
  - d. In the subnet list, locate the target subnet and click its name.
  - e. Click the **IP Addresses** tab, locate the row that contains the target virtual IP address, and click **Bind to EIP** in the **Operation** column.
  - f. On the page that is displayed, select the EIP (122.xx.xx.189).
  - g. Click OK.

#### ----End

#### Verification

- 1. Run the **reboot** command to restart ecs-HA1 and ecs-HA2.
- 2. Remotely log in to ecs-HA1 through the management console.
- 3. Run the following command to check whether the virtual IP address is bound to the eth0 NIC of ecs-HA1:

#### ip addr show

As shown in **Figure 10-5**, the virtual IP address has been bound to the eth0 NIC of ecs-HA1.

Figure 10-5 Virtual IP address of ecs-HA1

```
[root@ecs-ha1 "I# ip addr show]
1: lo: <LOOPBACK,UP,LOWER_UP> mtu 65536 qdisc noqueue state UNKNOWN qlen 1
    link/loopback 00:00:00:00:00:00 brd 00:00:00:00:00:00
    inet 127.0.0.1.78 scope host lo
        valid_lft forever preferred_lft forever
    inet6 ::1/128 scope host
        valid_lft forever preferred_lft forever
2: eth0: <BROADCAST,MULTICAST,UP,LOWER_UP> mtu 1500 qdisc pfifo_fast state UP qlen 1000
    link/ether fa:16:3e:a2:c5:72 brd ff:ff:ff:ff:ff
    inet 192.168.0.10/24 brd 192.168.0.255 scope global dynamic eth0
        valid_lft 86066sec preferred_lft 86066sec
    inet 192.168.0.100/32 scope global eth0
        valid_lft forever preferred_lft forever
    inet6 fe80::f816:3eff:fea2:c572/64 scope link
        valid_lft forever preferred_lft forever
```

4. Use a browser to access the EIP and check whether the web page on ecs-HA1 can be accessed.

If the information shown in Figure 10-6 is displayed, the access is normal.

Figure 10-6 ecs-HA1 access verification

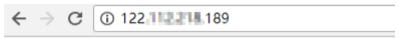

#### Welcome to ECS-HA1

5. Run the following command to disable Keepalived on ecs-HA1:

#### systemctl stop keepalived.service

6. Run the following command to check whether ecs-HA2 has taken over the virtual IP address:

ip addr show

Figure 10-7 Virtual IP address of ecs-HA2

7. Use a browser to access the EIP and check whether the web page on ecs-HA2 can be accessed.

If the information shown in Figure 10-8 is displayed, the access is normal.

Figure 10-8 ecs-HA2 access verification

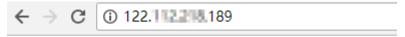

#### Welcome to ECS-HA2

# 1 1 Deploying Containers that Can Communicate with Each Other on Huawei Cloud ECSs

#### **Scenarios**

You can deploy containers that are not provided by Huawei Cloud container services on Huawei Cloud ECSs and enable the containers on different ECSs but in the same subnet to communicate with each other.

#### **Solution Advantages**

- Containers deployed on ECSs can use CIDR blocks that are not from those of the ECS VPCs, but use routes added to VPC route tables for data forwarding.
- You only need to add routes to the route tables to allow communications among containers, which is flexible and convenient.

#### **Typical Topology**

The network topology requirements are as follows:

- ECSs are in the same subnet. As shown in the following figure, the VPC subnet is 192.168.0.0/24, and the IP addresses of the ECS 1 and ECS 2 are 192.168.0.2 and 192.168.0.3, respectively.
- Containers are on CIDR blocks that are not from those of the VPC subnets that the ECSs belong to. Containers on the same ECS are on the same CIDR block, but containers on different ECSs are on different CIDR blocks. As shown in the following figure, the CIDR block of containers on ECS 1 is 10.0.2.0/24, and that on ECS 2 is 10.0.3.0/24.
- The next hop of the data packets sent to a container is the ECS where the container is deployed. As shown in the following figure, the next hop of the packets sent to CIDR block 10.0.2.0/24 is 192.168.0.2, and that of the packets sent to CIDR block 10.0.3.0/24 is 192.168.0.3.

Subnet 192.168.0.0/24 ECS 2 ( ECS 1 IP address: 192.168.0.2 IP address: 192.168.0.3 Source: 10.0.2.11 Destination: 10.0.3.12 Container CIDR Container CIDR block: 10.0.2.0/24 block: 10.0.3.0/24 Route Table Route Table Destination Next Hop Destination Next Hop 10.0.2.0/24 192.168.0.2 10.0.3.0/24 192 168 0 3

Figure 11-1 Network topology

#### **Procedure**

#### Step 1 Create VPCs.

For details, see **Creating a VPC**.

#### Step 2 Create ECSs.

For details, see Creating an ECS.

After the ECS is created, disable source/destination check on the ECS NIC, as shown in **Figure 11-2**.

Figure 11-2 Disabling source/destination check

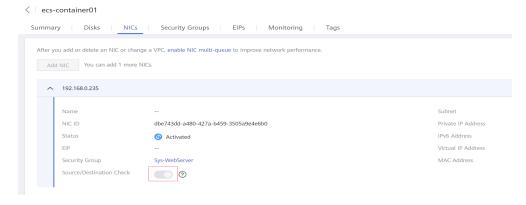

#### Step 3 Deploy containers on ECSs.

You can use Docker CE to deploy containers. For details, see the documentation of Docker CE.

#### **◯** NOTE

Containers on the same ECS must be on the same CIDR block and the CIDR blocks of containers on different ECSs cannot overlap.

#### Step 4 Add routes to the VPC route table.

Set the next hop of the packets sent to CIDR block 10.0.2.0/24 to 192.168.0.2, and set the next hop of the packets sent to CIDR block 10.0.3.0/24 to 192.168.0.3.

#### 

- By default, a VPC supports containers from a maximum of 50 different CIDR blocks. If containers from more different CIDR blocks need to be deployed in a VPC, apply for more route tables for the VPC.
- After a container is migrated to another ECS, you need to add routes to the route table
  of the ECS VPC.

#### Step 5 Add security group rules.

To use ping and traceroute commands to check the communications between containers, add the rules shown in **Table 11-1** to the security group of the ECSs to allow ICMP and UDP traffic.

For details, see Adding a Security Group Rule.

Table 11-1 Security group rules

| Direction | Protocol | Port | Source    |
|-----------|----------|------|-----------|
| Inbound   | ICMP     | All  | 0.0.0.0/0 |
| Inbound   | UDP      | All  | 0.0.0.0/0 |

#### ----End

#### Verification

Use the ping command to check whether the containers deployed on two different ECSs can communicate with each other.

Run the following commands to create a network connection **my-net** on ECS 1, set the CIDR block to be used by a container on ECS 1 to 10.0.2.0/24, and create the container that uses **my-net**.

```
$ docker network create --subnet 10.0.2.0/24 my-net
$ docker run -d --name nginx --net my-net -p 8080:80 nginx:alpine
```

Run the following commands to create a network connection and container on ECS 2, and set the CIDR block to be used by the container to 10.0.3.0/24.

```
$ docker network create --subnet 10.0.3.0/24 my-net $ docker run -d --name nginx --net my-net -p 8080:80 nginx:alpine
```

Run the following command to set the default policy of the FORWARD chain in the filter table of iptables on the ECS to ACCEPT.

#### □ NOTE

This operation is required because Docker sets the default policy of the FORWARD chain in the filter table of iptables to DROP for security purposes.

\$ iptables -P FORWARD ACCEPT

Ping and traceroute 10.0.3.2 from 10.0.2.2. The ping and traceroute operations are successful, and the packet is tracerouted in the following sequence: 10.0.2.2 ->

10.0.2.1 -> 192.168.0.3 -> 10.0.3.2, which is consistent with the configured route forwarding rules.

[root@ecs1 ~]# docker exec -it nginx /bin/sh
/ # traceroute -d 10.0.3.2
traceroute to 10.0.3.2 (10.0.3.2), 30 hops max, 46 byte packets
1 10.0.2.1 (10.0.2.1) 0.007 ms 0.004 ms 0.007 ms
2 192.168.0.3 (192.168.0.3) 0.232 ms 0.165 ms 0.248 ms
3 10.0.3.2 (10.0.3.2) 0.366 ms 0.308 ms 0.158 ms
/ # ping 10.0.3.2
PING 10.0.3.2 (10.0.3.2): 56 data bytes
64 bytes from 10.0.3.2: seq=0 ttl=62 time=0.570 ms
64 bytes from 10.0.3.2: seq=1 ttl=62 time=0.343 ms
64 bytes from 10.0.3.2: seq=2 ttl=62 time=0.304 ms
64 bytes from 10.0.3.2: seq=3 ttl=62 time=0.319 ms

## 12 Configuring Policy-based Routes for an ECS with Multiple NICs

#### 12.1 Overview

#### Background

If an ECS has multiple NICs, the primary NIC can communicate with external networks by default, but the extension NICs cannot. To enable extension NICs to communicate with external works either, you need to configure policy-based routes for these NICs.

#### **Scenarios**

This example describes how to configure policy-based routes for an ECS with two NICs. Figure 12-1 shows the networking. The details are as follows:

- The primary and extension NICs on the source ECS are in different subnets of the same VPC.
- The source and destination ECSs are in different subnets of the same VPC and the two ECSs can communicate with each other through primary NICs without configuring policy-based routes.
- After policy-based routes are configured for the two NICs of the source ECS, both the primary and extension NICs can communicate with the destination ECS.

#### NOTICE

You can select a destination IP address based on service requirements. Before configuring policy-based routes, ensure that the source ECS can use its primary NIC to communicate with the destination ECS.

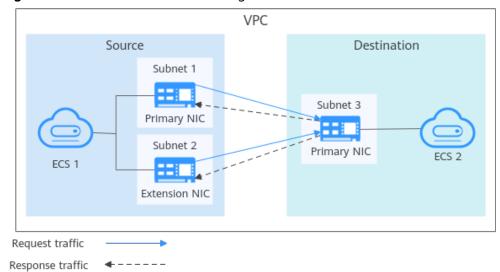

Figure 12-1 Dual-NIC ECS networking

#### 12.2 Collecting ECS Network Information

#### **Scenarios**

Before configuring policy-based routes for a multi-NIC ECS, you need to collect network information about the ECS.

• Table 12-1 lists the information to be collected for a Linux ECS using IPv4.

Table 12-1 Linux ECS using IPv4

| EC<br>S                     | Primary NIC                                                                                                    | Extension NIC                                                                                                    | How to<br>Obtain                                                                               |  |
|-----------------------------|----------------------------------------------------------------------------------------------------|----------------------------------------------------------------------------------------------------|------------------------------------------------------------------------------------------------|--|
| So<br>ur<br>ce              | <ul> <li>NIC address:<br/>10.0.0.115</li> <li>Subnet: 10.0.0.0/24</li> <li>Subnet gateway:<br/>10.0.0.1</li> </ul> | <ul> <li>NIC address:<br/>10.0.1.183</li> <li>Subnet: 10.0.1.0/24</li> <li>Subnet gateway:<br/>10.0.1.1</li> </ul> | <ul> <li>Obtaining<br/>ECS NIC<br/>Addresses</li> <li>Obtaining<br/>Subnet<br/>CIDR</li> </ul> |  |
| De<br>sti<br>na<br>tio<br>n | NIC address: 10.0.2.12                                                                                             | N/A                                                                                                    | Blocks and<br>Gateway<br>Addresses                                                             |  |

• Table 12-2 lists the information to be collected for a Windows ECS using IPv4.

|                        | Table 12 2 Williams Les asing it vi                                       |                                                                                    |                                                                         |  |  |  |
|------------------------|---------------------------------------------------------------------------|------------------------------------------------------------------------------------|-------------------------------------------------------------------------|--|--|--|
| EC<br>S                | Primary NIC                                                               | Extension NIC                                                                      | How to<br>Obtain                                                        |  |  |  |
| So<br>ur<br>ce         | <ul><li>NIC address: 10.0.0.59</li><li>Subnet gateway: 10.0.0.1</li></ul> | <ul><li>NIC address:<br/>10.0.1.104</li><li>Subnet gateway:<br/>10.0.1.1</li></ul> | <ul><li>Obtaining<br/>ECS NIC<br/>Addresses</li><li>Obtaining</li></ul> |  |  |  |
| De<br>sti<br>na<br>tio | NIC address: 10.0.2.12                                                    | N/A                                                                                | Subnet<br>CIDR<br>Blocks and<br>Gateway<br>Addresses                    |  |  |  |

Table 12-2 Windows ECS using IPv4

#### **Obtaining ECS NIC Addresses**

- 1. Log in to the management console.
- 2. Click  $^{ extstyle extstyle ex$
- 3. Click Service List and choose Compute > Elastic Cloud Server.
- In the ECS list, click the target ECS name.
   The Summary tab page of the ECS is displayed.
- 5. In the NICs area, view the IP addresses of the primary and extension NICs.

#### **Obtaining Subnet CIDR Blocks and Gateway Addresses**

- 1. Log in to the management console.
- 2. Click  $\bigcirc$  in the upper left corner and select the desired region and project.
- 3. Click Service List and choose Compute > Elastic Cloud Server.
- 4. In the ECS list, click the target ECS name.
  - The **Summary** tab page of the ECS is displayed.
- 5. In the **ECS Information** area, click the VPC hyperlink.
  - The Virtual Private Cloud page is displayed.
- 6. Locate the target VPC and click the number in the **Subnets** column.
  - The **Subnets** page is displayed.
- 7. In the subnet list, view the CIDR blocks of the subnets.
- 8. In the subnet list, click the subnet name.
  - The **Summary** page is displayed.
- 9. Click the **IP Addresses** tab and view the gateway addresses of the subnet.

### 12.3 Configuring Policy-based Routes for a Linux ECS with Multiple NICs

#### **Scenarios**

This section describes how to configure policy-based routes for a dual-NIC ECS running CentOS 8.0 (64-bit).

For details about the background knowledge and networking of dual-NIC ECSs, see **Overview**.

#### Procedure (Linux ECS Using IPv4)

1. Collect the ECS network information required for configuring policy-based routes.

For details, see Collecting ECS Network Information.

- 2. Log in to an ECS.
- 3. Check whether the source ECS can use its primary NIC to communicate with the destination ECS:

**ping -I** *IP* address of the primary NIC on the source ECS IP address of the destination ECS

In this example, run the following command:

#### ping -I 10.0.0.115 10.0.2.12

If information similar to the following is displayed, the source ECS can use its primary NIC to communicate with the destination ECS.

```
[root@ecs-resource ~]# ping -I 10.0.0.115 10.0.2.12
PING 10.0.2.12 (10.0.2.12) from 10.0.0.115 : 56(84) bytes of data.
64 bytes from 10.0.2.12: icmp_seq=1 ttl=64 time=0.775 ms
64 bytes from 10.0.2.12: icmp_seq=2 ttl=64 time=0.268 ms
64 bytes from 10.0.2.12: icmp_seq=3 ttl=64 time=0.220 ms
64 bytes from 10.0.2.12: icmp_seq=4 ttl=64 time=0.167 ms
^C
--- 10.0.2.12 ping statistics ---
```

#### 

Before configuring policy-based routes, ensure that the source ECS can use its primary NIC to communicate with the destination ECS.

4. Query the NIC names of the ECS:

#### ifconfig

Search for the NIC name based on the NIC address.

- 10.0.0.115 is the IP address of the primary NIC, and the NIC name is eth0.
- 10.0.1.183 is the IP address of the extension NIC, and the NIC name is eth1.

```
[root@ecs-resource ~]# ifconfig
eth0: flags=4163<UP,BROADCAST,RUNNING,MULTICAST> mtu 1500
inet 10.0.0.115 netmask 255.255.255.0 broadcast 10.0.0.255
inet6 fe80::f816:3eff:fe92:6e0e prefixlen 64 scopeid 0x20<link>
ether fa:16:3e:92:6e:0e txqueuelen 1000 (Ethernet)
RX packets 432288 bytes 135762012 (129.4 MiB)
RX errors 0 dropped 0 overruns 0 frame 1655
```

TX packets 423744 bytes 106716932 (101.7 MiB)
TX errors 0 dropped 0 overruns 0 carrier 0 collisions 0

eth1: flags=4163<UP,BROADCAST,RUNNING,MULTICAST> mtu 1500 inet 10.0.1.183 netmask 255.255.255.0 broadcast 10.0.1.255 inet6 fe80::f816:3eff:febf:5818 prefixlen 64 scopeid 0x20<link> ether fa:16:3e:bf:58:18 txqueuelen 1000 (Ethernet) RX packets 9028 bytes 536972 (524.3 KiB) RX errors 0 dropped 0 overruns 0 frame 1915 TX packets 6290 bytes 272473 (266.0 KiB) TX errors 0 dropped 0 overruns 0 carrier 0 collisions 0

5. Configure temporary routes for the ECS.

#### NOTICE

Temporary routes take effect immediately after being configured and will be lost after the ECS is restarted. To prevent network interruptions after the ECS is restarted, perform 6 after this step to configure persistent routes.

- a. Configure policy-based routes for both the primary and extension NICs:
  - Primary NIC

**ip route add default via** *Subnet gateway* **dev** *NIC name* **table** *Route table name* 

**ip route add** Subnet CIDR block **dev** NIC name **table** Route table name

ip rule add from NIC address table Route table name

Extension NIC

**ip route add default via** *Subnet gateway* **dev** *NIC name* **table** *Route table name* 

**ip route add** Subnet CIDR block **dev** NIC name **table** Route table name

**ip rule add from** *NIC address* **table** *Route table name* Configure the parameters as follows:

- NIC name: Enter the name obtained in 4.
- Route table name: Customize a route table name using a number.
- Other network information: Enter the IP addresses collected in 1. In this example, run the following commands:
- Primary NIC

ip route add default via 10.0.0.1 dev eth0 table 10 ip route add 10.0.0.0/24 dev eth0 table 10 ip rule add from 10.0.0.115 table 10

Extension NIC

ip route add default via 10.0.1.1 dev eth1 table 20 ip route add 10.0.1.0/24 dev eth1 table 20

#### ip rule add from 10.0.1.183 table 20

#### 

If the ECS has multiple NICs, configure policy-based routes for all NICs one by one

b. Check whether the policy-based routes are successfully added.

#### ip rule

ip route show table Route table name of the primary NIC

ip route show table Route table name of the extension NIC

The route table name is customized in 5.a.

In this example, run the following commands:

#### ip rule

#### ip route show table 10

#### ip route show table 20

If information similar to the following is displayed, the policy-based routes have been added.

```
[root@ecs-resource ~]# ip rule
0: from all lookup local
32764: from 10.0.1.183 lookup 20
32765: from 10.0.0.115 lookup 10
32766: from all lookup main
32767: from all lookup default
[root@ecs-resource ~]# ip route show table 10
default via 10.0.0.1 dev eth0
10.0.0.0/24 dev eth0 scope link
[root@ecs-resource ~]# ip route show table 20
default via 10.0.1.1 dev eth1
10.0.1.0/24 dev eth1 scope link
```

c. Check whether the source ECS and the destination ECS can communicate with each other.

**ping -I** *IP* address of the primary NIC on the source ECS IP address of the destination ECS

**ping -I** *IP* address of the extension NIC on the source ECS IP address of the destination ECS

In this example, run the following commands:

#### ping -I 10.0.0.115 10.0.2.12

#### ping -I 10.0.1.183 10.0.2.12

If information similar to the following is displayed, both the NICs of the source ECS can communicate with the destination ECS.

```
[root@ecs-resource ~]# ping -I 10.0.0.115 10.0.2.12
PING 10.0.2.12 (10.0.2.12) from 10.0.0.115 : 56(84) bytes of data.
64 bytes from 10.0.2.12: icmp_seq=1 ttl=64 time=0.775 ms
64 bytes from 10.0.2.12: icmp_seq=2 ttl=64 time=0.268 ms
64 bytes from 10.0.2.12: icmp_seq=3 ttl=64 time=0.220 ms
64 bytes from 10.0.2.12: icmp_seq=4 ttl=64 time=0.167 ms
^C
--- 10.0.2.12 ping statistics ---
4 packets transmitted, 4 received, 0% packet loss, time 102ms
rtt min/avg/max/mdev = 0.167/0.357/0.775/0.244 ms
[root@ecs-resource ~]# ping -I 10.0.1.183 10.0.2.12
PING 10.0.2.12 (10.0.2.12) from 10.0.1.183 : 56(84) bytes of data.
64 bytes from 10.0.2.12: icmp_seq=1 ttl=64 time=2.84 ms
64 bytes from 10.0.2.12: icmp_seq=2 ttl=64 time=0.258 ms
64 bytes from 10.0.2.12: icmp_seq=3 ttl=64 time=0.234 ms
```

```
64 bytes from 10.0.2.12: icmp_seq=4 ttl=64 time=0.153 ms
^C
--- 10.0.2.12 ping statistics ---
4 packets transmitted, 4 received, 0% packet loss, time 92ms
rtt min/avg/max/mdev = 0.153/0.871/2.840/1.137 ms
```

- Configure persistent routes for the ECS.
  - a. Run the following command to open the /etc/rc.local file:

#### vi /etc/rc.local

- b. Press i to enter the editing mode.
- c. Add the following content to the end of the file:

```
# wait for nics up
sleep 5
# Add v4 routes for eth0
ip route flush table 10
ip route add default via 10.0.0.1 dev eth0 table 10
ip route add 10.0.0.0/24 dev eth0 table 10
ip rule add from 10.0.0.115 table 10
# Add v4 routes for eth1
ip route flush table 20
ip route add default via 10.0.1.1 dev eth1 table 20
ip route add 10.0.1.0/24 dev eth1 table 20
ip rule add from 10.0.1.183 table 20
# Add v4 routes for cloud-init
ip rule add to 169.254.169.254 table main
```

#### Parameters are described as follows:

- wait for nics up: file startup time. Set the value to be the same as that in the preceding configurations.
- Add v4 routes for eth0: policy-based routes of the primary NIC. Set the value to be the same as that configured in 5.a.
- Add v4 routes for eth1: policy-based routes of the extension NIC. Set the value to be the same as that configured in 5.a.
- Add v4 routes for cloud-init: Configure the Cloud-Init address. Set the value to be the same as that in the preceding configurations.
- d. Press **ESC** to exit and enter :wq! to save the configuration.
- e. Run the following command to assign execute permissions to the **/etc/rc.local** file:

#### chmod +x /etc/rc.local

#### 

If your operating system is Red Hat or EulerOS, run the following command after you perform **6.e**:

#### chmod +x /etc/rc.d/rc.local

f. Run the following command to restart the ECS:

#### reboot

#### **NOTICE**

Policy-based routes added to the /etc/rc.local file take effect only after the ECS is restarted. Ensure that workloads on the ECS will not be affected before restarting the ECS.

g. Repeat 5.b to 5.c to check whether the policy-based routes are added and whether the source ECS and the destination ECS can communicate with each other.

### 12.4 Configuring Policy-based Routes for a Windows ECS with Multiple NICs

#### **Scenarios**

This section describes how to configure policy-based routes for a dual-NIC ECS running Windows Server 2012 (64-bit).

For details about the background knowledge and networking of dual-NIC ECSs, see **Overview**.

#### **Procedure (Windows ECS Using IPv4)**

1. Collect the ECS network information required for configuring policy-based routes.

For details, see Collecting ECS Network Information.

- 2. Log in to an ECS.
- 3. Check whether the source ECS can use its primary NIC to communicate with the destination ECS:

**ping -S** *IP* address of the primary NIC on the source ECS IP address of the destination ECS

In this example, run the following command:

#### ping -S 10.0.0.59 10.0.2.12

If information similar to the following is displayed, the source ECS can use its primary NIC to communicate with the destination ECS.

```
C:\Users\Administrator>ping -S 10.0.0.59 10.0.2.12

Pinging 10.0.2.12 from 10.0.0.59 with 32 bytes of data:

Reply from 10.0.2.12: bytes=32 time<1ms TTL=64

Reply from 10.0.2.12: bytes=32 time<1ms TTL=64

Reply from 10.0.2.12: bytes=32 time<1ms TTL=64

Reply from 10.0.2.12: bytes=32 time<1ms TTL=64

Reply from 10.0.2.12: bytes=32 time<1ms TTL=64
```

#### **Ⅲ** NOTE

Before configuring policy-based routes, ensure that the source ECS can use its primary NIC to communicate with the destination ECS.

4. Configure a policy-based route for the extension NIC.

route add -p 0.0.0.0 mask 0.0.0.0 Subnet gateway of the extension NIC metric Route priority

Configure the parameters as follows:

- 0.0.0.0/0: Default route. Do not change it.
- Subnet gateway of the extension NIC: Enter the IP address collected in 1.
- Route priority: Set its value to 261. The priority of the extension NIC must be lower than that of the primary NIC. A larger value indicates a lower priority.

In this example, run the following command:

#### route add -p 0.0.0.0 mask 0.0.0.0 10.0.1.1 metric 261

#### 

- The primary NIC already has policy-based routes and you do not need to configure again.
- If the ECS has multiple extension NICs, configure policy-based routes for all extension NICs one by one.
- 5. Check whether the policy-based route is successfully added.

#### route print

If information similar to the following is displayed, the policy-based route has been added. The route is persistent and will not be lost after the ECS is restarted.

- 6. Check whether the source ECS and the destination ECS can communicate with each other.
  - **ping -S** *IP* address of the primary NIC on the source ECS *IP* address of the destination ECS
  - **ping -S** *IP* address of the extension NIC on the source ECS IP address of the destination ECS

In this example, run the following commands:

#### ping -S 10.0.0.59 10.0.2.12 ping -S 10.0.1.104 10.0.2.12

If information similar to the following is displayed, both the NICs of the source ECS can communicate with the destination ECS.

```
C:\Users\Administrator\ping -S 10.0.0.59 10.0.2.12

Pinging 10.0.2.12 from 10.0.0.59 with 32 bytes of data:
Reply from 10.0.2.12: bytes=32 time<1ms TTL=64
Reply from 10.0.2.12: bytes=32 time<1ms TTL=64
Reply from 10.0.2.12: bytes=32 time<1ms TTL=64
Reply from 10.0.2.12: bytes=32 time<1ms TTL=64
Reply from 10.0.2.12: bytes=32 time<1ms TTL=64

Ping statistics for 10.0.2.12:
    Packets: Sent = 4, Received = 4, Lost = 0 (0% loss),
Approximate round trip times in milli-seconds:
    Minimum = 0ms, Maximum = 0ms, Average = 0ms

C:\Users\Administrator\ping -S 10.0.1.104 10.0.2.12

Pinging 10.0.2.12 from 10.0.1.104 with 32 bytes of data:
Reply from 10.0.2.12: bytes=32 time<4ms TTL=64
Reply from 10.0.2.12: bytes=32 time<1ms TTL=64
Reply from 10.0.2.12: bytes=32 time<1ms TTL=64
Reply from 10.0.2.12: bytes=32 time<1ms TTL=64
Reply from 10.0.2.12: bytes=32 time<1ms TTL=64
Reply from 10.0.2.12: bytes=32 time<1ms TTL=64
Reply from 10.0.2.12: bytes=32 time<1ms TTL=64
Reply from 10.0.2.12: bytes=32 time<1ms TTL=64
Reply from 10.0.2.12: bytes=32 time<1ms TTL=64
Reply from 10.0.2.12: bytes=32 time<1ms TTL=64
Reply from 10.0.2.12: bytes=32 time<1ms TTL=64
Reply from 10.0.2.12: bytes=32 time<1ms TTL=64
Reply from 10.0.2.12: bytes=32 time<1ms TTL=64
Reply from 10.0.2.12: bytes=32 time<1ms TTL=64
Reply from 10.0.2.12: bytes=32 time<1ms TTL=64
Reply from 10.0.2.12: bytes=32 time<1ms TTL=64
Reply from 10.0.2.12: bytes=32 time<1ms TTL=64
Reply from 10.0.2.12: bytes=32 time<1ms TTL=64
Reply from 10.0.2.12: bytes=32 time<1ms TTL=64
Reply from 10.0.2.12: bytes=32 time<1ms TTL=64
Reply from 10.0.2.12: bytes=32 time<1ms TTL=64
Reply from 10.0.2.12: bytes=32 time<1ms TTL=64
Reply from 10.0.2.12: bytes=32 time<1ms TTL=64
Reply from 10.0.2.12: bytes=32 time<1ms TTL=64
Reply from 10.0.2.12: bytes=32 time<1ms TTL=64
Reply from 10.0.2.12: bytes=32 time<1ms TTL=64
Reply from 10.0.2.12: bytes=32 time<1ms TTL=64
Reply from 10.0.2.12: bytes=32 time<1ms TTL=64
Reply from 10.0.2.12: bytes=32 time<1ms TTL=64
Reply from 10.0.2.12: bytes=32 time<1ms TTL=6
```

### 13 VPC Peering Configurations

#### 13.1 Overview

VPCs are isolated from each other. To connect two VPCs in the same region, you can use a VPC peering connection to route traffic between them using private IP addresses.

Here are some scenarios to help you determine which configuration is best suited to your networking requirements.

Table 13-1 VPC peering scenarios

| Scenario                                                                               | Configuration Description                                                                                                    |
|----------------------------------------------------------------------------------------|----------------------------------------------------------------------------------------------------|
| VPC CIDR blocks do not overlap.                                                        | Create VPC peering connections to connect entire CIDR blocks of VPCs.                                                                                                    |
| Subnet CIDR blocks do not overlap.                                                     | For details, see Connecting Entire CIDR Blocks of VPCs.                                                                                                    |
| <ul> <li>VPC CIDR blocks overlap.</li> <li>Some subnet CIDR blocks overlap.</li> </ul> | <ul> <li>Create VPC peering connections to connect specific subnets or ECSs from different VPCs.</li> <li>To connect specific subnets from two VPCs, the subnet CIDR blocks cannot overlap. For details, see Connecting Specific Subnets from Different VPCs.</li> <li>To connect specific ECSs from two VPCs, each ECS must have a unique private IP address. For details, see Connecting Specific ECSs from Different VPCs.</li> </ul> |
| <ul><li>VPC CIDR blocks overlap.</li><li>All subnet CIDR blocks overlap.</li></ul>     | VPC peering connections are not usable. For details, see Unsupported VPC Peering Configurations.                                                                                                    |

#### 13.2 Connecting Entire CIDR Blocks of VPCs

#### **Scenarios**

You can configure VPC peering connections and set the destination of the routes added to VPC route tables to the peer VPC CIDR block. In this way, a VPC can have access to the entire CIDR block of the peer VPC. **Table 13-2** shows example scenarios.

Table 13-2 Scenario description

| Scenario                       | Scenario Description                                                                                                    | IP<br>Add<br>ress<br>Ver<br>sion | Networking<br>Configuration                                                 | Related<br>Reference                                                  |
|--------------------------------|----------------------------------------------------------------------------------------------------|----------------------------------|-----------------------------------------------------------------------------|-----------------------------------------------------------------------|
| Two VPCs<br>peered<br>together | You have two VPCs that require full access to each others' resources.                                                                                                    | IPv4                             | Two VPCs<br>Peered<br>Together (IPv4)                                       | • Creating a VPC Peering                                              |
|                                | For example, your company has VPC-A for the human resource department, and VPC-B for the finance department. The two departments require full access to each others' resources.  You have multiple VPCs that require access to each others' resources.  For example, your company has VPC-A for the human resource department, VPC-B for the finance department, and VPC-C for the marketing department. These departments require full access to each others' resources. | IPv6                             | Two VPCs<br>Peered<br>Together (IPv6)                                       | Connecti on with Another VPC in Your Account • Creating a VPC Peering |
| Multiple<br>VPCs<br>peered     |                                                                                                    | IPv4                             | Multiple VPCs<br>Peered<br>Together (IPv4)                                  | Connecti<br>on with a<br>VPC in<br>Another                            |
| together                       |                                                                                                    | IPv4                             | Multiple VPCs Peered Together Through Transitive Peering Connections (IPv4) | Account                                                               |
|                                |                                                                                                    | IPv6                             | Multiple VPCs<br>Peered<br>Together (IPv6)                                  |                                                                       |

| Scenario                                                                                               | Scenario Description                                                                                                    | IP<br>Add<br>ress<br>Ver<br>sion | Networking<br>Configuration                                                                          | Related<br>Reference |
|----------------------------------------------------------------------------------------------------|----------------------------------------------------------------------------------------------------|----------------------------------|----------------------------------------------------------------------------------------------------|----------------------|
| One central<br>VPC peered<br>with two<br>VPCs                                                          | You have a central VPC that requires access to two peer VPCs, and similarly, the peer VPCs                                                                                              | IPv4                             | One Central<br>VPC Peered<br>with Two VPCs<br>(IPv4)                                                 |                      |
|                                                                                                    | require access to the central VPC. However, the two peer VPCs need to be isolated from each other.                                                                                      |                                  | One Central<br>VPC Peered<br>with Two VPCs<br>(IPv6)                                                 |                      |
|                                                                                                    | For example, public services (such as databases) are deployed on VPC-A. Both VPC-B and VPC-C need to access the databases, but they do not need to access each other.                   |                                  |                                                                                                    |                      |
| One central<br>VPC with<br>primary<br>and<br>secondary<br>CIDR<br>blocks<br>peered<br>with two<br>VPCs | You have a central VPC that has both primary and secondary CIDR blocks. The central VPC needs to communicate with two peer VPCs, but the peer VPCs need to be isolated from each other. | IPv4                             | One Central<br>VPC with<br>Primary and<br>Secondary CIDR<br>Blocks Peered<br>with Two VPCs<br>(IPv4) |                      |

| Scenario                                      | Scenario Description                                                                                                    | IP<br>Add<br>ress<br>Ver<br>sion | Networking<br>Configuration                               | Related<br>Reference |
|-----------------------------------------------|----------------------------------------------------------------------------------------------------|----------------------------------|-----------------------------------------------------------|----------------------|
| One central<br>VPC peered<br>with<br>multiple | VPC peered that requires access to the multiple peer VPCs,                                                                                                    | IPv4                             | One Central<br>VPC Peered<br>with Multiple<br>VPCs (IPv4) |                      |
| VPCs                                          |                                                                                                    | IPv6                             | One Central<br>VPC Peered<br>with Multiple<br>VPCs (IPv6) |                      |
|                                               | For example, public services (such as databases) are deployed on your central VPC-A. VPC-B, VPC-C, VPC-D, VPC-E, VPC-F, and VPC-G need to access the databases, but these VPCs do not need to access each other. |                                  |                                                           |                      |

### **Notes and Constraints**

- If you create a VPC peering connection that connects entire CIDR blocks of two VPCs, the VPC CIDR blocks cannot overlap. Otherwise, the VPC peering connection does not take effect. For details, see <u>Invalid VPC Peering for</u> <u>Overlapping VPC CIDR Blocks</u>.
  - Even if you intend to use the VPC peering connection for IPv6 communication only, you cannot create a VPC peering connection if the VPCs have matching or overlapping IPv4 CIDR blocks. In all examples in this section, the IPv4 CIDR blocks of any VPCs connected by a VPC peering connection do not overlap.
- If ECSs in the local and peer VPCs connected by a VPC peering connection are associated with different security groups, you need add rules to the security groups to allow access from each other.
- All route tables in a VPC can contain a maximum of 1,000 routes. If you want to establish VPC peering connections between multiple VPCs, consider this restriction when planning networking.
- In a VPC route table, the route priority is as follows:
  - Local route: A route that is automatically added by the system for communication within a VPC. It has a higher priority than a custom route
  - Custom route: A route added by a user or routes that are delivered during instance creation. It uses the longest prefix match rule to find a destination for packet forwarding.

## Two VPCs Peered Together (IPv4)

Create Peering-AB between VPC-A and VPC-B. The CIDR blocks of VPC-A and VPC-B do not overlap.

- For details about resource planning, see **Table 13-3**.
- For details about VPC peering relationships, see Table 13-4.

Figure 13-1 Networking diagram (IPv4)

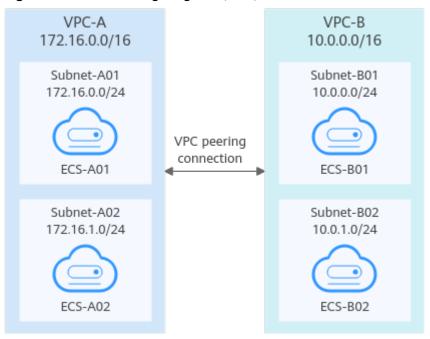

Table 13-3 Resource planning details (IPv4)

| VPC<br>Na<br>me | VPC<br>CIDR<br>Block | Subn<br>et<br>Name | Subnet<br>CIDR<br>Block | Subnet<br>Route<br>Table | ECS<br>Na<br>me | Security<br>Group        | Private IP<br>Address |
|-----------------|----------------------|--------------------|-------------------------|--------------------------|-----------------|--------------------------|-----------------------|
| VPC<br>-A       | 172.1<br>6.0.0/      | Subne<br>t-A01     | 172.16.<br>0.0/24       | rtb-VPC-<br>A            | ECS-<br>A01     | sg-web:<br>general-      | 172.16.0.111          |
|                 | 16                   | Subne<br>t-A02     | 172.16.<br>1.0/24       | rtb-VPC-<br>A            | ECS-<br>A02     | purpose<br>web<br>server | 172.16.1.91           |
| VPC<br>-B       | 10.0.<br>0.0/1       | Subne<br>t-B01     | 10.0.0.0<br>/24         | rtb-VPC-<br>B            | ECS-<br>B01     |                          | 10.0.0.139            |
|                 | 6                    | Subne<br>t-B02     | 10.0.1.0<br>/24         | rtb-VPC-<br>B            | ECS-<br>B02     |                          | 10.0.1.167            |

**Table 13-4** Peering relationships (IPv4)

| Peering<br>Relationship     | Peering<br>Connection<br>Name | Local VPC | Peer VPC |
|-----------------------------|-------------------------------|-----------|----------|
| VPC-A is peered with VPC-B. | Peering-AB                    | VPC-A     | VPC-B    |

Table 13-5 VPC route tables (IPv4)

| Rou<br>te<br>Tabl<br>e | Destination              | Next<br>Hop    | Rout<br>e<br>Type | Description                                                                                 |
|------------------------|--------------------------|----------------|-------------------|---------------------------------------------------------------------------------------------|
| rtb-<br>VPC-           | 172.16.0.0/24            | Local          | Syste<br>m        | Local routes are automatically added for communications within a VPC.                       |
| A                      | 172.16.1.0/24            | Local          | Syste<br>m        |                                                                                             |
|                        | 10.0.0.0/16<br>(VPC-B)   | Peerin<br>g-AB | Cust<br>om        | Add a route with the CIDR block of VPC-B as the destination and Peering-AB as the next hop. |
| rtb-<br>VPC-           | 10.0.0.0/24              | Local          | Syste<br>m        | Local routes are automatically added for communications within a VPC.                       |
| В                      | 10.0.1.0/24              | Local          | Syste<br>m        |                                                                                             |
|                        | 172.16.0.0/16<br>(VPC-A) | Peerin<br>g-AB | Cust<br>om        | Add a route with the CIDR block of VPC-A as the destination and Peering-AB as the next hop. |

## **MOTE**

If the destination of a route in a route table of a VPC is set to the CIDR block of a peer VPC and the CIDR blocks of the two VPCs do not overlap, the VPCs can have full access to each others' resources.

# Two VPCs Peered Together (IPv6)

Create Peering-AB between VPC-A and VPC-B. The subnets of VPC-A and VPC-B have both IPv4 and IPv6 CIDR blocks and their IPv4 CIDR blocks do not overlap.

- For details about resource planning, see Table 13-6.
- For details about VPC peering relationships, see Table 13-7.

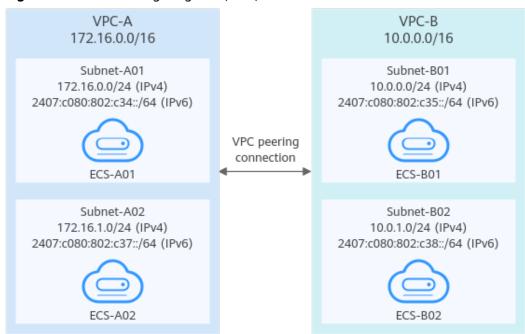

Figure 13-2 Networking diagram (IPv6)

**Table 13-6** Resource planning details (IPv6)

| VP<br>C<br>Na<br>me | VPC<br>CIDR<br>Block  | Subne<br>t<br>Name | Subnet<br>CIDR<br>Block                                                               | Subnet<br>Route<br>Table                        | ECS<br>Nam<br>e                                                                                               | Security<br>Group | Private IP<br>Address                                                                                        |
|---------------------|-----------------------|--------------------|---------------------------------------------------------------------------------------|-------------------------------------------------|----------------------------------------------------------------------------------------------------|-------------------|----------------------------------------------------------------------------------------------------|
| VPC<br>-A           | 172.1<br>6.0.0/<br>16 | Subne<br>t-A01     | 172.1 VPC-A A01 (<br>6.0.0 /24                                                        | sg-web:<br>general-<br>purpose<br>web<br>server | <ul> <li>IPv4:<br/>172.16.0.111</li> <li>IPv6:<br/>2407:c080:80<br/>2:c34:a925:f1<br/>2e:cfa0:8edb</li> </ul> |                   |                                                                                                    |
|                     |                       | Subne<br>t-A02     | • IPv4:<br>172.1<br>6.1.0<br>/24<br>• IPv6:<br>2407:<br>c080:<br>802:c<br>37::/<br>64 | rtb-<br>VPC-A                                   | ECS-<br>A02                                                                                                   |                   | <ul> <li>IPv4:<br/>172.16.1.91</li> <li>IPv6:<br/>2407:c080:80<br/>2:c37:594b:4c<br/>0f:2fcd:8b72</li> </ul> |

| VP<br>C<br>Na<br>me | VPC<br>CIDR<br>Block | Subne<br>t<br>Name | Subnet<br>CIDR<br>Block                                                             | Subnet<br>Route<br>Table | ECS<br>Nam<br>e | Security<br>Group | Private IP<br>Address                                                                                       |
|---------------------|----------------------|--------------------|-------------------------------------------------------------------------------------|--------------------------|-----------------|-------------------|----------------------------------------------------------------------------------------------------|
| VPC<br>-B           | 10.0.0<br>.0/16      | Subne<br>t-B01     | • IPv4:<br>10.0.<br>0.0/2<br>4<br>• IPv6:<br>2407:<br>c080:<br>802:c<br>35::/<br>64 | rtb-<br>VPC-B            | ECS-<br>B01     |                   | <ul> <li>IPv4:<br/>10.0.0.139</li> <li>IPv6:<br/>2407:c080:80<br/>2:c35:493:33f<br/>4:4531:5162</li> </ul>  |
|                     |                      | Subne<br>t-B02     | • IPv4:<br>10.0.<br>1.0/2<br>4<br>• IPv6:<br>2407:<br>c080:<br>802:c<br>38::/<br>64 | rtb-<br>VPC-B            | ECS-<br>B02     |                   | <ul> <li>IPv4:<br/>10.0.1.167</li> <li>IPv6:<br/>2407:c080:80<br/>2:c38:b9a9:aa<br/>03:2700:c1cf</li> </ul> |

Table 13-7 Peering relationships (IPv6)

| Peering<br>Relationship     | Peering<br>Connection<br>Name | Local VPC | Peer VPC |
|-----------------------------|-------------------------------|-----------|----------|
| VPC-A is peered with VPC-B. | Peering-AB                    | VPC-A     | VPC-B    |

Table 13-8 VPC route tables (IPv6)

| Rou<br>te<br>Tabl<br>e | Destination   | Next<br>Hop | Rout<br>e<br>Type | Description                                                           |
|------------------------|---------------|-------------|-------------------|-----------------------------------------------------------------------|
| rtb-<br>VPC-<br>A      | 172.16.0.0/24 | Local       | Syst<br>em        | Local routes are automatically added for communications within a VPC. |

| Rou<br>te<br>Tabl<br>e | Destination                                 | Next<br>Hop    | Rout<br>e<br>Type | Description                                                                                                    |
|------------------------|---------------------------------------------|----------------|-------------------|----------------------------------------------------------------------------------------------------|
|                        | 2407:c080:802:c<br>34::/64                  | Local          | Syst<br>em        |                                                                                                    |
|                        | 172.16.1.0/24                               | Local          | Syst<br>em        |                                                                                                    |
|                        | 2407:c080:802:c<br>37::/64                  | Local          | Syst<br>em        |                                                                                                    |
|                        | 10.0.0.0/16<br>(VPC-B)                      | Peerin<br>g-AB | Cust<br>om        | Add a route with the CIDR block of VPC-B as the destination and Peering-AB as the next hop for IPv4 communication. |
|                        | 2407:c080:802:c<br>35::/64 (Subnet-<br>B01) | Peerin<br>g-AB | Cust<br>om        | Add routes with the IPv6 CIDR blocks of Subnet-B01 and Subnet-B02 as the destinations and Peering-AB as the        |
|                        | 2407:c080:802:c<br>38::/64 (Subnet-<br>B02) | Peerin<br>g-AB | Cust<br>om        | next hop for IPv6 communication.                                                                                   |
| rtb-<br>VPC-           | 10.0.0.0/24                                 | Local          | Syst<br>em        | Local routes are automatically added for communications within a VPC.                                              |
| В                      | 2407:c080:802:c<br>35::/64                  | Local          | Syst<br>em        |                                                                                                    |
|                        | 10.0.1.0/24                                 | Local          | Syst<br>em        |                                                                                                    |
|                        | 2407:c080:802:c<br>38::/64                  | Local          | Syst<br>em        |                                                                                                    |
|                        | 172.16.0.0/16<br>(VPC-A)                    | Peerin<br>g-AB | Cust<br>om        | Add a route with the CIDR block of VPC-A as the destination and Peering-AB as the next hop for IPv4 communication. |
|                        | 2407:c080:802:c<br>34::/64 (Subnet-<br>A01) | Peerin<br>g-AB | Cust<br>om        | Add routes with the IPv6 CIDR blocks of Subnet-A01 and Subnet-A02 as the destinations and Peering-AB as            |
|                        | 2407:c080:802:c<br>37::/64 (Subnet-<br>A02) | Peerin<br>g-AB | Cust<br>om        | the next hop for IPv6 communication.                                                                               |

#### **□** NOTE

You can view IPv6 addresses of VPC subnets on the management console. To enable communication between entire CIDR blocks of two VPCs, you need to add routes with IPv6 CIDR blocks of all subnets in the VPCs as the destinations one by one.

# Multiple VPCs Peered Together (IPv4)

If multiple VPCs need to communicate with each other, their CIDR blocks cannot overlap and you need to create a VPC peering connection between every two VPCs.

- For details about resource planning, see Table 13-9.
- For details about VPC peering relationships, see **Table 13-10**.

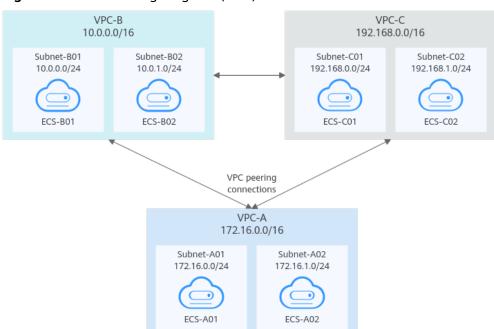

Figure 13-3 Networking diagram (IPv4)

**Table 13-9** Resource planning details (IPv4)

| VPC<br>Na<br>me | VPC<br>CIDR<br>Bloc<br>k | Subn<br>et<br>Name | Subnet<br>CIDR<br>Block | Subnet<br>Route<br>Table | ECS<br>Na<br>me | Security<br>Group        | Private IP<br>Address |
|-----------------|--------------------------|--------------------|-------------------------|--------------------------|-----------------|--------------------------|-----------------------|
| VPC<br>-A       | 172.1<br>6.0.0/          | Subne<br>t-A01     | 172.16.0<br>.0/24       | rtb-<br>VPC-A            | ECS-<br>A01     | sg-web:<br>general-      | 172.16.0.111          |
|                 | 16                       | Subne<br>t-A02     | 172.16.1<br>.0/24       | rtb-<br>VPC-A            | ECS-<br>A02     | purpose<br>web<br>server | 172.16.1.91           |
| VPC<br>-B       | 10.0.<br>0.0/1<br>6      | Subne<br>t-B01     | 10.0.0.0<br>/24         | rtb-<br>VPC-B            | ECS-<br>B01     |                          | 10.0.0.139            |

| VPC<br>Na<br>me | VPC<br>CIDR<br>Bloc<br>k | Subn<br>et<br>Name | Subnet<br>CIDR<br>Block | Subnet<br>Route<br>Table | ECS<br>Na<br>me | Security<br>Group | Private IP<br>Address |
|-----------------|--------------------------|--------------------|-------------------------|--------------------------|-----------------|-------------------|-----------------------|
|                 |                          | Subne<br>t-B02     | 10.0.1.0<br>/24         | rtb-<br>VPC-B            | ECS-<br>B02     |                   | 10.0.1.167            |
| VPC<br>-C       | 192.1<br>68.0.           | Subne<br>t-C01     | 192.168.<br>0.0/24      | rtb-<br>VPC-C            | ECS-<br>C01     |                   | 192.168.0.194         |
|                 | 0/16                     | Subne<br>t-C02     | 192.168.<br>1.0/24      | rtb-<br>VPC-C            | ECS-<br>C02     |                   | 192.168.1.200         |

**Table 13-10** Peering relationships (IPv4)

| Peering<br>Relationship     | Peering<br>Connection<br>Name | Local VPC | Peer VPC |
|-----------------------------|-------------------------------|-----------|----------|
| VPC-A is peered with VPC-B. | Peering-AB                    | VPC-A     | VPC-B    |
| VPC-A is peered with VPC-C. | Peering-AC                    | VPC-A     | VPC-C    |
| VPC-B is peered with VPC-C. | Peering-BC                    | VPC-B     | VPC-C    |

Table 13-11 VPC route tables (IPv4)

| Rou<br>te<br>Tabl<br>e | Destination            | Next<br>Hop    | Rout<br>e<br>Type | Description                                                                                 |
|------------------------|------------------------|----------------|-------------------|---------------------------------------------------------------------------------------------|
| rtb-<br>VPC            | 172.16.0.0/24          | Local          | Syste<br>m        | Local routes are automatically added for communications within a VPC.                       |
| -A                     | 172.16.1.0/24          | Local          | Syste<br>m        |                                                                                             |
|                        | 10.0.0.0/16<br>(VPC-B) | Peerin<br>g-AB | Cust<br>om        | Add a route with the CIDR block of VPC-B as the destination and Peering-AB as the next hop. |

| Rou<br>te<br>Tabl<br>e | Destination               | Next<br>Hop    | Rout<br>e<br>Type | Description                                                                                 |  |  |
|------------------------|---------------------------|----------------|-------------------|---------------------------------------------------------------------------------------------|--|--|
|                        | 192.168.0.0/16<br>(VPC-C) | Peerin<br>g-AC | Cust<br>om        | Add a route with the CIDR block of VPC-C as the destination and Peering-AC as the next hop. |  |  |
| rtb-<br>VPC            | 10.0.0.0/24               | Local          | Syste<br>m        | Local routes are automatically added for communications within a VPC.                       |  |  |
| -B                     | 10.0.1.0/24               | Local          | Syste<br>m        |                                                                                             |  |  |
|                        | 172.16.0.0/16<br>(VPC-A)  | Peerin<br>g-AB | Cust              | Add a route with the CIDR block of VPC-A as the destination and Peering-AB as the next hop. |  |  |
|                        | 192.168.0.0/16<br>(VPC-C) | Peerin<br>g-BC | Cust              | Add a route with the CIDR block of VPC-C as the destination and Peering-BC as the next hop. |  |  |
| rtb-<br>VPC            | 192.168.0.0/24            | Local          | Syste<br>m        | Local routes are automatically added for communications within a VPC.                       |  |  |
| -C                     | 192.168.1.0/24            | Local          | Syste<br>m        |                                                                                             |  |  |
|                        | 172.16.0.0/16<br>(VPC-A)  | Peerin<br>g-AC | Cust<br>om        | Add a route with the CIDR block of VPC-A as the destination and Peering-AC as the next hop. |  |  |
|                        | 10.0.0.0/16<br>(VPC-B)    | Peerin<br>g-BC | Cust<br>om        | Add a route with the CIDR block of VPC-B as the destination and Peering-BC as the next hop. |  |  |

#### □ NOTE

If the destination of a route in a route table of a VPC is set to the CIDR block of a peer VPC and the CIDR blocks of the two VPCs do not overlap, the VPCs can have full access to each others' resources.

# Multiple VPCs Peered Together Through Transitive Peering Connections (IPv4)

VPC peering connections are transitive. As shown in **Figure 13-4**, there is a VPC peering connection between VPC-A and VPC-B, and between VPC-A and VPC-C. To enable communication between VPC-B and VP-C, you can use either of the following methods:

Create a VPC peering connection between VPC-B and VPC-C. For details, see
 Multiple VPCs Peered Together (IPv4).

 Add routes to direct traffic between VPC-B and VPC-C based on VPC-A. For details, see Table 13-14.

VPC-B VPC-C 10.0.0.0/16 192.168.0.0/16 Subnet-B01 Subnet-B02 Subnet-C01 Subnet-C02 10.0.1.0/24 192.168.0.0/24 192.168.1.0/24 10.0.0.0/24 ECS-B01 ECS-B02 ECS-C01 ECS-C02 VPC peering VPC peering connection connection VPC-A 172.16.0.0/16 Subnet-A01 Subnet-A02 172.16.0.0/24 172.16.1.0/24 ECS-A01 ECS-A02

Figure 13-4 Transitive VPC peering connections

Table 13-12 Resource planning details (IPv4)

| VPC<br>Na<br>me | VPC<br>CIDR<br>Bloc<br>k | Subn<br>et<br>Name | Subnet<br>CIDR<br>Block | Subnet<br>Route<br>Table | ECS<br>Na<br>me | Security<br>Group        | Private IP<br>Address |
|-----------------|--------------------------|--------------------|-------------------------|--------------------------|-----------------|--------------------------|-----------------------|
| VPC<br>-A       | 172.1<br>6.0.0/          | Subne<br>t-A01     | 172.16.0<br>.0/24       | rtb-<br>VPC-A            | ECS-<br>A01     | sg-web:<br>general-      | 172.16.0.111          |
|                 | 16                       | Subne<br>t-A02     | 172.16.1<br>.0/24       | rtb-<br>VPC-A            | ECS-<br>A02     | purpose<br>web<br>server | 172.16.1.91           |
| VPC<br>-B       | 10.0.<br>0.0/1           | Subne<br>t-B01     | 10.0.0.0<br>/24         | rtb-<br>VPC-B            | ECS-<br>B01     |                          | 10.0.0.139            |
|                 | 6                        | Subne<br>t-B02     | 10.0.1.0<br>/24         | rtb-<br>VPC-B            | ECS-<br>B02     |                          | 10.0.1.167            |
| VPC<br>-C       | 192.1<br>68.0.           | Subne<br>t-C01     | 192.168.<br>0.0/24      | rtb-<br>VPC-C            | ECS-<br>C01     |                          | 192.168.0.194         |
|                 | 0/16                     | Subne<br>t-C02     | 192.168.<br>1.0/24      | rtb-<br>VPC-C            | ECS-<br>C02     |                          | 192.168.1.200         |

**Table 13-13** Peering relationships (IPv4)

| Peering<br>Relationship     | Peering<br>Connection<br>Name | Local VPC | Peer VPC |
|-----------------------------|-------------------------------|-----------|----------|
| VPC-A is peered with VPC-B. | Peering-AB                    | VPC-A     | VPC-B    |
| VPC-A is peered with VPC-C. | Peering-AC                    | VPC-A     | VPC-C    |

Table 13-14 VPC route tables (IPv4)

| Rou<br>te<br>Tabl<br>e | Destination               | Next<br>Hop    | Rout<br>e<br>Type | Description                                                                                 |
|------------------------|---------------------------|----------------|-------------------|---------------------------------------------------------------------------------------------|
| rtb-<br>VPC            | 172.16.0.0/24             | Local          | Syste<br>m        | Local routes are automatically added for communications within a VPC.                       |
| -A                     | 172.16.1.0/24             | Local          | Syste<br>m        |                                                                                             |
|                        | 10.0.0.0/16<br>(VPC-B)    | Peerin<br>g-AB | Cust<br>om        | Add a route with the CIDR block of VPC-B as the destination and Peering-AB as the next hop. |
|                        | 192.168.0.0/16<br>(VPC-C) | Peerin<br>g-AC | Cust<br>om        | Add a route with the CIDR block of VPC-C as the destination and Peering-AC as the next hop. |
| rtb-<br>VPC            | 10.0.0.0/24               | Local          | Syste<br>m        | Local routes are automatically added for communications within a VPC.                       |
| -B                     | 10.0.1.0/24               | Local          | Syste<br>m        |                                                                                             |
|                        | 172.16.0.0/16<br>(VPC-A)  | Peerin<br>g-AB | Cust<br>om        | Add a route with the CIDR block of VPC-A as the destination and Peering-AB as the next hop. |
|                        | 192.168.0.0/16<br>(VPC-C) | Peerin<br>g-AB | Cust<br>om        | Add a route with the CIDR block of VPC-C as the destination and Peering-AB as the next hop. |
| rtb-<br>VPC<br>-C      | 192.168.0.0/24            | Local          | Syste<br>m        | Local routes are automatically added for communications within a VPC.                       |

| Rou<br>te<br>Tabl<br>e | Destination              | Next<br>Hop    | Rout<br>e<br>Type | Description                                                                                 |
|------------------------|--------------------------|----------------|-------------------|---------------------------------------------------------------------------------------------|
|                        | 192.168.1.0/24           | Local          | Syste<br>m        |                                                                                             |
|                        | 172.16.0.0/16<br>(VPC-A) | Peerin<br>g-AC | Cust              | Add a route with the CIDR block of VPC-A as the destination and Peering-AC as the next hop. |
|                        | 10.0.0.0/16<br>(VPC-B)   | Peerin<br>g-AC | Cust<br>om        | Add a route with the CIDR block of VPC-B as the destination and Peering-AC as the next hop. |

## **NOTE**

If the destination of a route in a route table of a VPC is set to the CIDR block of a peer VPC and the CIDR blocks of the two VPCs do not overlap, the VPCs can have full access to each others' resources.

## Multiple VPCs Peered Together (IPv6)

If multiple VPCs need to communicate with each other, you need to create a VPC peering connection between every two VPCs. In this example, subnets in VPC-A, VPC-B, and VPC-C have IPv6 CIDR blocks and the IPv4 CIDR blocks of VPC-A, VPC-B, and VPC-C cannot overlap.

- For details about resource planning, see **Table 13-15**.
- For details about VPC peering relationships, see **Table 13-16**.

Figure 13-5 Networking diagram (IPv6)

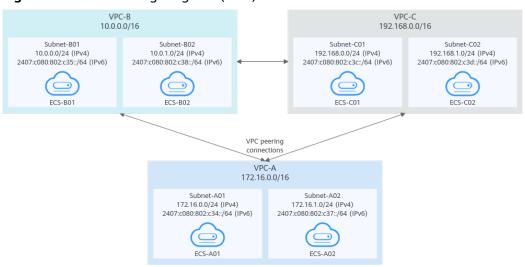

Table 13-15 Resource planning details (IPv6)

| VPC<br>Na<br>me | VPC<br>CIDR<br>Block | Subn<br>et<br>Name | Subnet<br>CIDR<br>Block                                                               | Subnet<br>Route<br>Table | ECS<br>Na<br>me | Security<br>Group                               | Private IP<br>Address                                                                                         |
|-----------------|----------------------|--------------------|---------------------------------------------------------------------------------------|--------------------------|-----------------|-------------------------------------------------|----------------------------------------------------------------------------------------------------|
| VPC<br>-A       |                      | Subne<br>t-A01     | • IPv4:<br>172.<br>16.0.<br>0/24<br>• IPv6:<br>2407<br>:c080<br>:802:<br>c34::/<br>64 | rtb-<br>VPC-A            | ECS-<br>A01     | sg-web:<br>general-<br>purpose<br>web<br>server | <ul> <li>IPv4:<br/>172.16.0.111</li> <li>IPv6:<br/>2407:c080:80<br/>2:c34:a925:f1<br/>2e:cfa0:8edb</li> </ul> |
|                 |                      | Subne<br>t-A02     | • IPv4:<br>172.<br>16.1.<br>0/24<br>• IPv6:<br>2407<br>:c080<br>:802:<br>c37::/<br>64 | rtb-<br>VPC-A            | ECS-<br>A02     |                                                 | <ul> <li>IPv4:<br/>172.16.1.91</li> <li>IPv6:<br/>2407:c080:80<br/>2:c37:594b:4c<br/>0f:2fcd:8b72</li> </ul>  |
| VPC<br>-B       | 10.0.<br>0.0/1<br>6  | Subne<br>t-B01     | <ul> <li>IPv4: 10.0. 0.0/2 4</li> <li>IPv6: 2407 :c080 :802: c35::/ 64</li> </ul>     | rtb-<br>VPC-B            | ECS-<br>B01     |                                                 | <ul> <li>IPv4:<br/>10.0.0.139</li> <li>IPv6:<br/>2407:c080:80<br/>2:c35:493:33f<br/>4:4531:5162</li> </ul>    |
|                 |                      | Subne<br>t-B02     | • IPv4: 10.0. 1.0/2 4 • IPv6: 2407 :c080 :802: c38::/ 64                              | rtb-<br>VPC-B            | ECS-<br>B02     |                                                 | <ul> <li>IPv4:<br/>10.0.1.167</li> <li>IPv6:<br/>2407:c080:80<br/>2:c38:b9a9:aa<br/>03:2700:c1cf</li> </ul>   |

| VPC<br>Na<br>me | VPC<br>CIDR<br>Block   | Subn<br>et<br>Name | Subnet<br>CIDR<br>Block                                                               | Subnet<br>Route<br>Table | ECS<br>Na<br>me | Security<br>Group | Private IP<br>Address                                                                                          |
|-----------------|------------------------|--------------------|---------------------------------------------------------------------------------------|--------------------------|-----------------|-------------------|----------------------------------------------------------------------------------------------------|
| VPC<br>-C       | 192.1<br>68.0.<br>0/16 | Subne<br>t-C01     | <ul> <li>IPv4: 192. 168. 0.0/2 4</li> <li>IPv6: 2407 :c080 :802: c3c::/ 64</li> </ul> | rtb-<br>VPC-C            | ECS-<br>CO1     |                   | <ul> <li>IPv4:<br/>192.168.0.194</li> <li>IPv6:<br/>2407:c080:80<br/>2:c3c:d2f3:d89<br/>1:24f5:f4af</li> </ul> |
|                 |                        | Subne<br>t-C02     | <ul> <li>IPv4: 192. 168. 1.0/2 4</li> <li>IPv6: 2407 :c080 :802: c3d:: /64</li> </ul> | rtb-<br>VPC-C            | ECS-<br>C02     |                   | <ul> <li>IPv4:<br/>192.168.1.200</li> <li>IPv6:<br/>2407:c080:80<br/>2:c3d:e9ca:16<br/>9a:390c:74d1</li> </ul> |

**Table 13-16** Peering relationships (IPv6)

| Peering<br>Relationship     | Peering<br>Connection<br>Name | Local VPC | Peer VPC |
|-----------------------------|-------------------------------|-----------|----------|
| VDC A is poored             | Peering-AB                    | VPC-A     | VPC-B    |
| VPC-A is peered with VPC-B. | Peering-Ab                    | VPC-A     | VPC-B    |
| VPC-A is peered with VPC-C. | Peering-AC                    | VPC-A     | VPC-C    |
| VPC-B is peered with VPC-C. | Peering-BC                    | VPC-B     | VPC-C    |

**Table 13-17** VPC route tables (IPv6)

| Rou<br>te<br>Tabl<br>e | Destination                                 | Next<br>Hop                                                     | Rout<br>e<br>Type                | Description                                                                                                    |
|------------------------|---------------------------------------------|-----------------------------------------------------------------|----------------------------------|----------------------------------------------------------------------------------------------------|
| rtb-<br>VPC-           | 172.16.0.0/24                               | Local                                                           | Syste<br>m                       | Local routes are automatically added for communications within a VPC.                                              |
| A                      | 2407:c080:802:c<br>34::/64                  | Local                                                           | Syste<br>m                       |                                                                                                    |
|                        | 172.16.1.0/24                               | Local                                                           | Syste<br>m                       |                                                                                                    |
|                        | 2407:c080:802:c<br>37::/64                  | Local                                                           | Syste<br>m                       |                                                                                                    |
|                        | 10.0.0.0/16<br>(VPC-B)                      | Peerin<br>g-AB                                                  | Custo<br>m                       | Add a route with the CIDR block of VPC-B as the destination and Peering-AB as the next hop for IPv4 communication. |
|                        | 2407:c080:802:c<br>35::/64 (Subnet-<br>B01) | Peerin<br>g-AB                                                  | Custo<br>m                       | Add routes with the IPv6 CIDR blocks of Subnet-B01 and Subnet-B02 as the destinations and Peering-AB as the        |
|                        | 2407:c080:802:c<br>38::/64 (Subnet-<br>B02) | 407:c080:802:c   Peerin   Custo  <br>8::/64 (Subnet-   g-AB   m | next hop for IPv6 communication. |                                                                                                    |
|                        | 192.168.0.0/16<br>(VPC-C)                   | Peerin<br>g-AC                                                  | Custo<br>m                       | Add a route with the CIDR block of VPC-C as the destination and Peering-AC as the next hop for IPv4 communication. |
|                        | 2407:c080:802:c<br>3c::/64 (Subnet-<br>C01) | Peerin<br>g-AC                                                  | Custo<br>m                       | Add routes with the IPv6 CIDR blocks of Subnet-C01 and Subnet-C02 as the destinations and Peering-AC as the        |
|                        | 2407:c080:802:c<br>3d::/64 (Subnet-<br>C02) | Peerin<br>g-AC                                                  | Custo<br>m                       | next hop for IPv6 communication.                                                                                   |
| rtb-<br>VPC-           | 10.0.0.0/24                                 | Local                                                           | Syste<br>m                       | Local routes are automatically added for communications within a VPC.                                              |
| В                      | 2407:c080:802:c<br>35::/64                  | Local                                                           | Syste<br>m                       |                                                                                                    |
|                        | 10.0.1.0/24                                 | Local                                                           | Syste<br>m                       |                                                                                                    |
|                        | 2407:c080:802:c<br>38::/64                  | Local                                                           | Syste<br>m                       |                                                                                                    |

| Rou<br>te<br>Tabl<br>e | Destination                                 | Next<br>Hop    | Rout<br>e<br>Type | Description                                                                                                    |
|------------------------|---------------------------------------------|----------------|-------------------|----------------------------------------------------------------------------------------------------|
|                        | 172.16.0.0/16<br>(VPC-A)                    | Peerin<br>g-AB | Custo<br>m        | Add a route with the CIDR block of VPC-A as the destination and Peering-AB as the next hop for IPv4 communication. |
|                        | 2407:c080:802:c<br>34::/64 (Subnet-<br>A01) | Peerin<br>g-AB | Custo<br>m        | Add routes with the IPv6 CIDR blocks of Subnet-A01 and Subnet-A02 as the destinations and Peering-AB as            |
|                        | 2407:c080:802:c<br>37::/64 (Subnet-<br>A02) | Peerin<br>g-AB | Custo<br>m        | the next hop for IPv6 communication.                                                                               |
|                        | 192.168.0.0/16<br>(VPC-C)                   | Peerin<br>g-BC | Custo<br>m        | Add a route with the CIDR block of VPC-C as the destination and Peering-BC as the next hop for IPv4 communication. |
|                        | 2407:c080:802:c<br>3c::/64 (Subnet-<br>C01) | Peerin<br>g-BC | Custo<br>m        | Add routes with the IPv6 CIDR blocks of Subnet-C01 and Subnet-C02 as the destinations and Peering-BC as the        |
|                        | 2407:c080:802:c<br>3d::/64 (Subnet-<br>C02) | Peerin<br>g-BC | Custo<br>m        | next hop for IPv6 communication.                                                                                   |
| rtb-<br>VPC-           | 192.168.0.0/24                              | Local          | Syste<br>m        | Local routes are automatically added for communications within a VPC.                                              |
| С                      | 2407:c080:802:c<br>3c::/64                  | Local          | Syste<br>m        |                                                                                                    |
|                        | 192.168.1.0/24                              | Local          | Syste<br>m        |                                                                                                    |
|                        | 2407:c080:802:c<br>3d::/64                  | Local          | Syste<br>m        |                                                                                                    |
|                        | 172.16.0.0/16<br>(VPC-A)                    | Peerin<br>g-AC | Custo<br>m        | Add a route with the CIDR block of VPC-A as the destination and Peering-AC as the next hop for IPv4 communication. |
|                        | 2407:c080:802:c<br>34::/64 (Subnet-<br>A01) | Peerin<br>g-AC | Custo<br>m        | Add routes with the IPv6 CIDR blocks of Subnet-A01 and Subnet-A02 as the destinations and Peering-AC as            |
|                        | 2407:c080:802:c<br>37::/64 (Subnet-<br>A02) | Peerin<br>g-AC | Custo<br>m        | the next hop for IPv6 communication.                                                                               |

| Rou<br>te<br>Tabl<br>e | Destination                                 | Next<br>Hop    | Rout<br>e<br>Type | Description                                                                                                    |
|------------------------|---------------------------------------------|----------------|-------------------|----------------------------------------------------------------------------------------------------|
|                        | 10.0.0.0/16<br>(VPC-B)                      | Peerin<br>g-BC | Custo<br>m        | Add a route with the CIDR block of VPC-B as the destination and Peering-BC as the next hop for IPv4 communication. |
|                        | 2407:c080:802:c<br>35::/64 (Subnet-<br>B01) | Peerin<br>g-BC | Custo<br>m        | Add routes with the IPv6 CIDR blocks of Subnet-B01 and Subnet-B02 as the destinations and Peering-BC as the        |
|                        | 2407:c080:802:c<br>38::/64 (Subnet-<br>B02) | Peerin<br>g-BC | Custo<br>m        | next hop for IPv6 communication.                                                                                   |

## □ NOTE

You can view IPv6 addresses of VPC subnets on the management console. To enable communication between entire CIDR blocks of two VPCs, you need to add routes with IPv6 CIDR blocks of all subnets in the VPCs as the destinations one by one.

# One Central VPC Peered with Two VPCs (IPv4)

Create Peering-AB between VPC-A and VPC-B, and Peering-AC between VPC-A and VPC-C. The three VPCs do not have overlapping CIDR blocks.

- For details about resource planning, see Table 13-18.
- For details about VPC peering relationships, see Table 13-19.

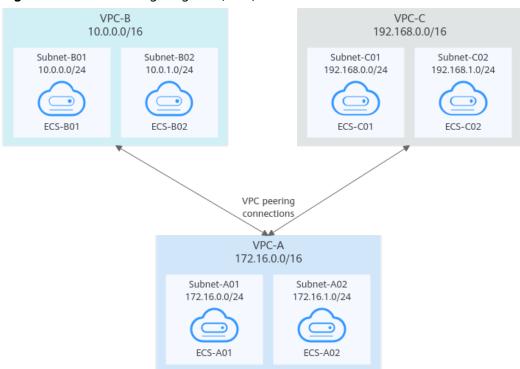

Figure 13-6 Networking diagram (IPv4)

Table 13-18 Resource planning details (IPv4)

| VP<br>C<br>Na<br>me | VPC<br>CIDR<br>Block | Subn<br>et<br>Name | Subnet<br>CIDR<br>Block | Subnet<br>Route<br>Table | ECS<br>Na<br>me | Security<br>Group        | Private IP<br>Address |
|---------------------|----------------------|--------------------|-------------------------|--------------------------|-----------------|--------------------------|-----------------------|
| VPC<br>-A           | 172.1<br>6.0.0/      | Subne<br>t-A01     | 172.16.0<br>.0/24       | rtb-<br>VPC-A            | ECS-<br>A01     | sg-web:<br>general-      | 172.16.0.111          |
|                     | 16                   | Subne<br>t-A02     | 172.16.1<br>.0/24       | rtb-<br>VPC-A            | ECS-<br>A02     | purpose<br>web<br>server | 172.16.1.91           |
| VPC<br>-B           | 10.0.0<br>.0/16      | Subne<br>t-B01     | 10.0.0.0<br>/24         | rtb-<br>VPC-B            | ECS-<br>B01     |                          | 10.0.0.139            |
|                     |                      | Subne<br>t-B02     | 10.0.1.0<br>/24         | rtb-<br>VPC-B            | ECS-<br>B02     |                          | 10.0.1.167            |
| VPC<br>-C           | 192.1<br>68.0.0      | Subne<br>t-C01     | 192.168.<br>0.0/24      | rtb-<br>VPC-C            | ECS-<br>C01     |                          | 192.168.0.194         |
|                     | /16                  | Subne<br>t-C02     | 192.168.<br>1.0/24      | rtb-<br>VPC-C            | ECS-<br>C02     |                          | 192.168.1.200         |

**Table 13-19** Peering relationships (IPv4)

| Peering<br>Relationship     | Peering<br>Connection<br>Name | Local VPC | Peer VPC |
|-----------------------------|-------------------------------|-----------|----------|
| VPC-A is peered with VPC-B. | Peering-AB                    | VPC-A     | VPC-B    |
| VPC-A is peered with VPC-C. | Peering-AC                    | VPC-A     | VPC-C    |

Table 13-20 VPC route table details (IPv4)

| Rou<br>te<br>Tabl<br>e | Destination               | Next<br>Hop    | Rout<br>e<br>Type | Description                                                                                 |
|------------------------|---------------------------|----------------|-------------------|---------------------------------------------------------------------------------------------|
| rtb-<br>VPC-           | 172.16.0.0/24             | Local          | Syste<br>m        | Local routes are automatically added for communications within a VPC.                       |
| A                      | 172.16.1.0/24             | Local          | Syste<br>m        |                                                                                             |
|                        | 10.0.0.0/16<br>(VPC-B)    | Peerin<br>g-AB | Cust<br>om        | Add a route with the CIDR block of VPC-B as the destination and Peering-AB as the next hop. |
|                        | 192.168.0.0/16<br>(VPC-C) | Peerin<br>g-AC | Cust<br>om        | Add a route with the CIDR block of VPC-C as the destination and Peering-AC as the next hop. |
| rtb-<br>VPC-           | 10.0.0.0/24               | Local          | Syste<br>m        | Local routes are automatically added for communications within a VPC.                       |
| В                      | 10.0.1.0/24               | Local          | Syste<br>m        |                                                                                             |
|                        | 172.16.0.0/16<br>(VPC-A)  | Peerin<br>g-AB | Cust<br>om        | Add a route with the CIDR block of VPC-A as the destination and Peering-AB as the next hop. |
| rtb-<br>VPC-           | 192.168.0.0/24            | Local          | Syste<br>m        | Local routes are automatically added for communications within a VPC.                       |
| С                      | 192.168.1.0/24            | Local          | Syste<br>m        |                                                                                             |

| Rou<br>te<br>Tabl<br>e | Destination              | Next<br>Hop    | Rout<br>e<br>Type | Description                                                                                 |
|------------------------|--------------------------|----------------|-------------------|---------------------------------------------------------------------------------------------|
|                        | 172.16.0.0/16<br>(VPC-A) | Peerin<br>g-AC | Cust<br>om        | Add a route with the CIDR block of VPC-A as the destination and Peering-AC as the next hop. |

#### ■ NOTE

If the destination of a route in a route table of a VPC is set to the CIDR block of a peer VPC and the CIDR blocks of the two VPCs do not overlap, the VPCs can have full access to each others' resources.

## One Central VPC Peered with Two VPCs (IPv6)

Create Peering-AB between VPC-A and VPC-B, and Peering-AC between VPC-A and VPC-C. Each VPC has IPv6 subnets. The IPv4 CIDR blocks of the three VPCs do not overlap with each other.

For details about resource planning, see Table 13-21.

ECS-A01

Figure 13-7 Networking diagram (IPv6)

For details about VPC peering relationships, see Table 13-22.

VPC-B 10.0.0.0/16 VPC-C 192.168.0.0/16 Subnet-B01 Subnet-B02 Subnet-C01 10.0.1.0/24 (IPv4) 192.168.0.0/24 (IPv4) 10.0.0.0/24 (IPv4) 2407:c080:802:c35::/64 (IPv6) 2407:c080:802:c38::/64 (IPv6) 2407:c080:802:c3c::/64 (IPv6)

Subnet-C02 192.168.1.0/24 (IPv4) 2407:c080:802:c3d::/64 (IPv6) FCS-B01 ECS-B02 ECS-C01 ECS-C02 VPC peering VPC-A 172.16.0.0/16 Subnet-A01 Subnet-A02 172.16.0.0/24 (IPv4) 172.16.1.0/24 (IPv4) 2407:c080:802:c34::/64 (IPv6) 2407:c080:802:c37::/64 (IPv6)

ECS-A02

Table 13-21 Resource planning details (IPv6)

| VPC<br>Na<br>me | VPC<br>CIDR<br>Block  | Subne<br>t<br>Name | Subnet<br>CIDR<br>Block                                                                 | Subnet<br>Route<br>Table | ECS<br>Na<br>me | Security<br>Group                               | Private IP<br>Address                                                                                         |
|-----------------|-----------------------|--------------------|-----------------------------------------------------------------------------------------|--------------------------|-----------------|-------------------------------------------------|----------------------------------------------------------------------------------------------------|
| VPC<br>-A       | 172.1<br>6.0.0/<br>16 | Subne<br>t-A01     | • IPv4: 172. 16.0. 0/24 • IPv6: 2407 :c08 0:80 2:c3 4::/6 4                             | rtb-VPC-<br>A            | ECS-<br>A01     | sg-web:<br>general-<br>purpose<br>web<br>server | <ul> <li>IPv4:<br/>172.16.0.111</li> <li>IPv6:<br/>2407:c080:80<br/>2:c34:a925:f1<br/>2e:cfa0:8edb</li> </ul> |
|                 |                       | Subne<br>t-A02     | • IPv4: 172. 16.1. 0/24 • IPv6: 2407 :c08 0:80 2:c3 7::/6 4                             | rtb-VPC-<br>A            | ECS-<br>A02     |                                                 | <ul> <li>IPv4:<br/>172.16.1.91</li> <li>IPv6:<br/>2407:c080:80<br/>2:c37:594b:4c<br/>0f:2fcd:8b72</li> </ul>  |
| VPC<br>-B       | 10.0.<br>0.0/1<br>6   | Subne<br>t-B01     | • IPv4:<br>10.0.<br>0.0/<br>24<br>• IPv6:<br>2407<br>:c08<br>0:80<br>2:c3<br>5::/6<br>4 | rtb-VPC-B                | ECS-<br>B01     |                                                 | <ul> <li>IPv4:<br/>10.0.0.139</li> <li>IPv6:<br/>2407:c080:80<br/>2:c35:493:33f<br/>4:4531:5162</li> </ul>    |
|                 |                       | Subne<br>t-B02     | • IPv4: 10.0. 1.0/ 24   • IPv6: 2407   :c08    0:80    2:c3   8::/6    4                | rtb-VPC-B                | ECS-<br>B02     |                                                 | <ul> <li>IPv4:<br/>10.0.1.167</li> <li>IPv6:<br/>2407:c080:80<br/>2:c38:b9a9:aa<br/>03:2700:c1cf</li> </ul>   |

| VPC<br>Na<br>me | VPC<br>CIDR<br>Block   | Subne<br>t<br>Name | Subnet<br>CIDR<br>Block                                                                | Subnet<br>Route<br>Table | ECS<br>Na<br>me | Security<br>Group | Private IP<br>Address                                                                                          |
|-----------------|------------------------|--------------------|----------------------------------------------------------------------------------------|--------------------------|-----------------|-------------------|----------------------------------------------------------------------------------------------------|
| VPC<br>-C       | 192.1<br>68.0.<br>0/16 | Subne<br>t-C01     | • IPv4: 192. 168. 0.0/ 24 • IPv6: 2407 :c08 0:80 2:c3c ::/64                           | rtb-VPC-<br>C            | ECS-<br>CO1     |                   | <ul> <li>IPv4:<br/>192.168.0.194</li> <li>IPv6:<br/>2407:c080:80<br/>2:c3c:d2f3:d89<br/>1:24f5:f4af</li> </ul> |
|                 |                        | Subne<br>t-C02     | <ul> <li>IPv4: 192. 168. 1.0/ 24</li> <li>IPv6: 2407 :c08 0:80 2:c3 d::/6 4</li> </ul> | rtb-VPC-<br>C            | ECS-<br>CO2     |                   | <ul> <li>IPv4:<br/>192.168.1.200</li> <li>IPv6:<br/>2407:c080:80<br/>2:c3d:e9ca:16<br/>9a:390c:74d1</li> </ul> |

Table 13-22 Peering relationships (IPv6)

| Peering<br>Relationship     | Peering<br>Connection<br>Name | Local VPC | Peer VPC |
|-----------------------------|-------------------------------|-----------|----------|
| VPC-A is peered with VPC-B. | Peering-AB                    | VPC-A     | VPC-B    |
| VPC-A is peered with VPC-C. | Peering-AC                    | VPC-A     | VPC-C    |

Table 13-23 VPC route table details (IPv6)

| Rou<br>te<br>Tabl<br>e | Destination                                 | Next<br>Hop    | Rout<br>e<br>Type | Description                                                                                                    |
|------------------------|---------------------------------------------|----------------|-------------------|----------------------------------------------------------------------------------------------------|
| rtb-<br>VPC            | 172.16.0.0/24                               | Local          | Syste<br>m        | Local routes are automatically added for communications within a VPC.                                              |
| -A                     | 2407:c080:802:c<br>34::/64                  | Local          | Syste<br>m        |                                                                                                    |
|                        | 172.16.1.0/24                               | Local          | Syste<br>m        |                                                                                                    |
|                        | 2407:c080:802:c<br>37::/64                  | Local          | Syste<br>m        |                                                                                                    |
|                        | 10.0.0.0/16<br>(VPC-B)                      | Peerin<br>g-AB | Cust<br>om        | Add a route with the CIDR block of VPC-B as the destination and Peering-AB as the next hop for IPv4 communication. |
|                        | 2407:c080:802:c<br>35::/64 (Subnet-<br>B01) | Peerin<br>g-AB | Cust<br>om        | Add routes with the IPv6 CIDR blocks of Subnet-B01 and Subnet-B02 as the destinations and Peering-AB as the        |
|                        | 2407:c080:802:c<br>38::/64 (Subnet-<br>B02) | Peerin<br>g-AB | Cust<br>om        | next hop for IPv6 communication.                                                                                   |
|                        | 192.168.0.0/16<br>(VPC-C)                   | Peerin<br>g-AC | Cust<br>om        | Add a route with the CIDR block of VPC-C as the destination and Peering-AC as the next hop for IPv4 communication. |
|                        | 2407:c080:802:c<br>3c::/64 (Subnet-<br>C01) | Peerin<br>g-AC | Cust              | Add routes with the IPv6 CIDR blocks of Subnet-C01 and Subnet-C02 as the destinations and Peering-AC as the        |
|                        | 2407:c080:802:c<br>3d::/64 (Subnet-<br>C02) | Peerin<br>g-AC | Cust              | next hop for IPv6 communication.                                                                                   |
| rtb-<br>VPC            | 10.0.0.0/24                                 | Local          | Syste<br>m        | Local routes are automatically added for communications within a VPC.                                              |
| -B                     | 2407:c080:802:c<br>35::/64                  | Local          | Syste<br>m        |                                                                                                    |
|                        | 10.0.1.0/24                                 | Local          | Syste<br>m        |                                                                                                    |
|                        | 2407:c080:802:c<br>38::/64                  | Local          | Syste<br>m        |                                                                                                    |

| Rou<br>te<br>Tabl<br>e | Destination                                 | Next<br>Hop    | Rout<br>e<br>Type | Description                                                                                                    |
|------------------------|---------------------------------------------|----------------|-------------------|----------------------------------------------------------------------------------------------------|
|                        | 172.16.0.0/16<br>(VPC-A)                    | Peerin<br>g-AB | Cust<br>om        | Add a route with the CIDR block of VPC-A as the destination and Peering-AB as the next hop for IPv4 communication. |
|                        | 2407:c080:802:c<br>34::/64 (Subnet-<br>A01) | Peerin<br>g-AB | Cust<br>om        | Add routes with the IPv6 CIDR blocks of Subnet-A01 and Subnet-A02 as the destinations and Peering-AB as the        |
|                        | 2407:c080:802:c<br>37::/64 (Subnet-<br>A02) | Peerin<br>g-AB | Cust              | next hop for IPv6 communication.                                                                                   |
| rtb-<br>VPC            | 192.168.0.0/24                              | Local          | Syste<br>m        | Local routes are automatically added for communications within a VPC.                                              |
| -C                     | 2407:c080:802:c<br>3c::/64                  | Local          | Syste<br>m        |                                                                                                    |
|                        | 192.168.1.0/24                              | Local          | Syste<br>m        |                                                                                                    |
|                        | 2407:c080:802:c<br>3d::/64                  | Local          | Syste<br>m        |                                                                                                    |
|                        | 172.16.0.0/16<br>(VPC-A)                    | Peerin<br>g-AC | Cust<br>om        | Add a route with the CIDR block of VPC-A as the destination and Peering-AC as the next hop for IPv4 communication. |
|                        | 2407:c080:802:c<br>34::/64 (Subnet-<br>A01) | Peerin<br>g-AC | Cust              | Add routes with the IPv6 CIDR blocks of Subnet-A01 and Subnet-A02 as the destinations and Peering-AC as the        |
|                        | 2407:c080:802:c<br>37::/64 (Subnet-<br>A02) | Peerin<br>g-AC | Cust<br>om        | next hop for IPv6 communication.                                                                                   |

## □ NOTE

You can view IPv6 addresses of VPC subnets on the management console. To enable communication between entire CIDR blocks of two VPCs, you need to add routes with IPv6 CIDR blocks of all subnets in the VPCs as the destinations one by one.

# One Central VPC with Primary and Secondary CIDR Blocks Peered with Two VPCs (IPv4)

Create Peering-AB between VPC-A and VPC-B, and Peering-AC between VPC-A and VPC-C. VPC-A has both primary and secondary CIDR blocks. The three VPCs do not have overlapping CIDR blocks.

- For details about resource planning, see Table 13-24.
- For details about VPC peering relationships, see Table 13-25.

Figure 13-8 Networking diagram (IPv4)

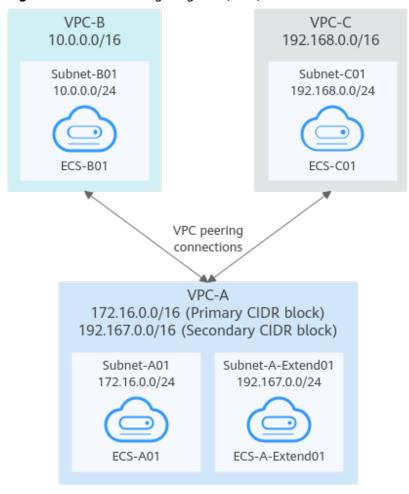

**Table 13-24** Resource planning details

| VP<br>C<br>Na<br>me | VPC<br>CIDR<br>Block                                      | Subn<br>et<br>Name            | Subnet<br>CIDR<br>Block | Subnet<br>Route<br>Table | ECS<br>Na<br>me                | Security<br>Group                               | Private IP<br>Address |
|---------------------|-----------------------------------------------------------|-------------------------------|-------------------------|--------------------------|--------------------------------|-------------------------------------------------|-----------------------|
| VPC<br>-A           | Prima<br>ry<br>CIDR<br>block:<br>172.1<br>6.0.0/<br>16    | Subne<br>t-A01                | 172.16.0<br>.0/24       | rtb-<br>VPC-A            | ECS-<br>A01                    | sg-web:<br>general-<br>purpose<br>web<br>server | 172.16.0.111          |
|                     | Secon<br>dary<br>CIDR<br>block:<br>192.1<br>67.0.0<br>/16 | Subne<br>t-A-<br>Exten<br>d01 | 192.167.<br>0.0/24      | rtb-<br>VPC-A            | ECS-<br>A-<br>Exte<br>nd0<br>1 |                                                 | 192.167.0.100         |
| VPC<br>-B           | 10.0.0<br>.0/16                                           | Subne<br>t-B01                | 10.0.0.0<br>/24         | rtb-<br>VPC-B            | ECS-<br>B01                    |                                                 | 10.0.0.139            |
| VPC<br>-C           | 192.1<br>68.0.0<br>/16                                    | Subne<br>t-C01                | 192.168.<br>0.0/24      | rtb-<br>VPC-C            | ECS-<br>C01                    |                                                 | 192.168.0.194         |

Table 13-25 Peering relationships (IPv4)

| Peering<br>Relationship     | Peering<br>Connection<br>Name | Local VPC | Peer VPC |
|-----------------------------|-------------------------------|-----------|----------|
| VPC-A is peered with VPC-B. | Peering-AB                    | VPC-A     | VPC-B    |
| VPC-A is peered with VPC-C. | Peering-AC                    | VPC-A     | VPC-C    |

Table 13-26 VPC route table details (IPv4)

| Rou<br>te<br>Tabl<br>e | Destination                                             | Next<br>Hop                 | Rout<br>e<br>Type | Description                                                                                          |  |
|------------------------|---------------------------------------------------------|-----------------------------|-------------------|----------------------------------------------------------------------------------------------------|--|
| rtb-<br>VPC-           | 172.16.0.0/24                                           | 172.16.0.0/24 Local Syste m |                   | Local routes are automatically added for communications within a VPC.                                |  |
| A                      | 192.167.0.0/24                                          | Local                       | Syste<br>m        |                                                                                                    |  |
|                        | 10.0.0.0/16<br>(VPC-B)                                  | Peerin<br>g-AB              | Cust<br>om        | Add a route with the CIDR block of VPC-B as the destination and Peering-AB as the next hop.          |  |
|                        | 192.168.0.0/16<br>(VPC-C)                               | Peerin<br>g-AC              | Cust<br>om        | Add a route with the CIDR block of VPC-C as the destination and Peering-AC as the next hop.          |  |
| rtb-<br>VPC-           | 10.0.0.0/24                                             | Local                       | Syste<br>m        | Local routes are automatically added for communications within a VPC.                                |  |
| В                      | 172.16.0.0/16<br>(Primary CIDR<br>block of VPC-A)       | Peerin<br>g-AB              | Cust<br>om        | Add routes with the primary and secondary CIDR blocks of VPC-A as the destinations and Peering-AB as |  |
|                        | 192.167.0.0/16<br>(Secondary<br>CIDR block of<br>VPC-A) | Peerin<br>g-AB              | Cust<br>om        | the next hop.                                                                                        |  |
| rtb-<br>VPC-           | 192.168.0.0/24                                          | Local                       | Syste<br>m        | Local routes are automatically added for communications within a VPC.                                |  |
| С                      | 172.16.0.0/16<br>(Primary CIDR<br>block of VPC-A)       | Peerin<br>g-AC              | Cust<br>om        | Add routes with the primary and secondary CIDR blocks of VPC-A as the destinations and Peering-AC as |  |
|                        | 192.167.0.0/16<br>(Secondary<br>CIDR block of<br>VPC-A) | Peerin<br>g-AC              | Cust<br>om        | the next hop.                                                                                        |  |

#### 

If the destination of a route in a route table of a VPC is set to the CIDR block of a peer VPC and the CIDR blocks of the two VPCs do not overlap, the VPCs can have full access to each others' resources.

# One Central VPC Peered with Multiple VPCs (IPv4)

Create a VPC peering connection between VPC-A and VPC-B, between VPC-A and VPC-C, between VPC-A and VPC-A and VPC-A and VPC-B, between VPC-A

and VPC-F, and between VPC-A and VPC-G. The CIDR blocks of these VPCs do not overlap.

- For details about resource planning, see **Table 13-27**.
- For details about VPC peering relationships, see Table 13-28.

Figure 13-9 Networking diagram (IPv4)

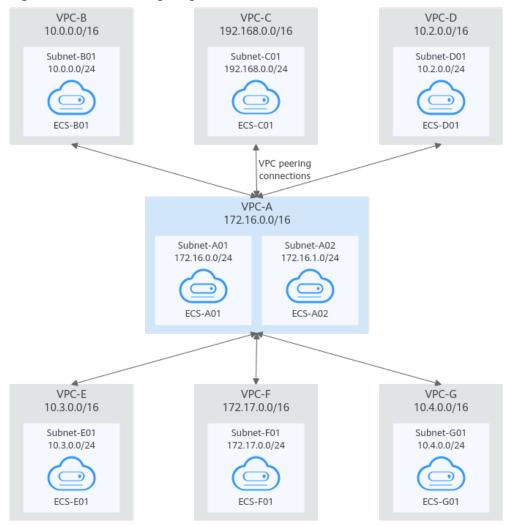

Table 13-27 Resource planning details (IPv4)

| VPC<br>Na<br>me | VPC<br>CIDR<br>Bloc<br>k | Subn<br>et<br>Name | Subnet<br>CIDR<br>Block | Subnet<br>Route<br>Table | ECS<br>Na<br>me | Security<br>Group        | Private IP<br>Address |
|-----------------|--------------------------|--------------------|-------------------------|--------------------------|-----------------|--------------------------|-----------------------|
| VPC<br>-A       | 172.1<br>6.0.0/          | Subne<br>t-A01     | 172.16.<br>0.0/24       | rtb-VPC-<br>A            | ECS-<br>A01     | sg-web:<br>general-      | 172.16.0.111          |
|                 | 16                       | Subne<br>t-A02     | 172.16.<br>1.0/24       | rtb-VPC-<br>A            | ECS-<br>A02     | purpose<br>web<br>server | 172.16.1.91           |

| VPC<br>Na<br>me | VPC<br>CIDR<br>Bloc<br>k | Subn<br>et<br>Name | Subnet<br>CIDR<br>Block | Subnet<br>Route<br>Table | ECS<br>Na<br>me | Security<br>Group | Private IP<br>Address |
|-----------------|--------------------------|--------------------|-------------------------|--------------------------|-----------------|-------------------|-----------------------|
| VPC<br>-B       | 10.0.<br>0.0/1<br>6      | Subne<br>t-B01     | 10.0.0.0<br>/24         | rtb-VPC-<br>B            | ECS-<br>B01     |                   | 10.0.0.139            |
| VPC<br>-C       | 192.1<br>68.0.<br>0/16   | Subne<br>t-C01     | 192.168<br>.0.0/24      | rtb-VPC-<br>C            | ECS-<br>C01     |                   | 192.168.0.194         |
| VPC<br>-D       | 10.2.<br>0.0/1<br>6      | Subne<br>t-D01     | 10.2.0.0<br>/24         | rtb-VPC-<br>D            | ECS-<br>D01     |                   | 10.2.0.237            |
| VPC<br>-E       | 10.3.<br>0.0/1<br>6      | Subne<br>t-E01     | 10.3.0.0<br>/24         | rtb-VPC-<br>E            | ECS-<br>E01     |                   | 10.3.0.87             |
| VPC<br>-F       | 172.1<br>7.0.0/<br>16    | Subne<br>t-F01     | 172.17.<br>0.0/24       | rtb-VPC-<br>F            | ECS-<br>F01     |                   | 172.17.0.103          |
| VPC<br>-G       | 10.4.<br>0.0/1<br>6      | Subne<br>t-G01     | 10.4.0.0<br>/24         | rtb-VPC-<br>G            | ECS-<br>G01     |                   | 10.4.0.10             |

Table 13-28 Peering relationships (IPv4)

| Peering<br>Relationship     | Peering<br>Connection<br>Name | Local VPC | Peer VPC |
|-----------------------------|-------------------------------|-----------|----------|
| VPC-A is peered with VPC-B. | Peering-AB                    | VPC-A     | VPC-B    |
| VPC-A is peered with VPC-C. | Peering-AC                    | VPC-A     | VPC-C    |
| VPC-A is peered with VPC-D. | Peering-AD                    | VPC-A     | VPC-D    |
| VPC-A is peered with VPC-E. | Peering-AE                    | VPC-A     | VPC-E    |
| VPC-A is peered with VPC-F. | Peering-AF                    | VPC-A     | VPC-F    |
| VPC-A is peered with VPC-G. | Peering-AG                    | VPC-A     | VPC-G    |

Table 13-29 VPC route table details (IPv4)

| Rou<br>te<br>Tabl<br>e | Destination               | Next<br>Hop    | Rout<br>e<br>Type | Description                                                                                 |
|------------------------|---------------------------|----------------|-------------------|---------------------------------------------------------------------------------------------|
| rtb-<br>VPC-           | 172.16.0.0/24             | Local          | Syste<br>m        | Local routes are automatically added for communications within a VPC.                       |
| A                      | 172.16.1.0/24             | Local          | Syste<br>m        |                                                                                             |
|                        | 10.0.0.0/16<br>(VPC-B)    | Peerin<br>g-AB | Cust<br>om        | Add a route with the CIDR block of VPC-B as the destination and Peering-AB as the next hop. |
|                        | 192.168.0.0/16<br>(VPC-C) | Peerin<br>g-AC | Cust<br>om        | Add a route with the CIDR block of VPC-C as the destination and Peering-AC as the next hop. |
|                        | 10.2.0.0/16<br>(VPC-D)    | Peerin<br>g-AD | Cust<br>om        | Add a route with the CIDR block of VPC-D as the destination and Peering-AD as the next hop. |
|                        | 10.3.0.0/16<br>(VPC-E)    | Peerin<br>g-AE | Cust<br>om        | Add a route with the CIDR block of VPC-E as the destination and Peering-AE as the next hop. |
|                        | 172.17.0.0/16<br>(VPC-F)  | Peerin<br>g-AF | Cust<br>om        | Add a route with the CIDR block of VPC-F as the destination and Peering-AF as the next hop. |
|                        | 10.4.0.0/16<br>(VPC-G)    | Peerin<br>g-AG | Cust<br>om        | Add a route with the CIDR block of VPC-G as the destination and Peering-AG as the next hop. |
| rtb-<br>VPC-           | 10.0.0.0/24               | Local          | Syste<br>m        | Local routes are automatically added for communications within a VPC.                       |
| В                      | 172.16.0.0/16<br>(VPC-A)  | Peerin<br>g-AB | Cust<br>om        | Add a route with the CIDR block of VPC-A as the destination and Peering-AB as the next hop. |
| rtb-<br>VPC-           | 192.168.0.0/24            | Local          | Syste<br>m        | Local routes are automatically added for communications within a VPC.                       |
| С                      | 172.16.0.0/16<br>(VPC-A)  | Peerin<br>g-AC | Cust<br>om        | Add a route with the CIDR block of VPC-A as the destination and Peering-AC as the next hop. |
| rtb-<br>VPC-<br>D      | 10.2.0.0/24               | Local          | Syste<br>m        | Local routes are automatically added for communications within a VPC.                       |

| Rou<br>te<br>Tabl<br>e | Destination              | Next<br>Hop    | Rout<br>e<br>Type | Description                                                                                 |
|------------------------|--------------------------|----------------|-------------------|---------------------------------------------------------------------------------------------|
|                        | 172.16.0.0/16<br>(VPC-A) | Peerin<br>g-AD | Cust<br>om        | Add a route with the CIDR block of VPC-A as the destination and Peering-AD as the next hop. |
| rtb-<br>VPC-           | 10.3.0.0/24              | Local          | Syste<br>m        | Local routes are automatically added for communications within a VPC.                       |
| E                      | 172.16.0.0/16<br>(VPC-A) | Peerin<br>g-AE | Cust<br>om        | Add a route with the CIDR block of VPC-A as the destination and Peering-AE as the next hop. |
| rtb-<br>VPC-           | 172.17.0.0/24            | Local          | Syste<br>m        | Local routes are automatically added for communications within a VPC.                       |
| F                      | 172.16.0.0/16<br>(VPC-A) | Peerin<br>g-AF | Cust<br>om        | Add a route with the CIDR block of VPC-A as the destination and Peering-AF as the next hop. |
| rtb-<br>VPC-           | 10.4.0.0/24              | Local          | Syste<br>m        | Local routes are automatically added for communications within a VPC.                       |
| G                      | 172.16.0.0/16<br>(VPC-A) | Peerin<br>g-AG | Cust<br>om        | Add a route with the CIDR block of VPC-A as the destination and Peering-AG as the next hop. |

#### ■ NOTE

If the destination of a route in a route table of a VPC is set to the CIDR block of a peer VPC and the CIDR blocks of the two VPCs do not overlap, the VPCs can have full access to each others' resources.

# One Central VPC Peered with Multiple VPCs (IPv6)

Create a VPC peering connection between VPC-A and VPC-B, between VPC-A and VPC-C, between VPC-A and VPC-D, between VPC-A and VPC-E, between VPC-A and VPC-F, and between VPC-A and VPC-G. Each VPC has IPv6 subnets. The IPv4 CIDR blocks of these VPCs do not overlap.

- For details about resource planning, see **Table 13-30**.
- For details about VPC peering relationships, see Table 13-31.

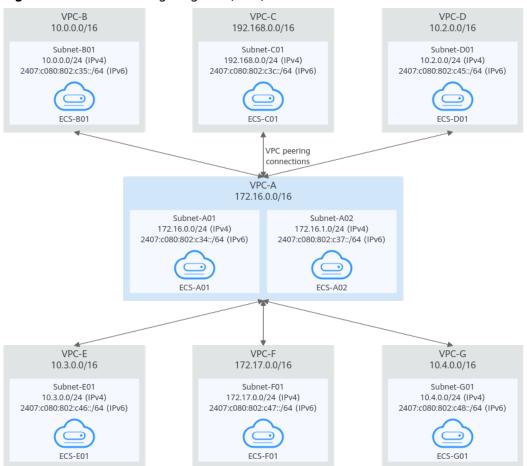

Figure 13-10 Networking diagram (IPv6)

Table 13-30 Resource planning details (IPv6)

| VP<br>C<br>Na<br>me | VPC<br>CIDR<br>Block  | Subne<br>t<br>Name | Subnet<br>CIDR<br>Block                                                                   | Subnet<br>Route<br>Table | ECS<br>Nam<br>e | Security<br>Group                               | Private IP<br>Address                                                                                         |
|---------------------|-----------------------|--------------------|-------------------------------------------------------------------------------------------|--------------------------|-----------------|-------------------------------------------------|----------------------------------------------------------------------------------------------------|
| VPC<br>-A           | 172.1<br>6.0.0/<br>16 | Subne<br>t-A01     | • IPv4:<br>172.<br>16.0.<br>0/24<br>• IPv6:<br>2407<br>:c08<br>0:80<br>2:c3<br>4::/6<br>4 | rtb-<br>VPC-A            | ECS-<br>A01     | sg-web:<br>general-<br>purpose<br>web<br>server | <ul> <li>IPv4:<br/>172.16.0.111</li> <li>IPv6:<br/>2407:c080:80<br/>2:c34:a925:f1<br/>2e:cfa0:8edb</li> </ul> |

| VP<br>C<br>Na<br>me | VPC<br>CIDR<br>Block   | Subne<br>t<br>Name | Subnet<br>CIDR<br>Block                                                                   | Subnet<br>Route<br>Table | ECS<br>Nam<br>e | Security<br>Group | Private IP<br>Address                                                                                          |
|---------------------|------------------------|--------------------|-------------------------------------------------------------------------------------------|--------------------------|-----------------|-------------------|----------------------------------------------------------------------------------------------------|
|                     |                        | Subne<br>t-A02     | • IPv4:<br>172.<br>16.1.<br>0/24<br>• IPv6:<br>2407<br>:c08<br>0:80<br>2:c3<br>7::/6<br>4 | rtb-<br>VPC-A            | ECS-<br>A02     |                   | <ul> <li>IPv4:<br/>172.16.1.91</li> <li>IPv6:<br/>2407:c080:80<br/>2:c37:594b:4c<br/>0f:2fcd:8b72</li> </ul>   |
| VPC<br>-B           | 10.0.<br>0.0/1<br>6    | Subne<br>t-B01     | • IPv4:<br>10.0.<br>0.0/2<br>4<br>• IPv6:<br>2407<br>:c08<br>0:80<br>2:c3<br>5::/6<br>4   | rtb-<br>VPC-B            | ECS-<br>B01     |                   | <ul> <li>IPv4:<br/>10.0.0.139</li> <li>IPv6:<br/>2407:c080:80<br/>2:c35:493:33f<br/>4:4531:5162</li> </ul>     |
| VPC<br>-C           | 192.1<br>68.0.<br>0/16 | Subne<br>t-C01     | • IPv4: 192. 168. 0.0/2 4 • IPv6: 2407 :c08 0:80 2:c3c ::/64                              | rtb-<br>VPC-C            | ECS-<br>CO1     |                   | <ul> <li>IPv4:<br/>192.168.0.194</li> <li>IPv6:<br/>2407:c080:80<br/>2:c3c:d2f3:d89<br/>1:24f5:f4af</li> </ul> |
| VPC<br>-D           | 10.2.<br>0.0/1<br>6    | Subne<br>t-D01     | • IPv4: 10.2. 0.0/2 4 • IPv6: 2407 :c08 0:80 2:c4 5::/6 4                                 | rtb-<br>VPC-D            | ECS-<br>D01     |                   | <ul> <li>IPv4:<br/>10.2.0.237</li> <li>IPv6:<br/>2407:c080:80<br/>2:c45:6bb7:f1<br/>61:3596:6e4c</li> </ul>    |

| VP<br>C<br>Na<br>me | VPC<br>CIDR<br>Block  | Subne<br>t<br>Name | Subnet<br>CIDR<br>Block                                                                   | Subnet<br>Route<br>Table | ECS<br>Nam<br>e | Security<br>Group | Private IP<br>Address                                                                                         |
|---------------------|-----------------------|--------------------|-------------------------------------------------------------------------------------------|--------------------------|-----------------|-------------------|----------------------------------------------------------------------------------------------------|
| VPC<br>-E           | 10.3.<br>0.0/1<br>6   | Subne<br>t-E01     | • IPv4:<br>10.3.<br>0.0/2<br>4<br>• IPv6:<br>2407<br>:c08<br>0:80<br>2:c4<br>6::/6<br>4   | rtb-<br>VPC-E            | ECS-<br>E01     |                   | <ul> <li>IPv4:<br/>10.3.0.87</li> <li>IPv6:<br/>2407:c080:80<br/>2:c46:2a2f:55<br/>8a:85da:4c70</li> </ul>    |
| VPC<br>-F           | 172.1<br>7.0.0/<br>16 | Subne<br>t-F01     | • IPv4:<br>172.<br>17.0.<br>0/24<br>• IPv6:<br>2407<br>:c08<br>0:80<br>2:c4<br>7::/6<br>4 | rtb-<br>VPC-F            | ECS-<br>F01     |                   | <ul> <li>IPv4:<br/>172.17.0.103</li> <li>IPv6:<br/>2407:c080:80<br/>2:c47:b5e2:e6f<br/>0:c42b:44fd</li> </ul> |
| VPC<br>-G           | 10.4.<br>0.0/1<br>6   | Subne<br>t-G01     | • IPv4:<br>10.4.<br>0.0/2<br>4<br>• IPv6:<br>2407<br>:c08<br>0:80<br>2:c4<br>8::/6<br>4   | rtb-<br>VPC-G            | ECS-<br>G01     |                   | <ul> <li>IPv4:<br/>10.4.0.10</li> <li>IPv6:<br/>2407:c080:80<br/>2:c48:3020:f4<br/>8c:4e54:aa17</li> </ul>    |

**Table 13-31** Peering relationships (IPv6)

| Peering<br>Relationship     | Peering<br>Connection<br>Name | Local VPC | Peer VPC |
|-----------------------------|-------------------------------|-----------|----------|
| VPC-A is peered with VPC-B. | Peering-AB                    | VPC-A     | VPC-B    |

| Peering<br>Relationship     | Peering<br>Connection<br>Name | Local VPC | Peer VPC |
|-----------------------------|-------------------------------|-----------|----------|
| VPC-A is peered with VPC-C. | Peering-AC                    | VPC-A     | VPC-C    |
| VPC-A is peered with VPC-D. | Peering-AD                    | VPC-A     | VPC-D    |
| VPC-A is peered with VPC-E. | Peering-AE                    | VPC-A     | VPC-E    |
| VPC-A is peered with VPC-F. | Peering-AF                    | VPC-A     | VPC-F    |
| VPC-A is peered with VPC-G. | Peering-AG                    | VPC-A     | VPC-G    |

Table 13-32 VPC route table details (IPv6)

| Rou<br>te<br>Tabl<br>e | Destination                                 | Next<br>Hop    | Rout<br>e<br>Type | Description                                                                                                    |
|------------------------|---------------------------------------------|----------------|-------------------|----------------------------------------------------------------------------------------------------|
| rtb-<br>VPC            | 172.16.0.0/24                               | Local          | Syste<br>m        | Local routes are automatically added for communications within a VPC.                                                        |
| -A                     | 2407:c080:802:c<br>34::/64                  | Local          | Syste<br>m        |                                                                                                    |
|                        | 172.16.1.0/24                               | Local          | Syste<br>m        |                                                                                                    |
|                        | 2407:c080:802:c<br>37::/64                  | Local          | Syste<br>m        |                                                                                                    |
|                        | 10.0.0.0/16<br>(VPC-B)                      | Peerin<br>g-AB | Cust<br>om        | Add a route with the CIDR block of VPC-B as the destination and Peering-AB as the next hop for IPv4 communication.           |
|                        | 2407:c080:802:c<br>35::/64 (Subnet-<br>B01) | Peerin<br>g-AB | Cust<br>om        | Add a route with the IPv6 CIDR block of Subnet-B01 as the destination and Peering-AB as the next hop for IPv6 communication. |

| Rou<br>te<br>Tabl<br>e | Destination                                 | Next<br>Hop    | Rout<br>e<br>Type | Description                                                                                                    |
|------------------------|---------------------------------------------|----------------|-------------------|----------------------------------------------------------------------------------------------------|
|                        | 192.168.0.0/16<br>(VPC-C)                   | Peerin<br>g-AC | Cust<br>om        | Add a route with the CIDR block of VPC-C as the destination and Peering-AC as the next hop for IPv4 communication.           |
|                        | 2407:c080:802:c<br>3c::/64 (Subnet-<br>C01) | Peerin<br>g-AC | Cust<br>om        | Add a route with the IPv6 CIDR block of Subnet-C01 as the destination and Peering-AC as the next hop for IPv6 communication. |
|                        | 10.2.0.0/16<br>(VPC-D)                      | Peerin<br>g-AD | Cust<br>om        | Add a route with the CIDR block of VPC-D as the destination and Peering-AD as the next hop for IPv4 communication.           |
|                        | 2407:c080:802:c<br>45::/64 (Subnet-<br>D01) | Peerin<br>g-AD | Cust<br>om        | Add a route with the IPv6 CIDR block of Subnet-D01 as the destination and Peering-AD as the next hop for IPv6 communication. |
|                        | 10.3.0.0/16<br>(VPC-E)                      | Peerin<br>g-AE | Cust<br>om        | Add a route with the CIDR block of VPC-E as the destination and Peering-AE as the next hop for IPv4 communication.           |
|                        | 2407:c080:802:c<br>46::/64 (Subnet-<br>E01) | Peerin<br>g-AE | Cust<br>om        | Add a route with the IPv6 CIDR block of Subnet-E01 as the destination and Peering-AE as the next hop for IPv6 communication. |
|                        | 172.17.0.0/16<br>(VPC-F)                    | Peerin<br>g-AF | Cust<br>om        | Add a route with the CIDR block of VPC-F as the destination and Peering-AF as the next hop for IPv4 communication.           |
|                        | 2407:c080:802:c<br>47::/64 (Subnet-<br>F01) | Peerin<br>g-AF | Cust<br>om        | Add a route with the IPv6 CIDR block of Subnet-F01 as the destination and Peering-AF as the next hop for IPv6 communication. |
|                        | 10.4.0.0/16<br>(VPC-G)                      | Peerin<br>g-AG | Cust<br>om        | Add a route with the CIDR block of VPC-G as the destination and Peering-AG as the next hop for IPv4 communication.           |
|                        | 2407:c080:802:c<br>48::/64 (Subnet-<br>G01) | Peerin<br>g-AG | Cust<br>om        | Add a route with the IPv6 CIDR block of Subnet-G01 as the destination and Peering-AG as the next hop for IPv6 communication. |

| Rou<br>te<br>Tabl<br>e | Destination                                 | Next<br>Hop    | Rout<br>e<br>Type | Description                                                                                                    |
|------------------------|---------------------------------------------|----------------|-------------------|----------------------------------------------------------------------------------------------------|
| rtb-<br>VPC            | 10.0.0.0/24                                 | Local          | Syste<br>m        | Local routes are automatically added for communications within a VPC.                                              |
| -B                     | 2407:c080:802:c<br>35::/64                  | Local          | Syste<br>m        |                                                                                                    |
|                        | 172.16.0.0/16<br>(VPC-A)                    | Peerin<br>g-AB | Cust<br>om        | Add a route with the CIDR block of VPC-A as the destination and Peering-AB as the next hop for IPv4 communication. |
|                        | 2407:c080:802:c<br>34::/64 (Subnet-<br>A01) | Peerin<br>g-AB | Cust<br>om        | Add routes with the IPv6 CIDR blocks of Subnet-A01 and Subnet-A02 as the destinations and Peering-AB as the        |
|                        | 2407:c080:802:c<br>37::/64 (Subnet-<br>A02) | Peerin<br>g-AB | Cust<br>om        | next hop for IPv6 communication.                                                                                   |
| rtb-<br>VPC            | 192.168.0.0/24                              | Local          | Syste<br>m        | Local routes are automatically added for communications within a VPC.                                              |
| -C                     | 2407:c080:802:c<br>3c::/64                  | Local          | Syste<br>m        |                                                                                                    |
|                        | 172.16.0.0/16<br>(VPC-A)                    | Peerin<br>g-AC | Cust<br>om        | Add a route with the CIDR block of VPC-A as the destination and Peering-AC as the next hop for IPv4 communication. |
|                        | 2407:c080:802:c<br>34::/64 (Subnet-<br>A01) | Peerin<br>g-AC | Cust              | Add routes with the IPv6 CIDR blocks of Subnet-A01 and Subnet-A02 as the destinations and Peering-AC as the        |
|                        | 2407:c080:802:c<br>37::/64 (Subnet-<br>A02) | Peerin<br>g-AC | Cust<br>om        | next hop for IPv6 communication.                                                                                   |
| rtb-<br>VPC            | 10.2.0.0/24                                 | Local          | Syste<br>m        | Local routes are automatically added for communications within a VPC.                                              |
| -D                     | 2407:c080:802:c<br>45::/64                  | Local          | Syste<br>m        |                                                                                                    |
|                        | 172.16.0.0/16<br>(VPC-A)                    | Peerin<br>g-AD | Cust<br>om        | Add a route with the CIDR block of VPC-A as the destination and Peering-AD as the next hop for IPv4 communication. |

| Rou<br>te<br>Tabl<br>e | Destination                                 | Next<br>Hop    | Rout<br>e<br>Type | Description                                                                                                 |  |  |
|------------------------|---------------------------------------------|----------------|-------------------|----------------------------------------------------------------------------------------------------|--|--|
|                        | 2407:c080:802:c<br>34::/64 (Subnet-<br>A01) | Peerin<br>g-AD | Cust<br>om        | Add routes with the IPv6 CIDR blocks of Subnet-A01 and Subnet-A02 as the destinations and Peering-AD as the |  |  |
|                        | 2407:c080:802:c<br>37::/64 (Subnet-<br>A02) | Peerin<br>g-AD | Cust<br>om        | next hop for IPv6 communication.                                                                            |  |  |
| rtb-<br>VPC            | 10.3.0.0/24                                 | Local          | Syste<br>m        | Local routes are automatically added for communications within a VPC.                                       |  |  |
| -E                     | 2407:c080:802:c<br>46::/64                  | Local          | Syste<br>m        |                                                                                                    |  |  |
|                        | 172.16.0.0/16<br>(VPC-A)                    | Peerin<br>g-AE | Cust<br>om        | Add a route with the CIDR block of VPC-A as the destination and Peering-AE as the next hop.                 |  |  |
|                        | 2407:c080:802:c<br>34::/64 (Subnet-<br>A01) | Peerin<br>g-AE | Cust              | Add routes with the IPv6 CIDR blocks of Subnet-A01 and Subnet-A02 as the destinations and Peering-AE as the |  |  |
|                        | 2407:c080:802:c<br>37::/64 (Subnet-<br>A02) | Peerin<br>g-AE | Cust              | next hop for IPv6 communication.                                                                            |  |  |
| rtb-<br>VPC            | 172.17.0.0/24                               | Local          | Syste<br>m        | Local routes are automatically added for communications within a VPC.                                       |  |  |
| -F                     | 2407:c080:802:c<br>47::/64                  | Local          | Syste<br>m        |                                                                                                    |  |  |
|                        | 172.16.0.0/16<br>(VPC-A)                    | Peerin<br>g-AF | Cust<br>om        | Add a route with the CIDR block of VPC-A as the destination and Peering-AF as the next hop.                 |  |  |
|                        | 2407:c080:802:c<br>34::/64 (Subnet-<br>A01) | Peerin<br>g-AF | Cust<br>om        | Add routes with the IPv6 CIDR blocks of Subnet-A01 and Subnet-A02 as the destinations and Peering-AF as the |  |  |
|                        | 2407:c080:802:c<br>37::/64 (Subnet-<br>A02) | Peerin<br>g-AF | Cust<br>om        | next hop for IPv6 communication.                                                                            |  |  |
| rtb-<br>VPC            | 10.4.0.0/24                                 | Local          | Syste<br>m        | Local routes are automatically added for communications within a VPC.                                       |  |  |
| -G                     | 2407:c080:802:c<br>48::/64                  | Local          | Syste<br>m        |                                                                                                    |  |  |

| Rou<br>te<br>Tabl<br>e | Destination                                 | Next<br>Hop    | Rout<br>e<br>Type | Description                                                                                                 |
|------------------------|---------------------------------------------|----------------|-------------------|----------------------------------------------------------------------------------------------------|
|                        | 172.16.0.0/16<br>(VPC-A)                    | Peerin<br>g-AG | Cust<br>om        | Add a route with the CIDR block of VPC-A as the destination and Peering-AG as the next hop.                 |
|                        | 2407:c080:802:c<br>34::/64 (Subnet-<br>A01) | Peerin<br>g-AG | Cust              | Add routes with the IPv6 CIDR blocks of Subnet-A01 and Subnet-A02 as the destinations and Peering-AG as the |
|                        | 2407:c080:802:c<br>37::/64 (Subnet-<br>A02) | Peerin<br>g-AG | Cust<br>om        | next hop for IPv6 communication.                                                                            |

### ■ NOTE

You can view IPv6 addresses of VPC subnets on the management console. To enable communication between entire CIDR blocks of two VPCs, you need to add routes with IPv6 CIDR blocks of all subnets in the VPCs as the destinations one by one.

# 13.3 Connecting Specific Subnets from Different VPCs

### **Scenarios**

You can configure VPC peering connections and set the destination of the routes added to VPC route tables to a subnet CIDR block of a peer VPC. In this way, specific subnets from different VPCs can communicate with each other. **Table 13-33** shows example scenarios.

Table 13-33 Scenario description

| Scenario                                                                       | Scenario Description                                                                                                    | IP<br>Add<br>ress<br>Ver<br>sion | Networking<br>Configuration                                                       | Related<br>Reference                                                          |
|--------------------------------------------------------------------------------|----------------------------------------------------------------------------------------------------|----------------------------------|-----------------------------------------------------------------------------------|-------------------------------------------------------------------------------|
| Two VPCs peered to two subnets in a central                                    | You have a central VPC that requires access to the multiple other VPCs. The other VPCs need to be isolated from each                                                                                                    | IPv4                             | Two VPCs<br>Peered to Two<br>Subnets in a<br>Central VPC<br>(IPv4)                | Creating<br>a VPC<br>Peering<br>Connecti<br>on with                           |
| VPC                                                                            | <ul> <li>The central VPC has separate sets of resources in different subnets.</li> <li>The other VPCs require access to some of the resources, but not all of them.</li> </ul>                                                                                                    | IPv6<br>/<br>IPv4                | Two VPCs<br>Peered to Two<br>Subnets in a<br>Central VPC<br>(IPv6/IPv4)           | Another VPC in Your Account  Creating a VPC Peering Connecti on with a VPC in |
| One central<br>VPC peered<br>to specific<br>subnets in<br>two VPCs             | You have a central VPC that requires access to two other VPCs. The other VPCs need to be isolated from each other.  • The central VPC has public resources deployed and the other VPCs require access to all resources in the central VPC.  • Other VPCs have multiple subnets and only one in each VPC is used for accessing resources in the central VPC. | IPv4                             | One Central<br>VPC Peered to<br>Specific<br>Subnets in Two<br>VPCs (IPv4)         | Another                                                                       |
| One central<br>VPC peered<br>to<br>overlappin<br>g subnets<br>from two<br>VPCs | This scenario is similar to the preceding one. If two VPCs with overlapping subnets need to peer with the central VPC, traffic may fail to be forwarded to the required destination. To prevent this, plan the network according to this example.                                                                                                    | IPv4                             | One Central<br>VPC Peered to<br>Overlapping<br>Subnets from<br>Two VPCs<br>(IPv4) |                                                                               |

### **Notes and Constraints**

- All route tables in a VPC can contain a maximum of 1,000 routes. If you want to establish VPC peering connections between multiple VPCs, consider this restriction when planning networking.
- In a VPC route table, the route priority is as follows:
  - Local route: A route that is automatically added by the system for communication within a VPC. It has a higher priority than a custom route.
  - Custom route: A route added by a user or routes that are delivered during instance creation. It uses the longest prefix match rule to find a destination for packet forwarding.

### Two VPCs Peered to Two Subnets in a Central VPC (IPv4)

The central VPC-A has two subnets, Subnet-A01 and Subnet-A02. The subnets are associated with different route tables. You need to create Peering-AB between Subnet-A01 and VPC-B, and Peering-AC between Subnet-A02 and VPC-C. VPC-B and VPC-C have the same CIDR block. However, there will be no route conflicts because the two subnets in VPC-A are associated with different route tables.

- For details about resource planning, see **Table 13-34**.
- For details about VPC peering relationships, see Table 13-35.

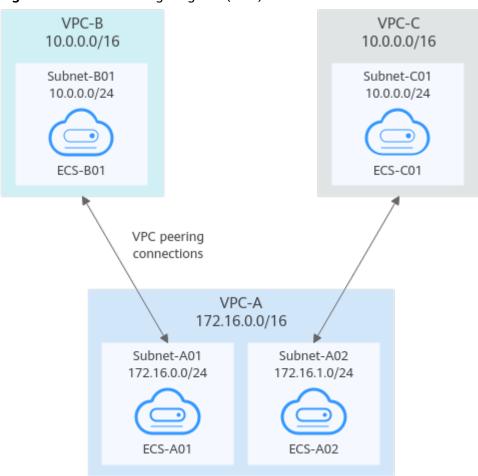

Figure 13-11 Networking diagram (IPv4)

**Table 13-34** Resource planning details (IPv4)

| VPC<br>Na<br>me | VPC<br>CIDR<br>Block | Subn<br>et<br>Name | Subnet<br>CIDR<br>Block | VPC<br>Route<br>Table | ECS<br>Na<br>me | Security<br>Group                               | Private IP<br>Address |
|-----------------|----------------------|--------------------|-------------------------|-----------------------|-----------------|-------------------------------------------------|-----------------------|
| VPC<br>-A       | 172.1<br>6.0.0/      | Subne<br>t-A01     | 172.16.<br>0.0/24       | rtb-VPC-<br>A01       | ECS-<br>A01     | sg-web:<br>general-<br>purpose<br>web<br>server | 172.16.0.111          |
|                 | 16                   | Subne<br>t-A02     | 172.16.<br>1.0/24       | rtb-VPC-<br>A02       | ECS-<br>A02     |                                                 | 172.16.1.91           |
| VPC<br>-B       | 10.0.<br>0.0/1<br>6  | Subne<br>t-B01     | 10.0.0.0<br>/24         | rtb-VPC-<br>B         | ECS-<br>B01     |                                                 | 10.0.0.139            |
| VPC<br>-C       | 10.0.<br>0.0/1<br>6  | Subne<br>t-C01     | 10.0.0.0<br>/24         | rtb-VPC-<br>C         | ECS-<br>C01     |                                                 | 10.0.0.71             |

### **◯** NOTE

VPC-A has two route tables. Route table rtb-VPC-A01 is associated with Subnet-A01, and route table rtb-VPC-A02 is associated with Subnet-A02. The two subnets can communicate with each other.

Table 13-35 Peering relationships (IPv4)

| Peering<br>Relationship                 | Peering<br>Connection<br>Name | Local VPC | Peer VPC |
|-----------------------------------------|-------------------------------|-----------|----------|
| Subnet-A01 of VPC-A is peered to VPC-B. | Peering-AB                    | VPC-A     | VPC-B    |
| Subnet-A02 of VPC-A is peered to VPC-C. | Peering-AC                    | VPC-A     | VPC-C    |

Table 13-36 VPC route table details (IPv4)

| Rou<br>te<br>Tabl<br>e | Destination            | Next<br>Hop    | Rout<br>e<br>Type | Description                                                                                 |
|------------------------|------------------------|----------------|-------------------|---------------------------------------------------------------------------------------------|
| rtb-<br>VPC-           | 172.16.0.0/24          | Local          | Syste<br>m        | Local routes are automatically added for communications within a VPC.                       |
| A01                    | 172.16.1.0/24          | Local          | Syste<br>m        |                                                                                             |
|                        | 10.0.0.0/16<br>(VPC-B) | Peerin<br>g-AB | Cust<br>om        | Add a route with the CIDR block of VPC-B as the destination and Peering-AB as the next hop. |
| rtb-<br>VPC-           | 172.16.0.0/24          | Local          | Syste<br>m        | Local routes are automatically added for communications within a VPC.                       |
| A02                    | 172.16.1.0/24          | Local          | Syste<br>m        |                                                                                             |
|                        | 10.0.0.0/16<br>(VPC-C) | Peerin<br>g-AC | Cust<br>om        | Add a route with the CIDR block of VPC-C as the destination and Peering-AC as the next hop. |
| rtb-<br>VPC-<br>B      | 10.0.0.0/24            | Local          | Syste<br>m        | Local routes are automatically added for communications within a VPC.                       |

| Rou<br>te<br>Tabl<br>e | Destination                   | Next<br>Hop    | Rout<br>e<br>Type | Description                                                                                      |
|------------------------|-------------------------------|----------------|-------------------|--------------------------------------------------------------------------------------------------|
|                        | 172.16.0.0/24<br>(Subnet-A01) | Peerin<br>g-AB | Cust<br>om        | Add a route with the CIDR block of Subnet-A01 as the destination and Peering-AB as the next hop. |
| rtb-<br>VPC-           | 10.0.0.0/24                   | Local          | Syste<br>m        | Local routes are automatically added for communications within a VPC.                            |
| С                      | 172.16.1.0/24<br>(Subnet-A02) | Peerin<br>g-AC | Cust<br>om        | Add a route with the CIDR block of Subnet-A02 as the destination and Peering-AC as the next hop. |

### Two VPCs Peered to Two Subnets in a Central VPC (IPv6/IPv4)

The central VPC-A has two subnets, Subnet-A01 and Subnet-A02. The subnets are associated with different route tables. You need to create Peering-AB between Subnet-A01 and VPC-B for IPv6 communication, and Peering-AC between Subnet-A02 and VPC-C for IPv4 communication. VPC-B and VPC-C have the same CIDR block. However, there will be no route conflicts because the two subnets in VPC-A are associated with different route tables.

- For details about resource planning, see Table 13-37.
- For details about VPC peering relationships, see **Table 13-38**.

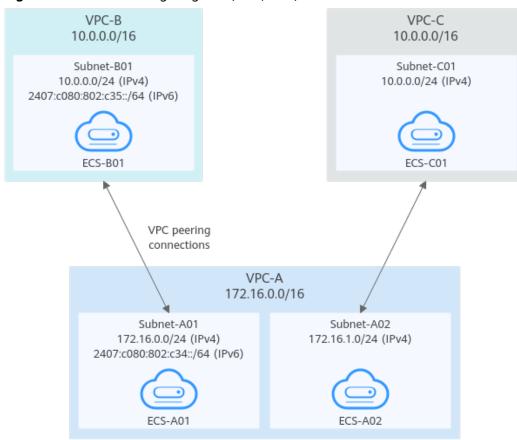

Figure 13-12 Networking diagram (IPv6/IPv4)

Table 13-37 Resource planning details (IPv6/IPv4)

| VPC<br>Na<br>me | VPC<br>CIDR<br>Block  | Subn<br>et<br>Name | Subnet<br>CIDR<br>Block                                                               | VPC<br>Route<br>Table | ECS<br>Na<br>me | Security<br>Group                               | Private IP<br>Address                                                                                         |
|-----------------|-----------------------|--------------------|---------------------------------------------------------------------------------------|-----------------------|-----------------|-------------------------------------------------|----------------------------------------------------------------------------------------------------|
| VPC<br>-A       | 172.1<br>6.0.0/<br>16 | Subne<br>t-A01     | • IPv4:<br>172.<br>16.0.<br>0/24<br>• IPv6:<br>2407<br>:c080<br>:802:<br>c34::<br>/64 | rtb-VPC-<br>A01       | ECS-<br>A01     | sg-web:<br>general-<br>purpose<br>web<br>server | <ul> <li>IPv4:<br/>172.16.0.111</li> <li>IPv6:<br/>2407:c080:80<br/>2:c34:a925:f1<br/>2e:cfa0:8edb</li> </ul> |
|                 |                       | Subne<br>t-A02     | 172.16.<br>1.0/24                                                                     | rtb-VPC-<br>A02       | ECS-<br>A02     |                                                 | 172.16.1.91                                                                                                   |

| VPC<br>Na<br>me | VPC<br>CIDR<br>Block | Subn<br>et<br>Name | Subnet<br>CIDR<br>Block                                  | VPC<br>Route<br>Table | ECS<br>Na<br>me | Security<br>Group | Private IP<br>Address                                                                                      |
|-----------------|----------------------|--------------------|----------------------------------------------------------|-----------------------|-----------------|-------------------|----------------------------------------------------------------------------------------------------|
| VPC<br>-B       | 10.0.<br>0.0/1<br>6  | Subne<br>t-B01     | • IPv4: 10.0. 0.0/2 4 • IPv6: 2407 :c080 :802: c35:: /64 | rtb-VPC-<br>B         | ECS-<br>B01     |                   | <ul> <li>IPv4:<br/>10.0.0.139</li> <li>IPv6:<br/>2407:c080:80<br/>2:c35:493:33f<br/>4:4531:5162</li> </ul> |
| VPC<br>-C       | 10.0.<br>0.0/1<br>6  | Subne<br>t-C01     | 10.0.0.0<br>/24                                          | rtb-VPC-<br>C         | ECS-<br>C01     |                   | 10.0.0.71                                                                                                  |

### □ NOTE

VPC-A has two route tables. Route table rtb-VPC-A01 is associated with Subnet-A01, and route table rtb-VPC-A02 is associated with Subnet-A02. The two subnets can communicate with each other.

Table 13-38 Peering relationships (IPv6/IPv4)

| Peering<br>Relationship                                 | Peering<br>Connection<br>Name | Local VPC | Peer VPC |
|---------------------------------------------------------|-------------------------------|-----------|----------|
| Subnet-A01 of<br>VPC-A is peered<br>to VPC-B.<br>(IPv6) | Peering-AB                    | VPC-A     | VPC-B    |
| Subnet-A02 of<br>VPC-A is peered<br>to VPC-C.<br>(IPv4) | Peering-AC                    | VPC-A     | VPC-C    |

Table 13-39 VPC route table details (IPv6/IPv4)

| Rou<br>te<br>Tabl<br>e | Destination                                 | Next<br>Hop    | Rout<br>e<br>Type | Description                                                                                                    |
|------------------------|---------------------------------------------|----------------|-------------------|----------------------------------------------------------------------------------------------------|
| rtb-<br>VPC-           | 172.16.0.0/24                               | Local          | Syste<br>m        | Local routes are automatically added for communications within a VPC.                                                        |
| A01                    | 2407:c080:802:c<br>34::/64                  | Local          | Syste<br>m        |                                                                                                    |
|                        | 172.16.1.0/24                               | Local          | Syste<br>m        |                                                                                                    |
|                        | 10.0.0.0/16<br>(VPC-B)                      | Peerin<br>g-AB | Cust<br>om        | Add a route with the CIDR block of VPC-B as the destination and Peering-AB as the next hop for IPv4 communication.           |
|                        | 2407:c080:802:c<br>35::/64 (Subnet-<br>B01) | Peerin<br>g-AB | Cust<br>om        | Add a route with the IPv6 CIDR block of Subnet-B01 as the destination and Peering-AB as the next hop for IPv6 communication. |
| rtb-<br>VPC-           | 172.16.0.0/24                               | Local          | Syste<br>m        | Local routes are automatically added for communications within a VPC.                                                        |
| A02                    | 2407:c080:802:c<br>34::/64                  | Local          | Syste<br>m        |                                                                                                    |
|                        | 172.16.1.0/24                               | Local          | Syste<br>m        |                                                                                                    |
|                        | 10.0.0.0/16<br>(VPC-C)                      | Peerin<br>g-AC | Cust<br>om        | Add a route with the CIDR block of VPC-C as the destination and Peering-AC as the next hop for IPv4 communication.           |
| rtb-<br>VPC-           | 10.0.0.0/24                                 | Local          | Syste<br>m        | Local routes are automatically added for communications within a VPC.                                                        |
| В                      | 2407:c080:802:c<br>35::/64                  | Local          | Syste<br>m        |                                                                                                    |
|                        | 172.16.0.0/24<br>(Subnet-A01)               | Peerin<br>g-AB | Cust<br>om        | Add a route with the CIDR block of Subnet-A01 as the destination and Peering-AB as the next hop for IPv4 communication.      |
|                        | 2407:c080:802:c<br>34::/64 (Subnet-<br>A01) | Peerin<br>g-AB | Cust<br>om        | Add a route with the IPv6 CIDR block of Subnet-A01 as the destination and Peering-AB as the next hop for IPv6 communication. |

| Rou<br>te<br>Tabl<br>e | Destination                   | Next<br>Hop    | Rout<br>e<br>Type | Description                                                                                                    |
|------------------------|-------------------------------|----------------|-------------------|----------------------------------------------------------------------------------------------------|
| rtb-<br>VPC-           | 10.0.0.0/24                   | Local          | Syste<br>m        | Local routes are automatically added for communications within a VPC.                                                   |
| С                      | 172.16.1.0/24<br>(Subnet-A02) | Peerin<br>g-AC | Cust<br>om        | Add a route with the CIDR block of Subnet-A02 as the destination and Peering-AC as the next hop for IPv4 communication. |

## One Central VPC Peered to Specific Subnets in Two VPCs (IPv4)

You need to create Peering-AB between central VPC-A and Subnet-B01 in VPC-B, and Peering-AC between central VPC-A and Subnet-C02 in VPC-C. VPC-B and VPC-C have the same CIDR block, but the CIDR blocks of Subnet-B01 and Subnet-C02 do not overlap. Therefore, there will be no route conflicts.

- For details about resource planning, see Table 13-40.
- For details about VPC peering relationships, see Table 13-41.

VPC-B VPC-C 10.0.0.0/16 10.0.0.0/16 Subnet-B01 Subnet-B02 Subnet-C01 Subnet-C02 10.0.0.0/24 10.0.1.0/24 10.0.0.0/24 10.0.1.0/24 FCS-B01 ECS-B02 FCS-C02 FCS-C01 VPC peering connections VPC-A 172.16.0.0/16 Subnet-A01 172.16.0.0/24

ECS-A01

Figure 13-13 Networking diagram (IPv4)

Table 13-40 Resource planning details (IPv4)

| VPC<br>Na<br>me | VPC<br>CIDR<br>Block  | Subn<br>et<br>Name | Subnet<br>CIDR<br>Block | VPC<br>Route<br>Table | ECS<br>Na<br>me | Security<br>Group              | Private IP<br>Address |
|-----------------|-----------------------|--------------------|-------------------------|-----------------------|-----------------|--------------------------------|-----------------------|
| VPC<br>-A       | 172.1<br>6.0.0/<br>16 | Subne<br>t-A01     | 172.16.<br>0.0/24       | rtb-VPC-<br>A         | ECS-<br>A01     | sg-web:<br>general-<br>purpose | 172.16.0.111          |
| VPC<br>-B       | 10.0.<br>0.0/1        | Subne<br>t-B01     | 10.0.0.0<br>/24         | rtb-VPC-<br>B         | ECS-<br>B01     | web<br>server                  | 10.0.0.139            |
|                 | 6                     | Subne<br>t-B02     | 10.0.1.0<br>/24         | rtb-VPC-<br>B         | ECS-<br>B02     |                                | 10.0.1.167            |
| VPC<br>-C       | 10.0.<br>0.0/1        | Subne<br>t-C01     | 10.0.0.0<br>/24         | rtb-VPC-<br>C         | ECS-<br>C01     |                                | 10.0.0.71             |
| 6               | Subne<br>t-C02        | 10.0.1.0<br>/24    | rtb-VPC-<br>C           | ECS-<br>C02           |                 | 10.0.1.116                     |                       |

Table 13-41 Peering relationships (IPv4)

| Peering<br>Relationship                       | Peering<br>Connection<br>Name | Local VPC | Peer VPC |
|-----------------------------------------------|-------------------------------|-----------|----------|
| VPC-A is peered<br>to Subnet-B01<br>of VPC-B. | Peering-AB                    | VPC-A     | VPC-B    |
| VPC-A is peered to Subnet-C02 of VPC-C.       | Peering-AC                    | VPC-A     | VPC-C    |

Table 13-42 VPC route table details (IPv4)

| Rou<br>te<br>Tabl<br>e | Destination   | Next<br>Hop | Rout<br>e<br>Type | Description                                                           |
|------------------------|---------------|-------------|-------------------|-----------------------------------------------------------------------|
| rtb-<br>VPC-<br>A      | 172.16.0.0/24 | Local       | Syste<br>m        | Local routes are automatically added for communications within a VPC. |

| Rou<br>te<br>Tabl<br>e | Destination                 | Next<br>Hop    | Rout<br>e<br>Type | Description                                                                                      |
|------------------------|-----------------------------|----------------|-------------------|--------------------------------------------------------------------------------------------------|
|                        | 10.0.0.0/24<br>(Subnet-B01) | Peerin<br>g-AB | Cust<br>om        | Add a route with the CIDR block of Subnet-B01 as the destination and Peering-AB as the next hop. |
|                        | 10.0.1.0/24<br>(Subnet-C02) | Peerin<br>g-AC | Cust<br>om        | Add a route with the CIDR block of Subnet-C02 as the destination and Peering-AC as the next hop. |
| rtb-<br>VPC-           | 10.0.0.0/24                 | Local          | Syste<br>m        | Local routes are automatically added for communications within a VPC.                            |
| В                      | 10.0.1.0/24                 | Local          | Syste<br>m        |                                                                                                  |
|                        | 172.16.0.0/16<br>(VPC-A)    | Peerin<br>g-AB | Cust<br>om        | Add a route with the CIDR block of VPC-A as the destination and Peering-AB as the next hop.      |
| rtb-<br>VPC-           | 10.0.0.0/24                 | Local          | Syste<br>m        | Local routes are automatically added for communications within a VPC.                            |
| С                      | 10.0.1.0/24                 | Local          | Syste<br>m        |                                                                                                  |
|                        | 172.16.0.0/16<br>(VPC-A)    | Peerin<br>g-AC | Cust<br>om        | Add a route with the CIDR block of VPC-A as the destination and Peering-AC as the next hop.      |

# One Central VPC Peered to Overlapping Subnets from Two VPCs (IPv4)

If you want to create VPC peering connections between a VPC and multiple overlapping subnets from different VPCs, ensure that the destinations of the routes added for the peering connections do not conflict and traffic can be correctly forwarded.

In this example, you need to create Peering-AB between central VPC-A and Subnet-B02 in VPC-B, and Peering-AC between central VPC-A and Subnet-C02 in VPC-C. Subnet-B02 and Subnet-C02 have the same CIDR block, and ECS-B02 and ECS-C02 have the same private IP address (10.0.1.167/32).

- For details about resource planning, see Table 13-43.
- For details about VPC peering relationships, see **Table 13-44**.

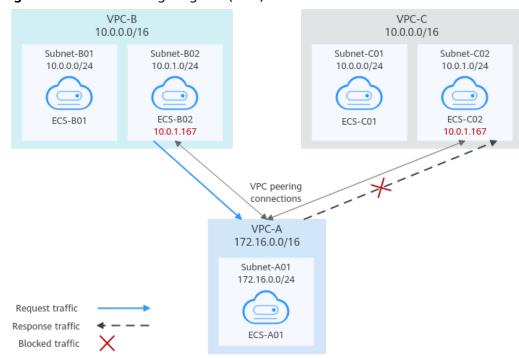

Figure 13-14 Networking diagram (IPv4)

Table 13-43 Resource planning details (IPv4)

| VPC<br>Na<br>me | VPC<br>CIDR<br>Block  | Subn<br>et<br>Name | Subnet<br>CIDR<br>Block | VPC<br>Route<br>Table | ECS<br>Na<br>me | Security<br>Group              | Private IP<br>Address |
|-----------------|-----------------------|--------------------|-------------------------|-----------------------|-----------------|--------------------------------|-----------------------|
| VPC<br>-A       | 172.1<br>6.0.0/<br>16 | Subne<br>t-A01     | 172.16.<br>0.0/24       | rtb-VPC-<br>A         | ECS-<br>A01     | sg-web:<br>general-<br>purpose | 172.16.0.111          |
| VPC<br>-B       | 10.0.<br>0.0/1        | Subne<br>t-B01     | 10.0.0.0<br>/24         | rtb-VPC-<br>B         | ECS-<br>B01     | web<br>server                  | 10.0.0.139            |
|                 | 6                     | Subne<br>t-B02     | 10.0.1.0<br>/24         | rtb-VPC-<br>B         | ECS-<br>B02     |                                | 10.0.1.167            |
| VPC<br>-C       | 10.0.<br>0.0/1        | Subne<br>t-C01     | 10.0.0.0<br>/24         | rtb-VPC-<br>C         | ECS-<br>C01     |                                | 10.0.0.71             |
| 6               | Subne<br>t-C02        | 10.0.1.0<br>/24    | rtb-VPC-<br>C           | ECS-<br>C02           |                 | 10.0.1.167                     |                       |

| Table 10 11 Coming remains impo (ii v i)      |                               |           |          |  |  |  |  |
|-----------------------------------------------|-------------------------------|-----------|----------|--|--|--|--|
| Peering<br>Relationship                       | Peering<br>Connection<br>Name | Local VPC | Peer VPC |  |  |  |  |
| VPC-A is peered<br>to Subnet-B02<br>of VPC-B. | Peering-AB                    | VPC-A     | VPC-B    |  |  |  |  |
| VPC-A is peered to Subnet-C02 of VPC-C.       | Peering-AC                    | VPC-A     | VPC-C    |  |  |  |  |

**Table 13-44** Peering relationships (IPv4)

If you add routes to the route tables of the local and peer VPCs according to **Table 13-45**, the response traffic cannot be correctly forwarded. The details are as follows:

- 1. ECS-B02 in Subnet-B02 of VPC-B sends request traffic to VPC-A through the route with Peering-AB as the next hop in the rtb-VPC-B route table.
- 2. VPC-A receives the request traffic from ECS-B02 and expects to send the response traffic to ECS-B02. The rtb-VPC-A route table has the route with 10.0.1.167/32 as the destination, but its next hop is Peering-AC. The response traffic is incorrectly sent to VPC-C.
- 3. ECS-C02 in Subnet-C02 of VPC-C has the same private IP address (10.0.1.167/32) as ECS-B02. The response traffic is incorrectly sent to ECS-C02, and ECS-B02 cannot receive the response traffic.

Table 13-45 VPC route table details (IPv4)

| Rou<br>te<br>Tabl<br>e | Destination                 | Next<br>Hop    | Rout<br>e<br>Type | Description                                                                                      |
|------------------------|-----------------------------|----------------|-------------------|--------------------------------------------------------------------------------------------------|
| rtb-<br>VPC-           | 172.16.0.0/24               | Local          | Syste<br>m        | Local routes are automatically added for communications within a VPC.                            |
| A                      | 10.0.1.0/24<br>(Subnet-C02) | Peerin<br>g-AC | Cust<br>om        | Add a route with the CIDR block of Subnet-C02 as the destination and Peering-AC as the next hop. |
| rtb-<br>VPC-           | 10.0.0.0/24                 | Local          | Syste<br>m        | Local routes are automatically added for communications within a VPC.                            |
| В                      | 10.0.1.0/24                 | Local          | Syste<br>m        |                                                                                                  |
|                        | 172.16.0.0/16<br>(VPC-A)    | Peerin<br>g-AB | Cust<br>om        | Add a route with the CIDR block of VPC-A as the destination and Peering-AB as the next hop.      |

| Rou<br>te<br>Tabl<br>e | Destination              | Next<br>Hop    | Rout<br>e<br>Type | Description                                                                                 |
|------------------------|--------------------------|----------------|-------------------|---------------------------------------------------------------------------------------------|
| rtb-<br>VPC-           | 10.0.0.0/24              | Local          | Syste<br>m        | Local routes are automatically added for communications within a VPC.                       |
| С                      | 10.0.1.0/24              | Local          | Syste<br>m        |                                                                                             |
|                        | 172.16.0.0/16<br>(VPC-A) | Peerin<br>g-AC | Cust<br>om        | Add a route with the CIDR block of VPC-A as the destination and Peering-AC as the next hop. |

If there are overlapping subnets, configure routes as follows to prevent traffic from being incorrectly forwarded:

Suggestion 1: In the rtb-VPC-A route table, add a route with Peering-AB as the next hop and the private IP address of ECS-B02 (10.0.1.167/32) as the destination. The route with 10.0.1.167/32 as the destination is preferentially matched based on the longest prefix match rule to ensure that VPC-A sends the response traffic to ECS-B02. For more configurations, see Connecting Specific ECSs from Different VPCs.

Table 13-46 VPC route table details

| Rou<br>te<br>Tabl<br>e | Destination                 | Next<br>Hop    | Rou<br>te<br>Type | Description                                                                                           |
|------------------------|-----------------------------|----------------|-------------------|----------------------------------------------------------------------------------------------------|
| rtb-<br>VPC<br>-A      | 172.16.0.0/24               | Local          | Syst<br>em        | Local routes are automatically added for communications within a VPC.                                 |
|                        | 10.0.1.167/32<br>(ECS-B02)  | Peerin<br>g-AB | Cust<br>om        | Add a route with the private IP address of ECS-B02 as the destination and Peering-AB as the next hop. |
|                        | 10.0.1.0/24<br>(Subnet-C02) | Peerin<br>g-AC | Cust<br>om        | Add a route with the CIDR block of Subnet-C02 as the destination and Peering-AC as the next hop.      |

• Suggestion 2: In the rtb-VPC-A route table, change the destination of the route with Peering-AC as the next hop from Subnet-C02 to Subnet-C01. Add a route with Peering-AB as the next hop and Subnet-B02 as the destination to ensure that VPC-A can send the response traffic to Subnet-B02 in VPC-B.

Subnet-C01 as the destination and

Peering-AC as the next hop.

Rou Destination Next Rou Description Hop te te Tabl Type rth-172.16.0.0/24 Local Syst Local routes are automatically VPC added for communications within em -A a VPC. Add a route with the CIDR block of 10.0.1.0/24 Peerin Cust (Subnet-B02) Subnet-B02 as the destination and g-AB om Peering-AB as the next hop. Add a route with the CIDR block of 10.0.0.0/24 Peerin Cust

Table 13-47 VPC route table details

(Subnet-C01)

# 13.4 Connecting Specific ECSs from Different VPCs

q-AC

### **Scenarios**

If your VPCs with the same CIDR block also include subnets that overlap, you can configure VPC peering connections that connect specific ECSs from these VPCs.

om

To enable traffic forwarding among these ECSs, you need to add routes with private IP addresses of these ECSs as the destinations and a VPC peering connection as the next hop to VPC route tables. **Table 13-48** shows example scenarios.

**Table 13-48** Scenario description

| Scenario                                                                                 | Scenario Description                                                                                                    | IP<br>Add<br>ress<br>Ver<br>sion | Networking<br>Configuration                                                | Related<br>Reference                                                                                                    |
|------------------------------------------------------------------------------------------|----------------------------------------------------------------------------------------------------|----------------------------------|----------------------------------------------------------------------------|----------------------------------------------------------------------------------------------------|
| ECS in a<br>central VPC<br>peered to<br>ECSs in two<br>other VPCs                        | You want a central VPC to communicate with the other two VPCs. However, you do not want the other two VPCs to communicate with each other.  The other two VPCs have the same CIDR block and also include subnets that overlap. To prevent route conflicts in the central VPC, you can configure VPC peering connections to connect to specific ECSs in the other two VPCs.                             | IPv4                             | ECS in a<br>Central VPC<br>Peered to ECSs<br>in Two Other<br>VPCs (IPv4)   | <ul> <li>Creating         a VPC         Peering         Connecti         on with         Another         VPC in         Your         Account</li> <li>Creating         a VPC         Peering         Connecti         on with a         VPC in         Another         Account</li> </ul> |
| A central<br>VPC peered<br>with two<br>other VPCs<br>using<br>longest<br>prefix<br>match | This scenario is similar to the preceding one. In addition to peering specific ECSs, you can create the following VPC peering connections based on the longest prefix match rule:  • Create a VPC peering connection between the central VPC and an ECS in VPC-B  • Create a VPC peering connection between the central VPC and a subnet in VPC-C  This configuration expands the communication scope. | IPv4                             | A Central VPC Peered with Two Other VPCs Using Longest Prefix Match (IPv4) |                                                                                                    |

## **Notes and Constraints**

• All route tables in a VPC can contain a maximum of 1,000 routes. If you want to establish VPC peering connections between multiple VPCs, consider this restriction when planning networking.

- In a VPC route table, the route priority is as follows:
  - Local route: A route that is automatically added by the system for communication within a VPC. It has a higher priority than a custom route.
  - Custom route: A route added by a user or routes that are delivered during instance creation. It uses the longest prefix match rule to find a destination for packet forwarding.

### ECS in a Central VPC Peered to ECSs in Two Other VPCs (IPv4)

You want to create a VPC peering connection between VPC-A and VPC-B, and between VPC-A and VPC-C. VPC-B and VPC-C have matching CIDR blocks. You can set the destinations of routes to private IP addresses of specific ECSs to limit traffic to these ECSs. If the destination of a route is not properly planned, traffic cannot be correctly forwarded. For details, see One Central VPC Peered to Overlapping Subnets from Two VPCs (IPv4).

In this example, you need to create Peering-AB between ECS-A01-1 in VPC-A and ECS-B01 in VPC-B, and Peering-AC between ECS-A01-2 in VPC-A and ECS-C01 in VPC-C. Subnet-B01 and Subnet-C01 have matching CIDR blocks. The private IP addresses of ECS-B01 and ECS-C01 must be different. Otherwise, there will be route conflicts because the route table of VPC-A will have routes with the same destination.

- For details about resource planning, see **Table 13-49**.
- For details about VPC peering relationships, see Table 13-50.

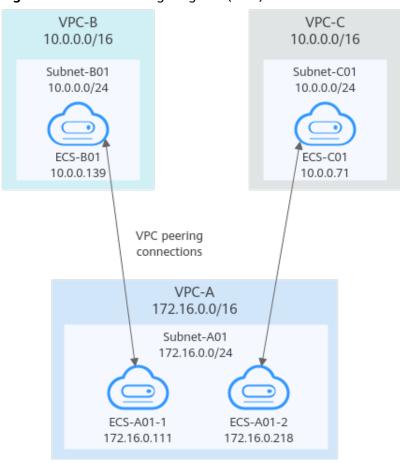

Figure 13-15 Networking diagram (IPv4)

Table 13-49 Resource planning details (IPv4)

| VPC<br>Na<br>me | VPC<br>CIDR<br>Block  | Subn<br>et<br>Name | Subnet<br>CIDR<br>Block | VPC<br>Route<br>Table | ECS<br>Na<br>me   | Security<br>Group              | Private IP<br>Address |
|-----------------|-----------------------|--------------------|-------------------------|-----------------------|-------------------|--------------------------------|-----------------------|
| VPC<br>-A       | 172.1<br>6.0.0/<br>16 | Subne<br>t-A01     | 172.16.<br>0.0/24       | rtb-VPC-<br>A         | ECS-<br>A01-<br>1 | sg-web:<br>general-<br>purpose | 172.16.0.111          |
|                 |                       |                    |                         |                       | ECS-<br>A01-<br>2 | web<br>server                  | 172.16.0.218          |
| VPC<br>-B       | 10.0.<br>0.0/1<br>6   | Subne<br>t-B01     | 10.0.0.0<br>/24         | rtb-VPC-<br>B         | ECS-<br>B01       |                                | 10.0.0.139            |
| VPC<br>-C       | 10.0.<br>0.0/1<br>6   | Subne<br>t-C01     | 10.0.0.0<br>/24         | rtb-VPC-<br>C         | ECS-<br>C01       |                                | 10.0.0.71             |

**Table 13-50** Peering relationships (IPv4)

| Peering<br>Relationship                                      | Peering<br>Connection<br>Name | Local VPC | Peer VPC |
|--------------------------------------------------------------|-------------------------------|-----------|----------|
| ECS-A01-1 in<br>VPC-A is peered<br>with ECS-B01 in<br>VPC-B. | Peering-AB                    | VPC-A     | VPC-B    |
| ECS-A01-2 in<br>VPC-A is peered<br>with ECS-C01 in<br>VPC-C. | Peering-AC                    | VPC-A     | VPC-C    |

**Table 13-51** VPC route table details (IPv4)

| Rou<br>te<br>Tabl<br>e | Destination                    | Next<br>Hop    | Rout<br>e<br>Type | Description                                                                                             |
|------------------------|--------------------------------|----------------|-------------------|----------------------------------------------------------------------------------------------------|
| rtb-<br>VPC-           | 172.16.0.0/24                  | Local          | Syste<br>m        | Local routes are automatically added for communications within a VPC.                                   |
| A                      | 10.0.0.139/32<br>(ECS-B01)     | Peerin<br>g-AB | Cust<br>om        | Add a route with the private IP address of ECS-B01 as the destination and Peering-AB as the next hop.   |
|                        | 10.0.0.71/32<br>(ECS-C01)      | Peerin<br>g-AC | Cust<br>om        | Add a route with the private IP address of ECS-C01 as the destination and Peering-AC as the next hop.   |
| rtb-<br>VPC-           | 10.0.0.0/24                    | Local          | Syste<br>m        | Local routes are automatically added for communications within a VPC.                                   |
| В                      | 172.16.0.111/32<br>(ECS-A01-1) | Peerin<br>g-AB | Cust<br>om        | Add a route with the private IP address of ECS-A01-1 as the destination and Peering-AB as the next hop. |
| rtb-<br>VPC-<br>C      | 10.0.0.0/24                    | Local          | Syste<br>m        | Local routes are automatically added for communications within a VPC.                                   |

| Rou<br>te<br>Tabl<br>e | Destination                    | Next<br>Hop    | Rout<br>e<br>Type | Description                                                                                             |
|------------------------|--------------------------------|----------------|-------------------|----------------------------------------------------------------------------------------------------|
|                        | 172.16.0.218/32<br>(ECS-A01-2) | Peerin<br>g-AC | Cust<br>om        | Add a route with the private IP address of ECS-A01-2 as the destination and Peering-AC as the next hop. |

# A Central VPC Peered with Two Other VPCs Using Longest Prefix Match (IPv4)

You want to create a VPC peering connection between VPC-A and VPC-B, and between VPC-A and VPC-C. VPC-B and VPC-C have matching CIDR blocks. You can set the destinations of routes to private IP addresses of specific ECSs to limit traffic to these ECSs. If the destination of a route is not properly planned, traffic cannot be correctly forwarded. For details, see One Central VPC Peered to Overlapping Subnets from Two VPCs (IPv4).

In this example, you need to create Peering-AB between central VPC-A and ECS-B01 in VPC-B, and Peering-AC between central VPC-A and VPC-C. Subnet-B01 and Subnet-C01 have matching CIDR blocks. You can use the longest prefix match rule to control traffic forwarding.

- For details about resource planning, see **Table 13-52**.
- For details about VPC peering relationships, see Table 13-53.

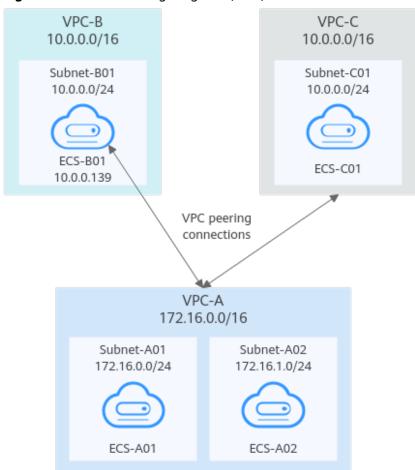

Figure 13-16 Networking diagram (IPv4)

**Table 13-52** Resource planning details (IPv4)

| VPC<br>Na<br>me | VPC<br>CIDR<br>Block | Subn<br>et<br>Name | Subnet<br>CIDR<br>Block | VPC<br>Route<br>Table | ECS<br>Na<br>me | Security<br>Group        | Private IP<br>Address |
|-----------------|----------------------|--------------------|-------------------------|-----------------------|-----------------|--------------------------|-----------------------|
| VPC<br>-A       | 172.1<br>6.0.0/      | Subne<br>t-A01     | 172.16.<br>0.0/24       | rtb-VPC-<br>A         | ECS-<br>A01     | sg-web:<br>general-      | 172.16.0.111          |
|                 | 16                   | Subne<br>t-A02     | 172.16.<br>1.0/24       | rtb-VPC-<br>A         | ECS-<br>A02     | purpose<br>web<br>server | 172.16.1.91           |
| VPC<br>-B       | 10.0.<br>0.0/1<br>6  | Subne<br>t-B01     | 10.0.0.0<br>/24         | rtb-VPC-<br>B         | ECS-<br>B01     |                          | 10.0.0.139            |
| VPC<br>-C       | 10.0.<br>0.0/1<br>6  | Subne<br>t-C01     | 10.0.0.0<br>/24         | rtb-VPC-<br>C         | ECS-<br>C01     |                          | 10.0.0.71             |

Table 13-53 Peering relationships (IPv4)

| Peering<br>Relationship                      | Peering<br>Connection<br>Name | Local VPC | Peer VPC |
|----------------------------------------------|-------------------------------|-----------|----------|
| VPC-A is peered<br>with ECS-B01 in<br>VPC-B. | Peering-AB                    | VPC-A     | VPC-B    |
| VPC-A is peered with VPC-C.                  | Peering-AC                    | VPC-A     | VPC-C    |

Table 13-54 VPC route table details (IPv4)

| Rou<br>te<br>Tabl<br>e | Destination                | Next<br>Hop    | Rout<br>e<br>Type | Description                                                                                           |
|------------------------|----------------------------|----------------|-------------------|----------------------------------------------------------------------------------------------------|
| rtb-<br>VPC-           | 172.16.0.0/24              | Local          | Syste<br>m        | Local routes are automatically added for communications within a VPC.                                 |
| A                      | 172.16.1.0/24              | Local          | Syste<br>m        |                                                                                                    |
|                        | 10.0.0.139/32<br>(ECS-B01) | Peerin<br>g-AB | Cust<br>om        | Add a route with the private IP address of ECS-B01 as the destination and Peering-AB as the next hop. |
|                        | 10.0.0.0/16<br>(VPC-C)     | Peerin<br>g-AC | Cust<br>om        | Add a route with the CIDR block of VPC-C as the destination and Peering-AC as the next hop.           |
| rtb-<br>VPC-           | 10.0.0.0/24                | Local          | Syste<br>m        | Local routes are automatically added for communications within a VPC.                                 |
| В                      | 172.16.0.0/16<br>(VPC-A)   | Peerin<br>g-AB | Cust<br>om        | Add a route with the CIDR block of VPC-A as the destination and Peering-AB as the next hop.           |
| rtb-<br>VPC-           | 10.0.0.0/24                | Local          | Syste<br>m        | Local routes are automatically added for communications within a VPC.                                 |
| С                      | 172.16.0.0/16<br>(VPC-A)   | Peerin<br>g-AC | Cust<br>om        | Add a route with the CIDR block of VPC-A as the destination and Peering-AC as the next hop.           |

# 13.5 Unsupported VPC Peering Configurations

#### **Scenarios**

The VPC peering connection configurations are not supported in **Table 13-55**.

**Table 13-55** Scenarios that VPC peering connections are invalid

| Scenario                                                                                                    | Example                                                                                                    |
|----------------------------------------------------------------------------------------------------|----------------------------------------------------------------------------------------------------|
| <ul> <li>If VPCs with the same CIDR block also include subnets that overlap, VPC peering connections are not usable.</li> <li>If two VPCs have overlapping CIDR blocks but some of their subnets do not overlap, you cannot create a VPC peering connection to connect specific subnets that do not overlap.</li> </ul> | <ul> <li>Invalid VPC Peering for Overlapping VPC CIDR Blocks</li> <li>VPCs with the same CIDR block also include subnets that overlap.</li> <li>Two VPCs have overlapping CIDR blocks but some of their subnets do not overlap.</li> </ul> |
| VPC peering connections cannot enable ECSs in their VPCs to share an EIP to access the Internet.  If VPC-A and VPC-B are peered and ECS-A01 in VPC-A has an EIP, ECS-B01 in VPC-B cannot access the Internet using the EIP bound to ECS-A01.                                                                            | Invalid VPC Peering for Sharing an EIP                                                                                                    |

### **Notes and Constraints**

- All route tables in a VPC can contain a maximum of 1,000 routes. If you want to establish VPC peering connections between multiple VPCs, consider this restriction when planning networking.
- In a VPC route table, the route priority is as follows:
  - Local route: A route that is automatically added by the system for communication within a VPC. It has a higher priority than a custom route.
  - Custom route: A route added by a user or routes that are delivered during instance creation. It uses the longest prefix match rule to find a destination for packet forwarding.

### **Invalid VPC Peering for Overlapping VPC CIDR Blocks**

If two VPCs have overlapping CIDR blocks, the VPC peering connection may not take effect due to route conflicts. The following describes the reasons and configuration suggestions.

VPCs with the same CIDR block also include subnets that overlap.
 VPC peering connections are not usable. As shown in Table 13-56, VPC-A and VPC-B, and their subnets have the same CIDR block. If you create a VPC

peering connection between VPC-A and VPC-B, their route tables are shown in **Table 13-56**.

In the rtb-VPC-A route table, the custom route for routing traffic from VPC-A to VPC-B and the local route have overlapping destinations. The local route has a higher priority and traffic will be forwarded within VPC-A and cannot reach VPC-B.

VPC-A VPC-B 10.0.0.0/16 10.0.0.0/16 Subnet-A01 Subnet-B01 10.0.0.0/24 10.0.0.0/24 VPC peering connection ECS-A01 ECS-B01 Subnet-A02 Subnet-B02 10.0.1.0/24 10.0.1.0/24 ECS-B02 ECS-A02

Figure 13-17 Networking diagram (IPv4)

Table 13-56 VPC route table details

| Rou<br>te<br>Tabl<br>e | Destination                      | Next<br>Hop    | Rou<br>te<br>Type                  | Description                                                                                 |
|------------------------|----------------------------------|----------------|------------------------------------|---------------------------------------------------------------------------------------------|
| rtb-<br>VPC            | 10.0.0.0/24                      | Local          | Syst<br>em                         | Local routes are automatically added for communications within                              |
| -A                     | 10.0.1.0/24 Local Syst em a VPC. | a VPC.         |                                    |                                                                                             |
|                        | 10.0.0.0/16<br>(VPC-B)           | Peerin<br>g-AB | Cust                               | Add a route with the CIDR block of VPC-B as the destination and Peering-AB as the next hop. |
| rtb-<br>VPC            | 10.0.0.0/24                      | Local          | em added for communications within | added for communications within                                                             |
| -В                     | 10.0.1.0/24                      | Local          | Syst<br>em                         | a VPC.                                                                                      |

| Rou<br>te<br>Tabl<br>e | Destination            | Next<br>Hop    | Rou<br>te<br>Type | Description                                                                                 |
|------------------------|------------------------|----------------|-------------------|---------------------------------------------------------------------------------------------|
|                        | 10.0.0.0/16<br>(VPC-A) | Peerin<br>g-AB | Cust<br>om        | Add a route with the CIDR block of VPC-A as the destination and Peering-AB as the next hop. |

If two VPCs want to use their IPv6 CIDR blocks for communication by a VPC peering connection but the IPv4 CIDR blocks of the VPCs or subnets overlap, the connection is not usable.

Figure 13-18 Networking diagram (IPv6)

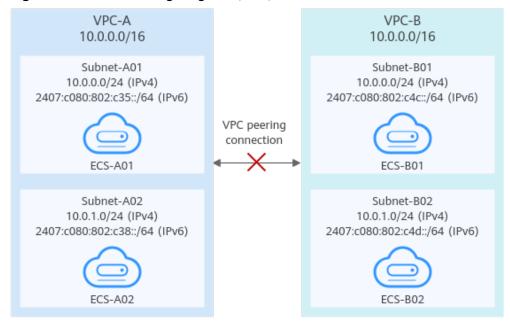

 Two VPCs have overlapping CIDR blocks but some of their subnets do not overlap.

VPC peering connections will not take effect in the following scenarios:

- Connecting overlapping CIDR blocks of VPCs
   As shown in Figure 13-19, if you create a VPC peering connection between VPC-A and VPC-B, the VPC peering connection will not take effect because the two VPCs have the same CIDR block.
- Connecting overlapping subnets from different VPCs

  If you create a VPC peering connection between Subnet-A01 and Subnet-B02, the route tables are shown in **Table 13-57**. In the rtb-VPC-B route table, the custom route for routing traffic from Subnet-B02 to Subnet-A01 and the local route have overlapping destinations. The local route has a higher priority and traffic will be forwarded within Subnet-B02 and cannot reach Subnet-A01.

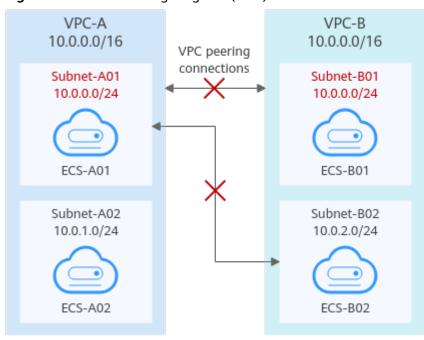

Figure 13-19 Networking diagram (IPv4)

Table 13-57 VPC route table details

| Ro<br>ute<br>Tab<br>le | Destination                 | Next<br>Hop    | Rou<br>te<br>Typ<br>e | Description                                                                                      |
|------------------------|-----------------------------|----------------|-----------------------|--------------------------------------------------------------------------------------------------|
| rtb-<br>VPC            | 10.0.0.0/24                 | Local          | Syst<br>em            | Local routes are automatically added for communications                                          |
| -A                     | 10.0.1.0/24                 | Local          | Syst<br>em            | within a VPC.                                                                                    |
|                        | 10.0.2.0/24<br>(Subnet-B02) | Peerin<br>g-AB | Cust<br>om            | Add a route with the CIDR block of Subnet-B02 as the destination and Peering-AB as the next hop. |
| rtb-<br>VPC            | 10.0.0.0/24                 | Local          | Syst<br>em            | Local routes are automatically added for communications                                          |
| -B                     | 10.0.2.0/24                 | Local          | Syst<br>em            | within a VPC.                                                                                    |
|                        | 10.0.0.0/24<br>(Subnet-A01) | Peerin<br>g-AB | Cust                  | Add a route with the CIDR block of Subnet-A01 as the destination and Peering-AB as the next hop. |

If the subnets connected by a VPC peering connection do not overlap, the connection will take effect. As shown in **Figure 13-20**, you can create a VPC peering connection between Subnet-A02 and Subnet-B02. In this case, the routes do not conflict and the VPC peering connection takes effect.

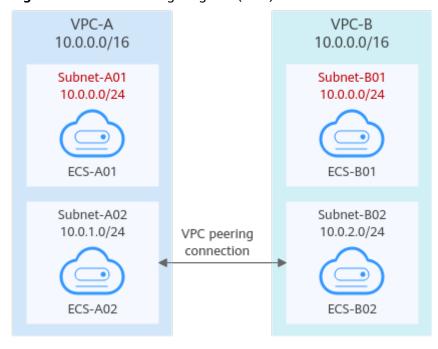

Figure 13-20 Networking diagram (IPv4)

If two VPCs want to use their IPv6 CIDR blocks for communication by a VPC peering connection but the IPv4 CIDR blocks of the VPCs or subnets overlap, the connection is not usable.

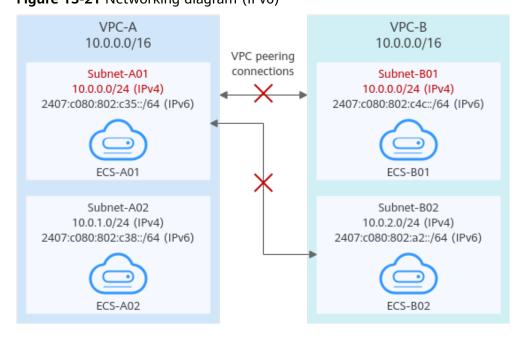

Figure 13-21 Networking diagram (IPv6)

### Invalid VPC Peering for Sharing an EIP

As shown in **Figure 13-22**, although VPC-A and VPC-B are peered and ECS-A01 in VPC-A has an EIP, ECS-B01 in VPC-B cannot access the Internet using the EIP bound to ECS-A01.

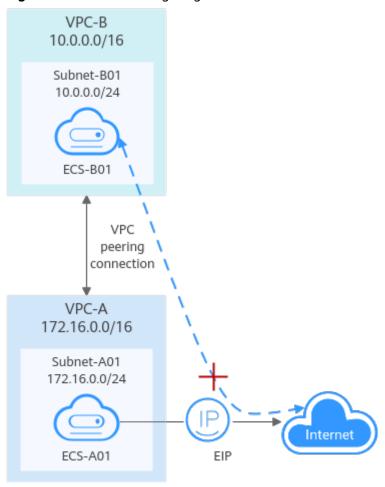

Figure 13-22 Networking diagram